3-214-656-**01**(1) **SONY.** 本機で楽しむために **[8](#page-7-0)** 準備する **[15](#page-14-0) 撮る/見る [24](#page-23-0)** デジタルHDビデオカメラレコーダー 編集する **[46](#page-45-0) HANDYCAM** 記録メディアを . メディア <u>&</u> 65<br>使いこなす [55](#page-54-0) **ハンディカム ハンドブック** 本機の設定を変える **[58](#page-57-0)** 困ったときは **[77](#page-76-0)** *HDR-CX7* その他 **[87](#page-86-0)** 各部のなまえ・ **部のはまえ・ [95](#page-94-0)**<br>用語集・索引 95

uamı **AVCHD**  $MENORY$  STICK  $W$ <sup>(1)</sup> InfoLITHIUM<sub>1</sub><sup>1</sup>

電気製品は安全のための注意事項を守らないと、火災や人身事故になることがあります。 この取扱説明書には、事故を防ぐための重要な注意事項と製品の取り扱いかたを示し ています。取扱説明書をよくお読みのうえ、製品を安全にお使いください。お読みになったあとは、いつ でも見られるところに必ず保管してください。

© 2007 Sony Corporation

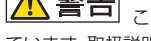

# <span id="page-1-0"></span>**使用前に必ずお読みください**

お買い上げいただきありがとうございます。

### 「ハンディカム ハンドブック」(本書)に ついて

「ハンディカム ハンドブック」(本書)では本機の 詳細な活用方法を説明しています。

「取扱説明書」(別冊)もあわせてご覧ください。

### 本機で記録した画像をパソコンで扱う 方法は

付属のCD-ROM収録の「Picture Motion Browser」をご覧ください。

### 本機で使える"メモリースティック"に ついて

- 動画撮影時は、512MB以上の次のマークが付 いた"メモリースティック PRO デュオ"の使用 をおすすめします。
	- Memory Stick PRO Duo ("メモリース ティック PRO デュオ")
	- MEMORY STICK PRO-HGDuo ("メモリース ティック PRO-HG デュオ")
- ●本機で動作確認している"メモリースティック PRO デュオ"は8GBまでです。
- •"メモリースティック PRO デュオ"1枚あたり の撮影可能時間は、10[ページ](#page-9-0)をご覧ください。

### "メモリースティック PRO デュオ""メモ / リースティック PRO-HG デュオ" (本機で使用するサイズ)

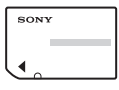

"メモリースティック" (本機では使用できません)

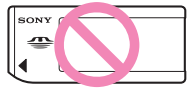

- 本書では、"メモリースティック PRO デュオ"/ "メモリスティック PRO-HG デュオ"を「"メモ リースティック PRO デュオ"」と表現していま す。
- 上記以外のメモリーカードは使用できません。
- •"メモリースティック PRO デュオ"は"メモ リースティック PRO"対応機器でのみ使用可 能です。
- •"メモリースティック PRO デュオ"本体および メモリースティック デュオ アダプターにラベ ルなどは貼らないでください。

### "メモリースティック PRO デュオ"を "メモリースティック"対応機器で使用 する場合

必ず"メモリースティック PRO デュオ"をメモ リースティック デュオ アダプターに入れてから お使いください。

### メモリースティック デュオ アダプター

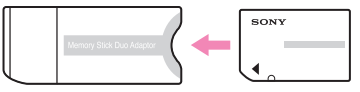

### 故障や破損の原因となるため、特にご注 意ください。

• 次の部分をつかんで持たないでください。

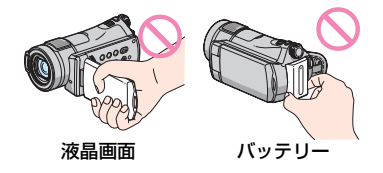

- 本機は防じん、防滴、防水仕様ではありません。 [「本機の取り扱いについて」](#page-91-0)もご覧ください([92](#page-91-0) [ページ\)](#page-91-0)。
- 本機の エ (動画) ランプ/ (静止画) ランプ (19[ページ](#page-18-0))やアクセスランプ(28[ページ\)](#page-27-0)が点 灯中に次のことをすると、"メモリースティッ ク PRO デュオ"が壊れたり、記録した映像が失 われる場合があります。
	- 本機からバッテリーやACアダプターを取り はずす。
	- 本機に衝撃や振動を与える。
- 本機をケーブル類で他機と接続するときは、端 子の向きを確認してつないでください。無理に 押し込むと端子部の破損、または本機の故障の 原因になります。
- 本機をハンディカムステーションに取り付け て使用する場合は、AV接続ケーブルはハン

ディカムステーション側の端子につないでく ださい。

- ACアダプターをハンディカムステーションか ら抜くときは、DCプラグとハンディカムス テーションを持って取りはずしてください。
- 本機をハンディカムステーションに取り付け たり、取りはずすときは、必ず本機の電源を 切ってください。

### メニュー項目、液晶画面およびレンズに ついてのご注意

- 灰色で表示されるメニュー項目などは、その撮 影/再生条件では使えません(同時に選べませ ん)。
- 液晶画面は有効画素99.99%以上の非常に精密度 の高い技術で作られていますが、黒い点が現れた り、白や赤、青、緑の点が消えなかったりすること があります。これは故障ではありません。これら の点は記録されません。

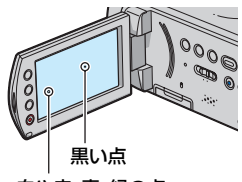

白や赤、青、緑の点

- 液晶画面やレンズを太陽に向けたままにする と故障の原因になります。
- 直接太陽を撮影しないでください。故障の原因 になります。夕暮れ時の太陽など光量の少ない 場合は撮影できます。

### 録画/録音に際してのご注意

- 事前にためし撮りをして、正常な録画/録音を 確認してください。
- 万一、ビデオカメラレコーダーや記録メディア などの不具合により記録や再生がされなかっ た場合、画像や音声などの記録内容の補償につ いては、ご容赦ください。
- あなたがビデオで録画/録音したものは個人と して楽しむほかは、著作権法上、権利者に無断 で使用できません。なお、実演や興業、展示物な どのうちには、個人として楽しむなどの目的が

あっても、撮影を制限している場合があります のでご注意ください。)

### 他機での再生に際してのご注意

•"メモリースティック PRO デュオ"に記録した HD(ハイビジョン)画質の画像はAVCHD規格 に非対応の機器では再生できません。

### 撮影した画像データは保存してくださ い

- 万一のデータ破損に備えて、撮影した画像デー タを保存してください。画像データはパソコン を使ってDVD-Rなどのディスクに保存するこ とをおすすめします(45[ページ](#page-44-0))。ビデオ、 DVD/HDDレコーダーで画像データを保存す ることもできます(52[ページ\)](#page-51-0)。
- ●撮影後は定期的に保存することをおすすめし ます。

### バッテリー/電源アダプターに関するご 注意

- アクセスランプ点灯中に次の行為は避けてく ださい。故障の原因となります。
	- バッテリーを取りはずす
	- ACアダプターを取りはずす(ACアダプター から電源供給時)
	- –"メモリースティック PRO デュオ"を取り出 す
- バッテリーやACアダプターは、電源スイッチ を「切」にしてから取りはずしてください。

### "メモリースティック PRO デュオ"を 廃棄/譲渡するときのご注意

本機やパソコンの機能による「フォーマット」や 「削除」では、"メモリースティック PRO デュオ" 内のデータは完全には消去されないことがあり ます。"メモリースティック PRO デュオ"を譲渡 するときは、パソコンのデータ消去用ソフトなど を使ってデータを完全に消去することをおすす めします。また、"メモリースティック PRO デュ オ"を廃棄するときは、"メモリースティック PRO デュオ"本体を物理的に破壊することをお すすめします。

### 本書について

- 画像の例としてスチルカメラによる写真を使っ ています。画像や本機の画面表示は、実際に見え るものと異なります。
- 記録メディアやアクセサリーの仕様および外 観は、予告なく変更することがあります。

### カールツァイスレンズ搭載

本機はカール ツァイス レンズを搭載し、繊細な 映像表現を可能にしました。本機用に生産された レンズは、ドイツ カール ツァイスとソニーで共 同開発した、MTF\*測定システムを用いてその品 質を管理され、カール ツァイス レンズとしての 品質を維持しています。

さらに本機はT コーティングを採用しており、 不要な反射を抑え、忠実な色再現性を実現してお ります。

\* Modulation Transfer Functionの略。コント ラストの再現性を表す指標。被写体のある部 分の光を、画像の対応する位置にどれだけ集 められるかを表す数値。

# **目次**

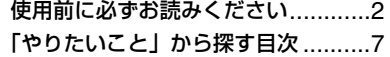

### **[本機で楽しむために](#page-7-1)**

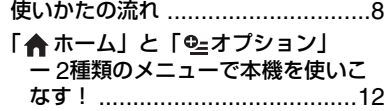

### **[準備する](#page-14-1)**

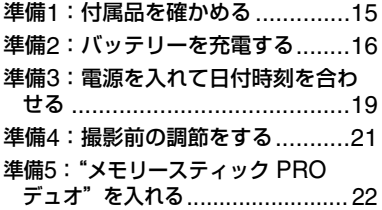

# **[撮る](#page-23-1)/見る**

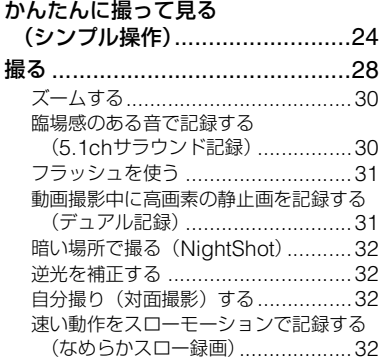

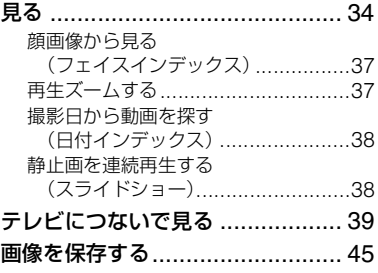

# **[編集する](#page-45-1)**

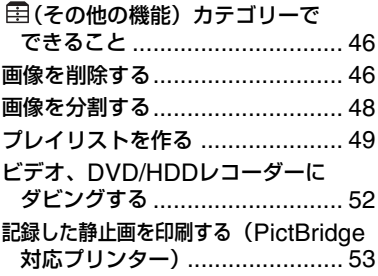

# **[記録メディアを使いこなす](#page-54-1)**

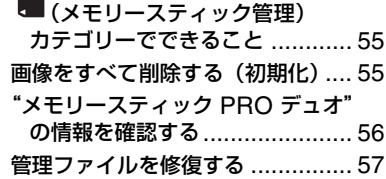

# [本機の設定を変える](#page-57-1) [困ったときは](#page-76-1)

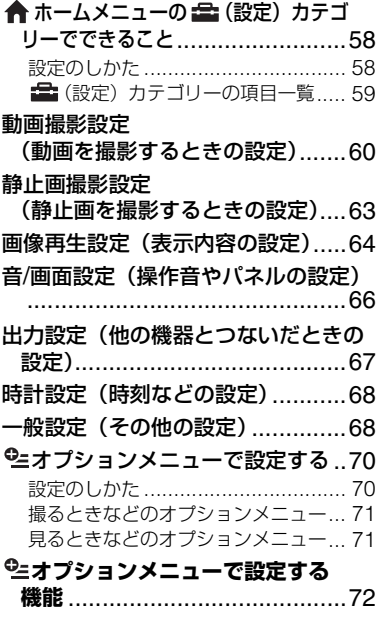

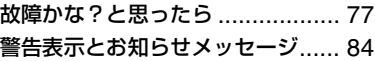

# **[その他](#page-86-1)**

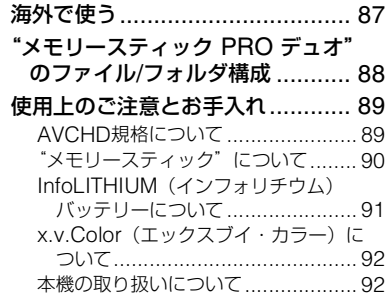

# **[各部のなまえ・用語集・索引](#page-94-1)**

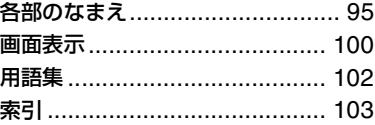

# <span id="page-6-0"></span>**「やりたいこと」から探す目次**

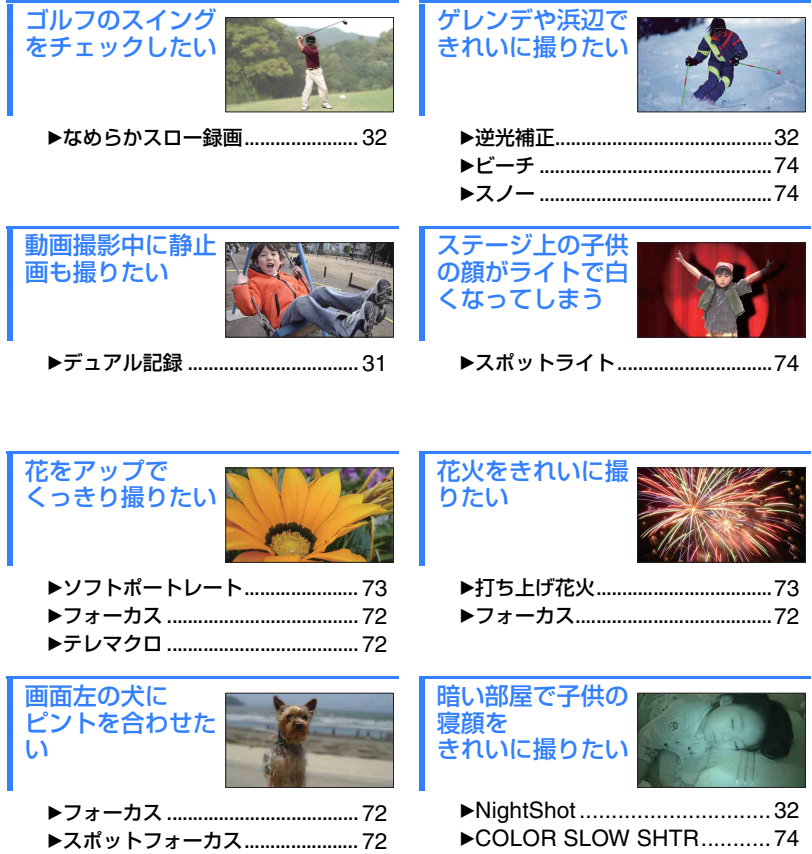

# <span id="page-7-2"></span><span id="page-7-1"></span><span id="page-7-0"></span>使いかたの流れ

### B**準備する(15[ページ\)](#page-14-3)。**

•本機で使える"メモリースティック PRO デュオ"については、11[ページを](#page-10-0)ご覧くだ さい。

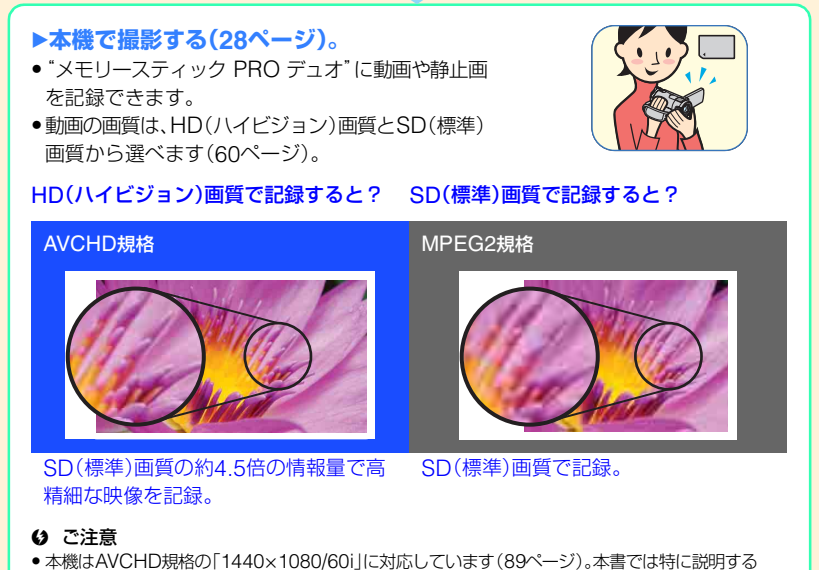

場合を除き、AVCHD1080i方式のことを「AVCHD」と記載します。

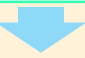

### B**再生する(34[ページ](#page-33-1))。**

■ ハイビジョンテレビで楽しむ(41[ページ](#page-40-0))。 高精細で鮮やかなHD(ハイビジョン)画質で楽しめま す。

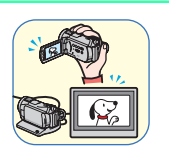

■ ハイビジョン非対応のテレビで楽しむ(42[ペー](#page-41-0) [ジ\)](#page-41-0)。

HD(ハイビジョン)画質で記録した画像を従来のテレビで再生できます。画質はSD (標準)になります。

### 63 ご注意

- •"メモリースティック PRO デュオ"を他機に入れて再生するには、他機がAVCHD規格に対応し ている必要があります。互換性のない機器では再生できません。
- AVCHD対応機器であっても再生できない場合があります。

z ちょっと一言

● 「テレビ接続ガイド]がテレビに合った接続方法をアドバイスします(40[ページ](#page-39-0))。

### B**撮影した画像を保存する(45[ページ](#page-44-0))。**

- パソコンを使ってディスクに保存する。
- パソコンに取り込む。
- ビデオ、DVD/HDDレコーダーにダビングする (52[ページ\)](#page-51-0)。

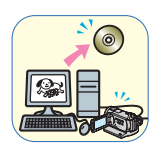

### z ちょっと一言

- 付属のソフトウェア「Picture Motion Browser」を使ってHD(ハイビジョン)画質の動画をパソ コンで再生することもできます。
- パソコンを使って画像を扱う方法は、付属のCD-ROMに収録の「Picture Motion Browser ガイ ド」をご覧ください。

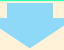

### **▶画像を削除する。**

"メモリースティック PRO デュオ"がいっぱいになると、 新しい画像を撮影できなくなります。パソコンやディスク に保存済みのデータは"メモリースティック PRO デュオ" から削除しましょう。削除してできた空き領域に再び画像 を記録できます。

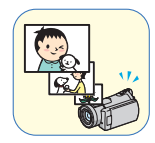

■ 画像を選んで削除する(46[ページ\)](#page-45-4)。

■ すべての画像を削除する(「 { ~ ) 初期化1、55[ページ\)](#page-54-4)。

### <span id="page-9-0"></span>動画の撮影可能時間の目安

"メモリースティック PRO デュオ"の容量と、録画モード(60[ページ](#page-59-2))によって撮影可能時 間は異なります。( )は最低録画時間です。

約 分

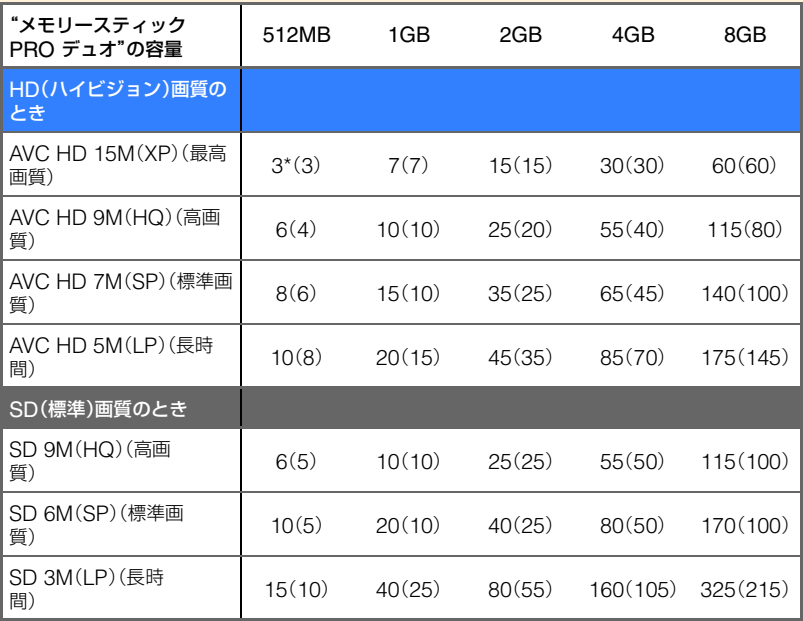

\* 撮影可能時間が 5 分以下のため、<>>>
X>
対表示されます(84 [ページ\)](#page-83-1)。

### z ちょっと一言

• 表の15M、9Mなどの数値は、平均ビットレートです。「M」は「Mbps」のことです。

### <span id="page-10-0"></span>本機で使える"メモリースティック"について

- •動画撮影時は、512MB以上の次のマークが付いた"メモリースティック PRO デュオ"の 使用をおすすめします。
	- MEMORY STICK PRO Duo ("メモリースティック PRO デュオ")
- MEMORY STICK PRO-HG Duo ("メモリースティック PRO-HG デュオ")
- •本機で動作確認している"メモリースティック PRO デュオ"は8GBまでです。
- •本機で使用できる"メモリースティック"については次のURLをご覧ください。 http://www.sony.co.jp/mstaiou
- ●静止画の撮影枚数については63[ページ](#page-62-1)をご覧ください。
- •動画の撮影可能シーン数はHD(ハイビジョン)画質で最大3,999個、SD(標準)画質で 9,999個です。

撮影シーンに合わせてビットレート(一定時間あたりの記録データ量)を自動調節するVBR(Variable Bit Rate)方式を採用しています。そのため、"メモリースティック PRO デュオ"への録画時間は変動します。たと えば、動きの速い映像は"メモリースティック PRO デュオ"の容量を多く使って鮮明な画像を記録するので、 "メモリースティック PRO デュオ"の録画時間は短くなります。

# <span id="page-11-0"></span>「令ホーム」と「空オプション」

ー**2**種類のメニューで本機を使いこなす!

### <span id="page-11-1"></span>「← ホームメニュー」は、操作の出発点

(ヘルプ) 項目の内容を知りたいときに使います(14[ページ\)](#page-13-0)

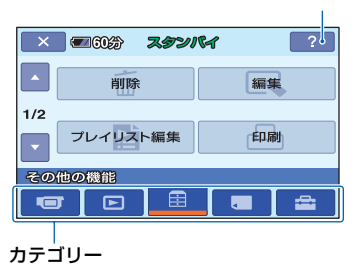

### B**ホームメニューのカテゴリーと項目**

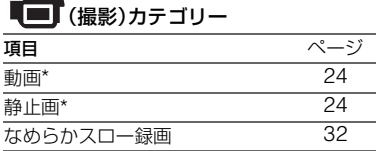

### ■■ (画像再生)カテゴリー

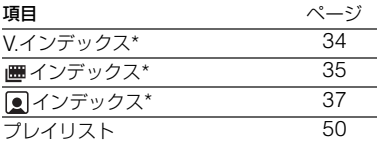

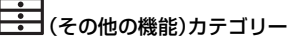

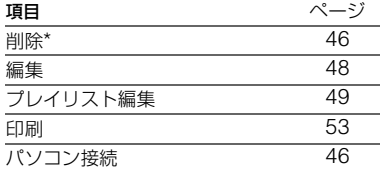

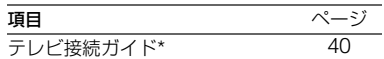

### (メモリースティック管理)カテゴ リー

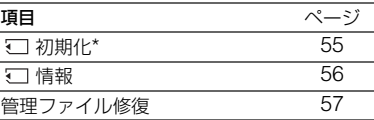

# (設定)カテゴリー\*

お買い上げ時の設定の変更など、さまざま な設定ができます(58[ページ](#page-57-4))。

\* シンプル操作(24[ページ](#page-23-3))中も設定できます。 (設定)カテゴリーで使える項目について 詳しくは、59[ページ](#page-58-1)をご覧ください。

## ホームメニューの使いかた

**1** 緑のボタンを押しながら、電源ス イッチを矢印の方向にずらして、 本機の電源を入れる。

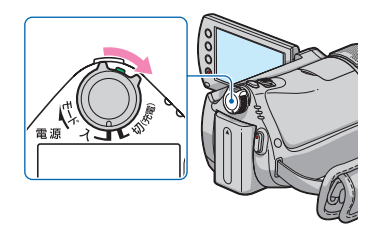

2 <del>←</del>(ホーム)ボタンAまたはBを 押す。

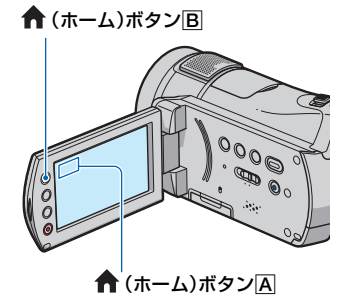

**3** 希望のカテゴリーをタッチする。

例) 目(その他の機能)カテゴリーのと き

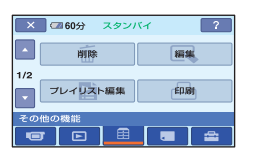

**4** 希望の項目をタッチする。

例)[編集]のとき

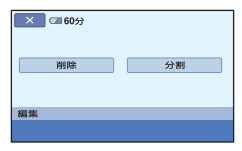

**5** 本機の表示にしたがって設定す る。

ホームメニュー画面を消すには をタッチする。

### <span id="page-13-0"></span>**▶ホームメニューの各項目を見るに は(ヘルプ)**

### **1 ←** (ホーム)ボタンを押す。

ホームメニューが表示されます。

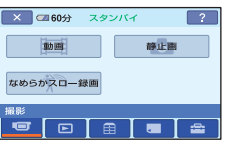

**2** (ヘルプ)をタッチする。

(ヘルプ)の下辺がオレンジ色に変 わります。

### ■ C2860分 スタンバイ  $\boxed{?}$ 静止画 動画 なめらかスロー録画

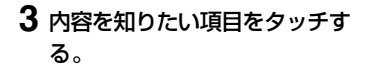

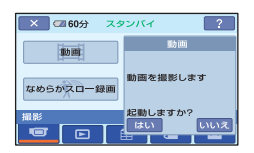

タッチした項目の内容が表示されま す。

その項目を実行するには[はい]、実行 しないときには[いいえ]をタッチす る。

### ヘルプを解除するには

手順**2**で (ヘルプ)をもう一度タッチす る。

### オプションメニューを使うには

撮影、再生中など、その状況で使える機能 を表示して、気軽に設定できます。詳しく は70[ページ](#page-69-2)をご覧ください。

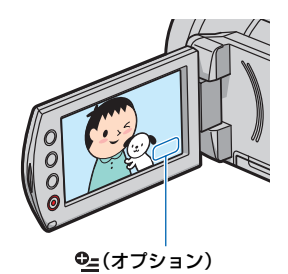

## <span id="page-14-3"></span><span id="page-14-2"></span><span id="page-14-1"></span><span id="page-14-0"></span>準備する **準備1:付属品を確かめる**

箱を開けたら、付属品がそろっているか確 認してください。万一、不足の場合はお買 い上げ店にご相談ください。 ( )内は個数。

ACアダプター(1)(16[ページ](#page-15-0))

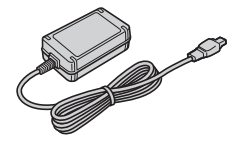

電源コード(1)(16[ページ\)](#page-15-0)

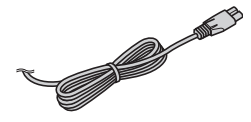

ハンディカムステーション(1)(16[ページ](#page-15-0))

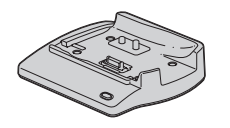

D端子コンポーネントビデオケーブル(1) (41[ページ\)](#page-40-0)

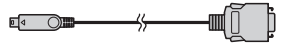

AV接続ケーブル(1)([41](#page-40-0)、52[ページ](#page-51-0))

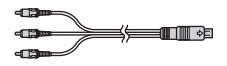

USBケーブル(1)(53[ページ\)](#page-52-1)

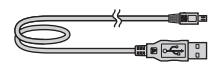

ワイヤレスリモコン(1)(99[ページ\)](#page-98-0)

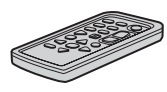

ボタン型リチウム電池があらかじめ取り付けら れています。

### リチャージャブルバッテリーパック NP-FH60(1)(16[ページ\)](#page-15-0)

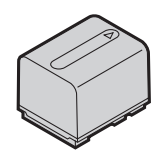

### CD-ROM「Handycam Application Software」(1)

- –「Picture Motion Browser」(ソフトウェア)
- –「Picture Motion Browser ガイド」
- –「ハンディカム ハンドブック」(本書)

取扱説明書(1)

保証書(1)

# <span id="page-15-0"></span>**準備2:バッテリーを充電する**

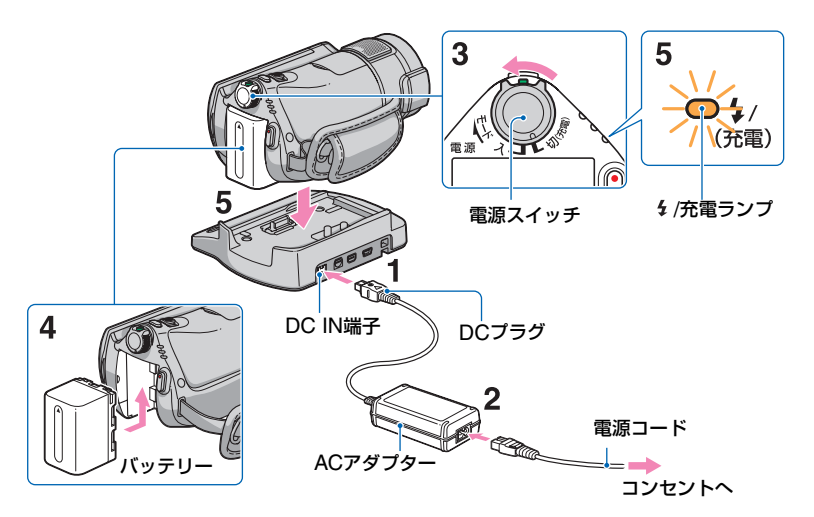

専用の"インフォリチウム"バッテリー(H シリーズ)(91[ページ\)](#page-90-1)を本機に取り付け て充電します。

### b ご注意

- •"インフォリチウム"バッテリーHシリーズ以 外は使えません。
- 1 DCプラグの▲マークを上にして、 ハンディカムステーションのDC IN端子につなぐ。
- **2** 電源コードをACアダプターとコ ンセントにつなぐ。
- **3** 電源スイッチを「切(充電)」(お買い 上げ時の設定)にする。
- **4** バッテリーを「カチッ」というまで 矢印の方向にずらして取り付ける。

### **5** 本機をハンディカムステーション に図の向きで奥まで確実に取り付 ける。

/充電ランプが点灯し、充電が始まり ます。 4/充電ランプが消えると、充電 が終了します。

### 63 ご注意

• 本機をハンディカムステーションに取り付け るときは、本機のDC IN端子のカバーを閉じて ください。

# **主備する**<br>準備する 革備する

### 本機をハンディカムステーションから 取りはずすには

電源スイッチを「切(充電)」にして、本機と ハンディカムステーションを持って取り はずす。

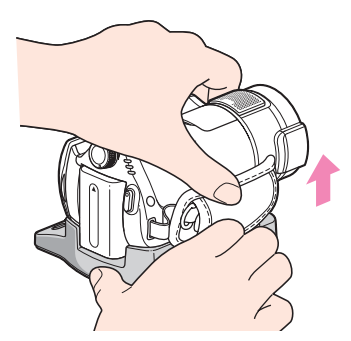

### ACアダプターのみで充電するには

電源スイッチを「切(充電)」にした状態で、 本機のDC IN端子に直接ACアダプターを つないで充電する。

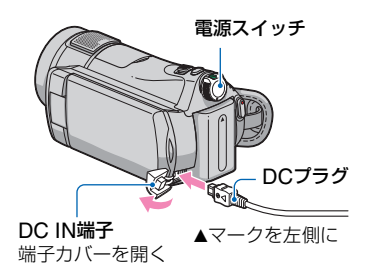

- b ご注意
- ACアダプターを抜くときは、本機とDCプラグ を持って抜いてください。

### バッテリーを取りはずすには

電源スイッチを「切(充電)」にする。 BATT(バッテリー)取りはずしレバーをず らしながら、バッテリーを取りはずす。

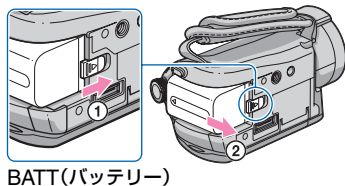

取りはずしレバー

### b ご注意

• バッテリーやACアダプターは、本機の (動 画)ランプ/ ■ (静止画)ランプ (19[ページ\)](#page-18-1)が点 灯していないことを確認してから取りはずし てください。

### 保管するときは

長い時間使わないときは、バッテリーを使 い切ってから保管する(91[ページ](#page-90-1))。

### コンセントからの電源で使うには

充電するときと同じ接続で使う。 バッテリーを取り付けたままでもバッテ リーは消耗しません。

### <span id="page-16-0"></span>バッテリーの残量を確認するには

電源スイッチを「切(充電)」にしたあと、画 面表示/バッテリーインフォボタンを押 す。

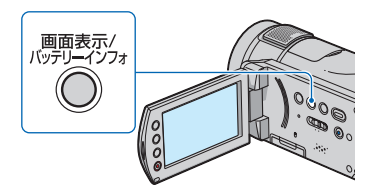

しばらくすると、バッテリーの情報が約7 秒間表示されます。情報が表示されている 間にボタンを押すと、最大20秒まで表示 を延長できます。

およそのバッテリー残量

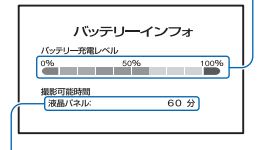

およその撮影可能時間

### 充電時間(満充電)

使い切った状態からのおよその時間(分)。

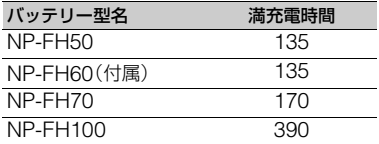

### 撮影可能時間

満充電からのおよその時間(分)。

「HD」はハイビジョン画質、「SD」は標準画 質を表しています。

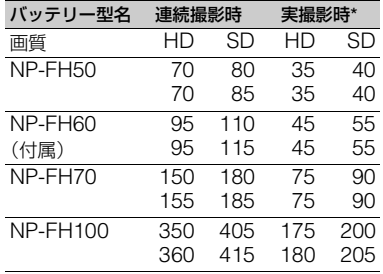

\* 実撮影時とは、録画スタンバイ、電源スイッチ の切り換え、ズームなどを繰り返したときの時 間です。

### 63 ご注意

- それぞれの時間は、次の条件によるものです。 – 録画モードが:[SP]
	- –[ インデックス設定]:[切]
	- 液晶画面バックライト:[入](上段)、[切](下 段)

### 再生可能時間

満充電からのおよその時間(分)。 「HD」はハイビジョン画質、「SD」は標準画 質を表しています。

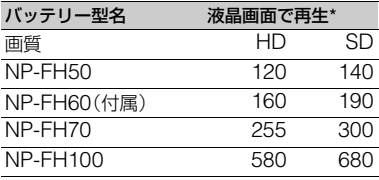

\* 液晶画面バックライトが「入」のとき

### バッテリーについて

- バッテリーの交換は、雷源スイッチを「切(充 雷) |にして旧【(動画)ランプ/■ (静止画)ラ ンプ(19[ページ](#page-18-1))が消えてから行ってください。
- 次のとき、充電中の充電ランプが点滅したり、 バッテリーインフォ(17[ページ\)](#page-16-0)が正しく表示 されないことがあります。
	- バッテリーを正しく取り付けていないとき
	- バッテリーが故障しているとき
	- バッテリーが劣化しているとき (バッテリーインフォ表示のみ)
- 電源コードをコンセントから抜いても、ACア ダプターが本機やハンディカムステーション のDC IN端子につながれている限り、バッテ リーからは電源供給されません。
- ビデオライト(別売り)を取り付けたときは、 バッテリーパックNP-FH70またはNP-FH100でのご使用をおすすめします。
- NP-FH30は撮影/再生可能な時間が短いため、 本機での使用はおすすめできません。

# 革備する 19<br>藩備する

### 充電/撮影/再生可能時間について

- 25℃(10~30℃が推奨)で使用したときの時 間です。
- 低温の場所で使うと、撮影/再生可能時間はそ れぞれ短くなります。
- 使用状態によって、撮影/再生可能時間が短く なります。

### ACアダプターについて

- ACアダプターは手近なコンセントを使用して ください。本機を使用中、不具合が生じたとき はすぐにコンセントからプラグを抜き、電源を 遮断してください。
- ACアダプターを壁との隙間などの狭い場所に 設置して使用しないでください。
- ACアダプターのDCプラグやバッテリー端子 を金属類でショートさせないでください。故障 の原因になります。

# <span id="page-18-1"></span><span id="page-18-0"></span>**準備3:電源を入れて日 付時刻を合わせる**

初めて電源を入れたときは日付、時刻を設 定してください。設定しないと、電源を入 れたり、電源スイッチを切り換えるたびに [日時あわせ]が表示されます。

レンズカバー

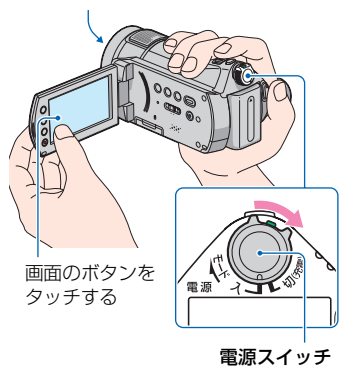

**1** 緑のボタンを押しながら、電源ス イッチを矢印の方向に繰り返しず らして、使用するモードのランプ を点灯させる。

(動画):動画を撮影するとき □(静止画):静止画を撮影するとき

日時あわせ画面が表示されます。

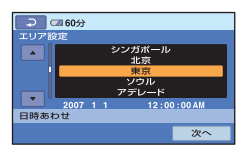

2 A/▼でエリアを選び、[次へ]を タッチする。

### **3** サマータイムを設定し、[次へ]を タッチする。

日本国内で使用するときは[切]を選 ぶ。

### 4 A/▼で「年1を合わせる。

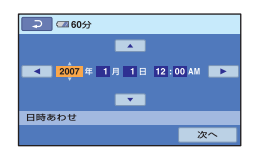

### 5 →/>で「月1に移動し、▲/▼で合わ せる。

- **6** 同様に[日]、時、分を合わせ、[次 へ]をタッチする。
- **7** 設定された日付時刻を確認し、 をタッチする。

設定した日時から時計が動き始めま す。 2037年まで設定できます。 真夜中は12:00AM、正午は12:00PM です。

### 電源を切るには

電源スイッチを「切(充電)」にする。

### 日付時刻を設定しなおすときは

← (ホーム)→ = (設定)→ [時計設定] →[日時あわせ]で設定する。

### 63 ご注意

- 3か月近く使わないでおくと、内蔵の充電式電 池が放電して、日付、時刻の設定が解除されま す。内蔵の充電式電池を充電してから設定し直 してください(94[ページ](#page-93-0))。
- 電源を入れてから撮影が可能になるまで数秒 かかります。その間、本機の操作はできません。
- 本機の電源を入れると自動的にレンズカバー が開きます。再生画面に切り換えたり、電源を 切ったりすると閉まります。
- お買い上げ時は、電源を入れて何もしない状態 が約5分続くと、バッテリー消耗防止のため、自 動的に電源が切れます([自動電源オフ]、[69](#page-68-0) [ページ\)](#page-68-0)。

### z ちょっと一言

- 日付時刻は撮影時には表示されません。自動的 に"メモリースティック PRO デュオ"に記録さ れ、再生時に表示させることができます([日時 /データ表示]、64[ページ](#page-63-1))。
- 世界時刻表は87[ページを](#page-86-3)ご覧ください。
- サマータイムとは、夏の一定期間、日照時間を 有効に使うために時計を標準時間より進める 制度で、欧米諸国では広く採用されています。 本機で[サマータイム]を[入]にすると、時計が 1時間進みます。
- 反応するボタンがずれていると感じるときは、 タッチパネルの調節(キャリブレーション)を してください(93[ページ](#page-92-0))。

# <span id="page-20-0"></span>**準備4:撮影前の調節をする**

### 液晶画面を見やすく調節する

液晶画面を90°まで開き(の)、見やすい角 度に調節する(2)。

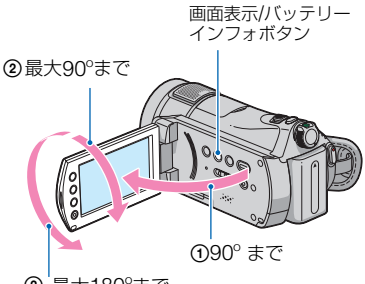

2 最大180ºまで

### 液晶画面バックライトを消してバッテ リーを長持ちさせるには

画面表示/バッテリーインフォボタンを によが表示されるまで数秒間押したまま にする。

明るい場所で使うときや、バッテリーを長 持ちさせるときに効果的です。録画される 画像に影響はありません。

解除するには、アニットが消えるまで画面表 示/バッテリーインフォボタンを押したま まにします。

### b ご注意

• 液晶画面を開閉するときや、角度を調節すると きに、液晶画面横のボタンを誤って押さないよ うにご注意ください。

### z ちょっと一言

- 液晶画面を開いた状態でレンズ側に180º回転 させると、外側に向けて本体に収められます。 再生時に便利です。
- ●液晶画面の明るさは、● (ホーム)→■■ (設 定)→[音/画面設定]→[パネル明るさ]([66](#page-65-1) [ページ\)](#page-65-1)で調節できます。
- 画面表示/バッテリーインフォボタンを押すた びに、バッテリー残量などの情報が表示←→非 表示と切り替わります。

### ベルトの締めかた

グリップベルトを図の順番にしっかりと 締め、正しく構える。

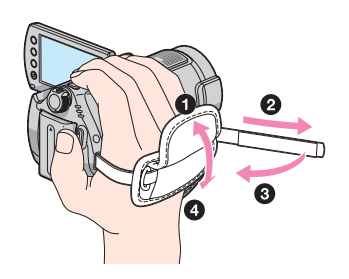

# <span id="page-21-0"></span>**準備5:"メモリースティック PRO デュオ"を入れる**

本機で使える"メモリースティック"につ いては、10[ページ](#page-9-0)をご覧ください。

### z ちょっと一言

- 撮影可能時間/枚数については、次のページを ご覧ください。
	- 動画(10[ページ](#page-9-0))
	- 静止画(63[ページ](#page-62-1))

**1** 液晶画面を開く。

### 2 電源スイッチをずらして、Emi(動 画)ランプを点灯させる。

「切(充電)」から電源を入れるときの み、緑のボタンを押しながら矢印の方 向へずらす。

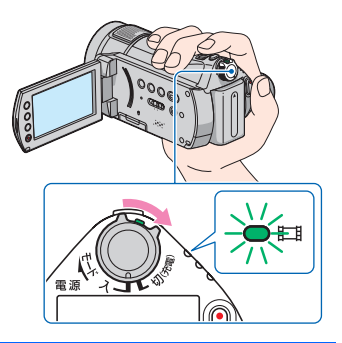

- **3**"メモリースティック PRO デュ オ"を入れる。
	- 1 メモリースティック デュオ カバーを 矢印の方向に開く。
	- **2** "メモリースティック PRO デュオ"を 正しい向きに、「カチッ」というまで押 し込む。
	- ■メモリースティック デュオ カバーを閉 じる。

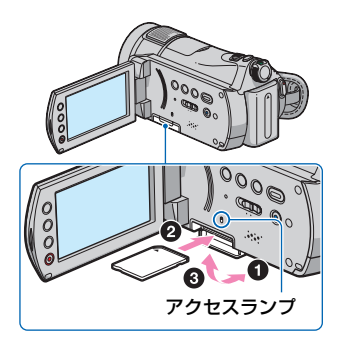

新しい"メモリースティック PRO デュ オ"を入れたときは、液晶画面に[管理 ファイル新規作成]画面が表示されま す。

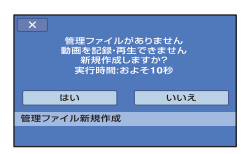

**4**[はい]をタッチする。

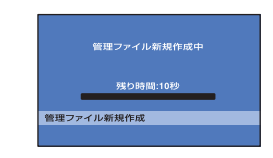

### "メモリースティック PRO デュオ"を 取り出すには

液晶画面を開いてメモリースティック デュオ カバーを開き、"メモリースティッ ク PRO デュオ"を軽く1回押して取り出 す。

### 6 ご注意

- アクセスランプ点灯中、または点滅中は、デー タの読み込みや書き込みを行っています。"メ モリースティック PRO デュオ"の画像データ が壊れる恐れがあるため、次のことをしないで ください。
	- –"メモリースティック PRO デュオ"を取り出 す。
	- バッテリーやACアダプターを取りはずす。
	- 本機に振動や強い衝撃を与える。
- ●撮影中にメモリースティック デュオ カバーを 開けないでください。
- 誤った向きで無理に入れると、"メモリース ティック PRO デュオ"やメモリースティック デュオ スロット、画像データが破損することが あります。
- 手順**4**で[管理ファイルを新規作成できません でした 空き容量がたりない可能性がありま す]と表示されたときは、"メモリースティック PRO デュオ"を初期化してください。初期化す ると"メモリースティック PRO デュオ"に記録 してあるデータはすべて消去されますので、ご 注意ください。
- 出し入れ時には"メモリースティック PRO デュオ"の飛び出しにご注意ください。

### z ちょっと一言

• 静止画は管理ファイルを新規作成しなくても 撮影できます。

準備する 23<br>奉備する

<span id="page-23-2"></span><span id="page-23-1"></span><span id="page-23-0"></span>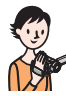

<span id="page-23-3"></span>**かんたんに撮って見る(シンプル操作)**

<span id="page-23-5"></span>ほとんどの設定を自動化するので、細かい設定なしに簡単に撮影、再生できます。 また、文字も大きく見やすくなります。

<span id="page-23-4"></span>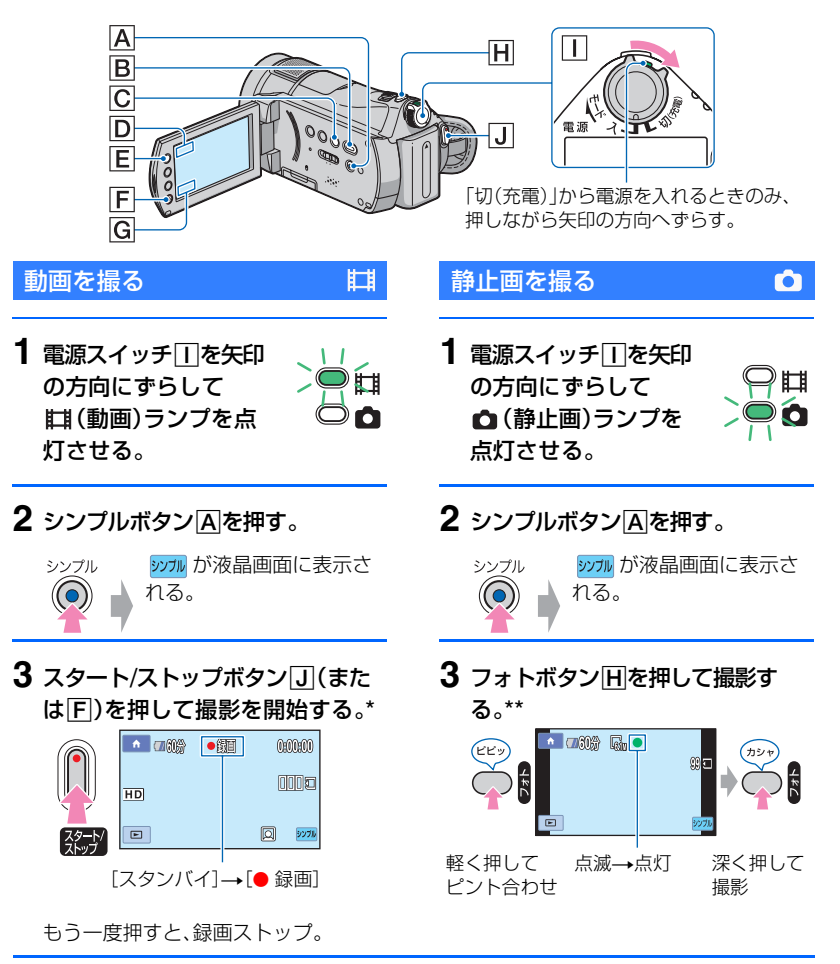

動画はSP録画モード(60[ページ](#page-59-2))で記録されます。

\*\* 静止画は画質[ファイン](63[ページ\)](#page-62-2)で記録されます。

### 撮影した動画/静止画を見る

### **1** 電源スイッチIを矢印の方向にずらして、電源を入れる。

### 2 □(画像再生)ボタンB(またはG)を押す。

ビジュアルインデックス画面が表示されます(数秒かかります)。

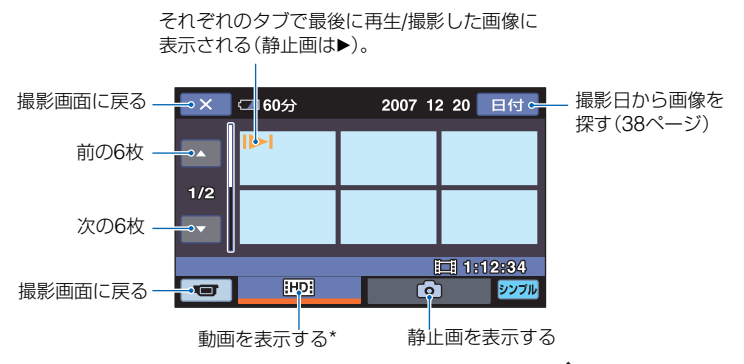

\* SD(標準)画質のときは、 FSD が表示されます。表示を切り換えるには、← (ホーム)E(または  $\ket{\text{D}} \rightarrow \text{f}$  (設定)→ [画像再生設定]→ [田田 / 260 表示設定] をタッチしてください。

### フィルムロールインデックスで再生するには

■(フィルムロールインデックス)ボタンCを押すか、 (ホーム)日(またはD) →▶ (画像再生)→「 画インデックス]をタッチする。

### **3** 再生を始める。

### 動画のときは:

■■または 19931 タブをタッチして、見たい画像をタッチする。

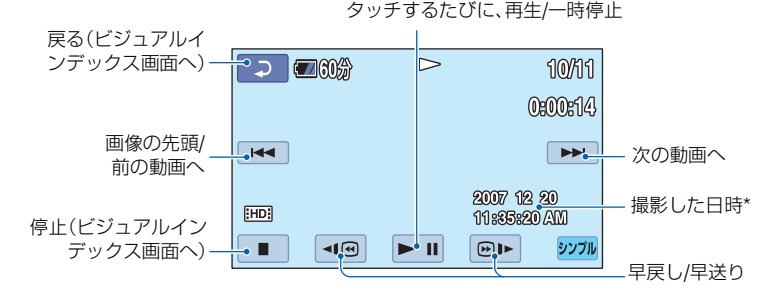

\*[日時/データ表示]は[日付時刻データ](64[ページ\)](#page-63-1)に固定されます。

### z ちょっと一言

- 選んだ動画から最後の動画まで再生されると、ビジュアルインデックス画面に戻ります。
- 一時停止中に 图 / 图 をタッチするとスロー再生が始まります。
- 動画の音量は、 (ホーム)E(またはD)t (設定)t[音設定]t[音量]をタッチし、 / | 十 で調節します。

### 静止画のときは:

■タブをタッチして、見たい画像をタッチする。

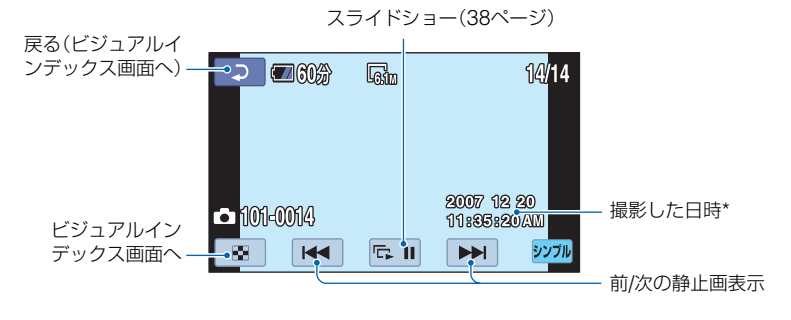

\*[日時/データ表示]は[日付時刻データ](64[ページ\)](#page-63-1)に固定されます。

### シンプル操作をやめるには

シンプルボタンAをもう一度押す。液晶 画面の ッッ 表示が消えます。

### シンプル操作中のメニュー設定

**令** (ホーム)ボタンE(またはD)をタッ チすると設定可能なメニューが表示され ます([12](#page-11-1)、59[ページ\)](#page-58-1)。

### b ご注意

- ほとんどのメニュー項目はお買い上げ時の設 定に自動で戻ります(77[ページ](#page-76-4))。
- 2=(オプション)メニューは使えません。
- 画像に効果を加えたり、いろいろな設定をした いときはシンプル操作を解除してください。

### シンプル操作中は使えないボタン

ほとんどの機能は自動設定されるため、使 えないボタン/機能があります(77[ペー](#page-76-3) [ジ\)](#page-76-3)。使えないボタンを押すと、[シンプル 操作中は無効です]とメッセージが出るこ ともあります。

<span id="page-27-1"></span><span id="page-27-0"></span>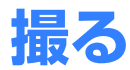

<del>▲</del> (ホーム)ボタンA レンズカバー しんしゃ フォトボタン 国 本機の電源を入れると 開く ← (ホーム)ボタンD OOO. OO. ト/ストップ  $\mathcal{A}_{\mathcal{M}}$  . スタート/ストップ アクセスランプ **ボタンB** つ目 (動画)ランプ  $\bullet$ □(静止画)ランプ  $\overline{\mathbb{Q}4}$ (充電) 雷源 大工 /充電ランプスタート/ストップ ボタンF 電源スイッチC

「切(充電)」から電源を入れるときのみ、押しながら矢印の 方向へずらす。

### 本機で使える"メモリースティック"について

- 動画撮影時は、512MB以上の次のマークが付いた"メモリースティック PRO デュオ"の使用をおすす めします。
	- Memory Stick PRO Duo ("メモリースティック PRO デュオ")
	- MEMORY STICK PRO-HG Duo ("メモリースティック PRO-HG デュオ")
- ●本機で動作確認している"メモリースティック PRO デュオ"は8GBまでです。
- 本機で使用できる"メモリースティック"については次のURLをご覧ください。 http://www.sony.co.jp/mstaiou

### b ご注意

• 動画のファイルサイズが2GBを超えると、自動的に次のファイルが生成されます。

### z ちょっと一言

• "メモリースティック PRO デュオ"の残量を確認するには、 ← (ホーム) | A (または | D ) → ■ (メモ リースティック管理)→「 □ 情報]をタッチしてください(56[ページ](#page-55-1))。

### 動画を撮る

撮影可能時間については10[ページ](#page-9-0)をご覧 ください。

- **1** 電源スイッチCを矢印の方向に ずらして、註1 (動画)ランプを点灯 させる。
- **2** スタート/ストップボタンB(また はF)を押す。

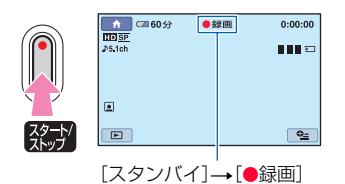

撮影をやめるときは、スタート/ストッ プボタンをもう一度押す。

### 静止画を撮る

撮影可能枚数については63[ページ](#page-62-3)をご覧 ください。

**1** 電源スイッチCを矢印の方向に ずらして、■(静止画)ランプを点 灯させる。

Ò

**2** フォトボタンEを押す。

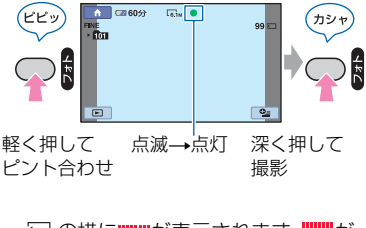

□の横に||||||||が表示されます。|||||||||が 消えると記録されます。

### z ちょっと一言

●お買い上げ時にはHD(ハイビジョン)画質で撮影するように設定されています(60[ページ](#page-59-1))。

Щ

- ●動画撮影中に[ インデックス設定]が[入](お買い上げ時の設定)のときは が表示されます([37](#page-36-2) [ページ\)](#page-36-2)。
- ★ (ホーム)A(または回)→ (撮影)→[動画]または[静止画]をタッチして、撮影モードを切り 換えることもできます。
- ●デュアル記録を使うと、動画撮影中に高画素の静止画を記録することができます(31[ページ\)](#page-30-2)。
- 付属のソフトウェア「Picture Motion Browser」を使うと、撮影した動画を静止画として取り込むこと ができます。詳しくは、付属のCD-ROM収録の「Picture Motion Browser ガイド」をご覧ください。

### <span id="page-29-0"></span>ズームする

10倍までズームできます。 倍率はズームレバーまたは液晶画面横の ズームボタンで調整します。

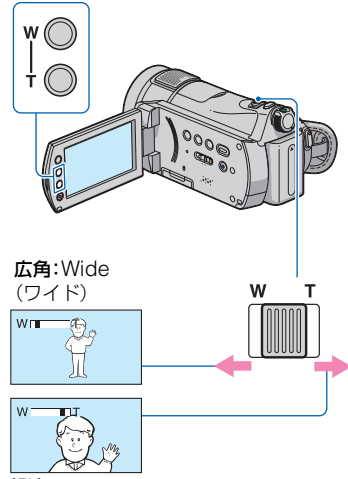

望遠:Telephoto (テレフォト)

ズームレバーを軽く動かすとゆっくり、さ らに動かすと速くズームする。

### b ご注意

- ズームレバーから急に指を離すと操作音が記 録される場合があるのでご注意ください。
- 液晶画面横のズームボタンでは、ズームする速 さを変えることはできません。
- ピント合わせに必要な被写体との距離は、広角 は約1cm以上、望遠は約80cm以上です。

### z ちょっと一言

•[デジタルズーム](61[ページ](#page-60-0))を使うと、10倍 を超えたズームを使えます。

### <span id="page-29-1"></span>臨場感のある音で記録する (5.1chサラウンド記録)

内蔵マイクでドルビーデジタル5.1chサ ラウンドの音声を記録できます。5.1chサ ラウンドに対応した機器で再生すると、臨 場感あふれる音を楽しめます。

内蔵マイク

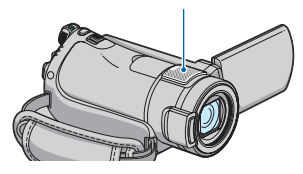

### **DRIPOLEY**

ドルビー5.1クリエーター、5.1chサラウンド音 声 (写用語集(102[ページ\)](#page-101-1)へ

### 63 ご注意

- 本機で5.1ch音声を再生すると、2chに変換さ れて出力されます。
- 記録した5.1chサラウンド音声を楽しむには、 5.1chサラウンドに対応した機器が必要です。
- 本機で記録した動画を付属のソフトウェアを 使ってディスクに保存し、ホームシアターなど で再生すると、臨場感あふれる音を楽しめま す。
- 5.1ch記録/再生時には、画面に♪5.1chが表示さ れます。

# **通タン 21** 撮る/見る

### <span id="page-30-0"></span>フラッシュを使う

### /充電ランプ

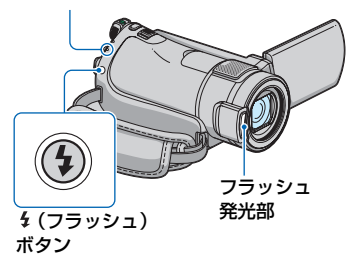

(フラッシュ)ボタンを繰り返し押して、 お好みの設定を選ぶ。

表示なし(自動調節):撮影状況により光量が 足りないと判断した場合、自動的に発光する。

 $\overline{1}$ 

◆ (強制発光):周囲の明るさに関係なく、常 に発光する。

 $\perp$ 

(発光禁止):常に発光しない。

### 6 ご注意

- 内蔵フラッシュの推奨撮影距離は約0.3m~ 2.5mです。
- フラッシュ表面の汚れは取り除いてください。 光による熱で汚れが変色、貼り付くなどしてフ ラッシュが充分な量を発光できなくなること があります。
- フラッシュ充電ランプはフラッシュ充電中に 点滅し、充電が完了すると点灯に変わります。
- 逆光時など明るい場所では、強制発光を行っても フラッシュ効果が得られにくいことがあります。
- コンバージョンレンズ(別売り)やフィルター (別売り)取り付け時は、フラッシュは発光しま せん。

### z ちょっと一言

[フラッシュレベル]で発光量を手動で変えたり (62[ページ](#page-61-0))、[赤目軽減]で目が赤く写るのを抑 制したりできます(62[ページ](#page-61-1))。

### <span id="page-30-2"></span><span id="page-30-1"></span>動画撮影中に高画素の静止画を 記録する(デュアル記録)

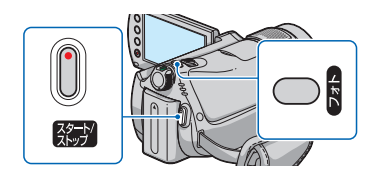

- 1 電源スイッチをずらして (動画)ラン プを点灯させたら、スタート/ストップボ タンを押し、動画撮影を開始する。
- 2 フォトボタンを深く押す。 動画撮影を開始してから終了するまでに、 最大3枚までの静止画を記憶することが できます。

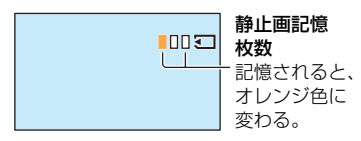

3 スタート/ストップボタンを押して動画撮 影を終了する。 記憶していた静止画が1枚ずつ表示され、 記録されます。 ||||||||が消えると記録が完了 します。

### 63 ご注意

- 動画撮影が終了しても、静止画記録が完了する まで本機から"メモリースティック PRO デュ オ"を取り出さないでください。
- フラッシュ撮影はできません。

### z ちょっと一言

- 電源スイッチが ニ (動画)のとき、静止画の画 像サイズは[ 4.6M](16:9)または[3.4M] (4:3)になります。
- ●撮影スタンバイ中は■ (静止画)ランプ点灯 時と同様に静止画を記録できます。フラッシュ 撮影も可能です。

### <span id="page-31-5"></span><span id="page-31-0"></span>暗い場所で撮る(NightShot)

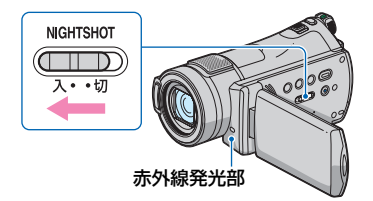

NIGHTSHOTスイッチを「入」にする。 (回が表示されます。)

### b ご注意

- NightShotとSuper NightShotは赤外線を利 用するため、赤外線発光部を指などで覆わない でください。
- コンバージョンレンズ(別売り)ははずしてく ださい。
- ピントが合いにくいときは、手動ピント合わせ ([フォーカス]、72[ページ](#page-71-1))をしてください。
- 明るい場所で使うと、故障の原因になります。

### z ちょっと一言

• さらに高感度で撮影するにはSuper NightShot(75[ページ\)](#page-74-0)、薄暗い場所でも明る くカラーで撮影するにはColor Slow Shutter (74[ページ](#page-73-2))が使えます。

### <span id="page-31-6"></span><span id="page-31-1"></span>逆光を補正する

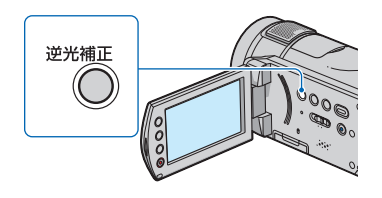

逆光補正ボタンを押すと図が表示されて 補正されます。 解除するにはもう一度押す。

### <span id="page-31-2"></span>自分撮り(対面撮影)する

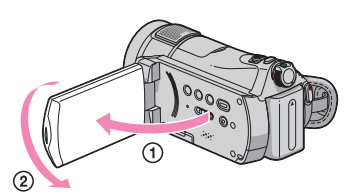

液晶画面を90°まで開いてから(の)、レン ズ側に180º回す(2)。

### z ちょっと一言

• 液晶画面には左右反転で映りますが、実際には 左右正しく録画されます。

### <span id="page-31-4"></span><span id="page-31-3"></span>速い動作をスローモーションで 記録する(なめらかスロー録画)

通常撮影では見ることができない高速な 動作、現象を、なめらかなスローモーショ ン映像として撮影します。ゴルフ、テニス のスイングなどの速い動きの撮影時に便 利です。

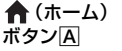

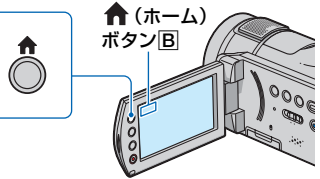

- 1 電源スイッチをずらして、本機の電源を入 れる。
- **② ←** (ホーム)ボタン|A|(またはB)) →■ (撮影)→「なめらかスロー録画]を タッチする。

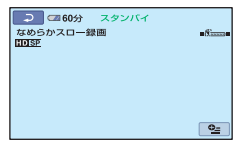

3 スタート /ストップボタンを押す。 約 3秒間の録画が、 約12秒間のスローモー ション映像として記録されます。[3]に 録画中]が消えると記録が完了します。

解除するには、「こつをタッチする。

### 設定を変更するには

「なめらかスロー録画]画面の • (オプ ション)→ 全タブをタッチして変更した い設定を選ぶ。

### [タイミング]

•スタート/ストップボタンを押してから 記録を開始するタイミングを選択する (お買い上げ時の設定は[ここから3秒 間] ) 。

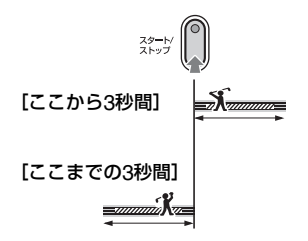

### [音声記録]

[入]( ↓)にすると、スローモーション映 像に会話などを追加記録できる(お買い上 げ時の設定は[切])。手順③で[ ਹ に録画 中]が表示されている約12秒間に録音す る。

### 6 ご注意

- 撮影中の約3秒間には音声を記録できません。
- •[なめらかスロー録画]の画質は、通常撮影時よ り劣化します。

<span id="page-33-1"></span><span id="page-33-0"></span>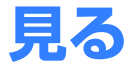

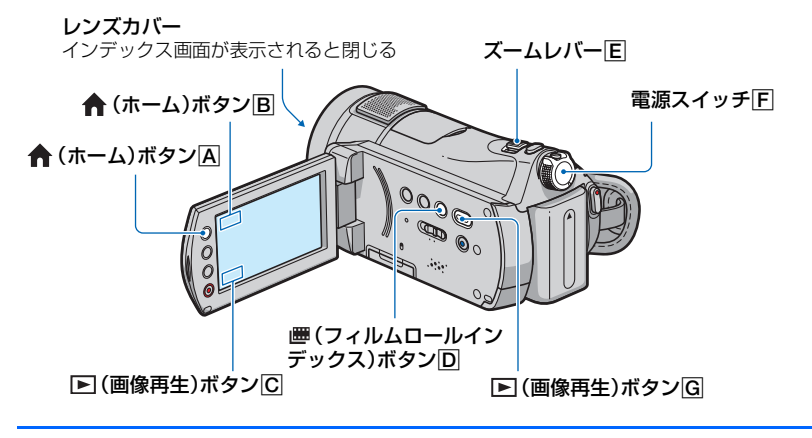

**1** 電源スイッチFをずらして本機の電源を入れる。

**2** インデックス画面を表示する。

<span id="page-33-2"></span>ビジュアルインデックスで表示するときは

### **□(画像再生)ボタンG(または©)を押す。**

ビジュアルインデックス画面が表示されます(数秒かかります)。

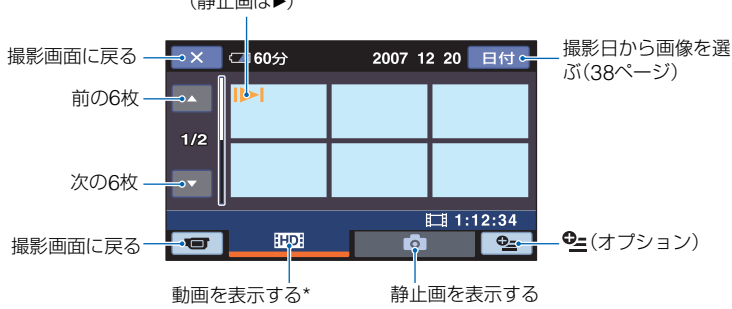

それぞれのタブで最後に再生/撮影した画像に表示される (静止画は▶)

\* SD(標準)画質のときは、 ESDIが表示されます。表示を切り換えるには、インデックス画面で動画を 表示中に 2=(オプション)→■■タブ→[ 第10 / 250 表示設定]をタッチしてください。

### z ちょっと一言

●ズームレバーEを動かすと、ビジュアルインデックス画面の表示枚数が6枚←→12枚と切り替わりま す。 ← (ホーム) A(またはB)→ ← (設定)→ [画像再生設定]→[ ■表示枚数] でビジュアルイン デックスに表示させる枚数を固定できます(65[ページ\)](#page-64-0)。

### <span id="page-34-0"></span>フィルムロールインデックスで表示するときは

### (フィルムロールインデックス)ボタンDを押す。

フィルムロールインデックス画面が表示されます(数秒かかります)。 撮影した動画を時間間隔で区切ったものがインデックス画面で表示されます。選んだ場面 から動画を再生できます。

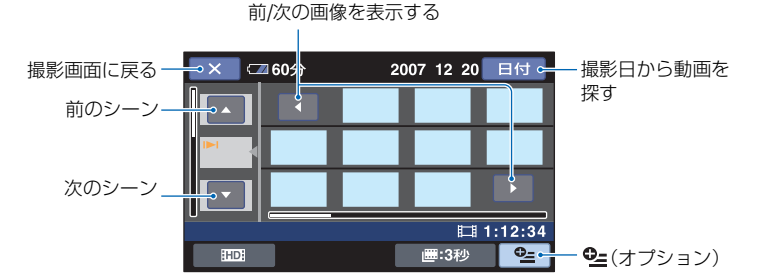

### 6 ご注意

•「| ■ インデックス]は動画のみに対応しています。

### z ちょっと一言

- 2=(オプション)→「 間隔設定] で時間間隔を選択できます(65[ページ\)](#page-64-1)。
- SD(標準)画質の動画を表示したいときは、インデックス画面で 2=(オプション)→「 HDB / BBB 表示設 定]をタッチしてください。

### **3** 再生を始める。

### 動画のときは

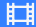

Ò

### 、または タブをタッチして、見たい画像をタッチする。

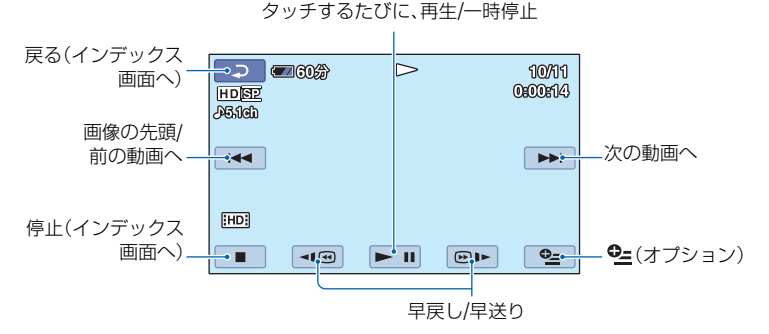

z ちょっと一言

- 選んだ動画から最後の動画まで再生されると、インデックス画面に戻ります。
- 一時停止中に <<< | ●■■ をタッチすると、スロー再生が始まります。
- / ボタンは1度タッチすると約5倍速、2度タッチすると約10倍速、3度タッチすると約30倍 速、4度タッチすると約60倍速で動作します。

静止画のときは

### ビジュアルインデックス画面で、■ タブをタッチして、見たい画像をタッチする。

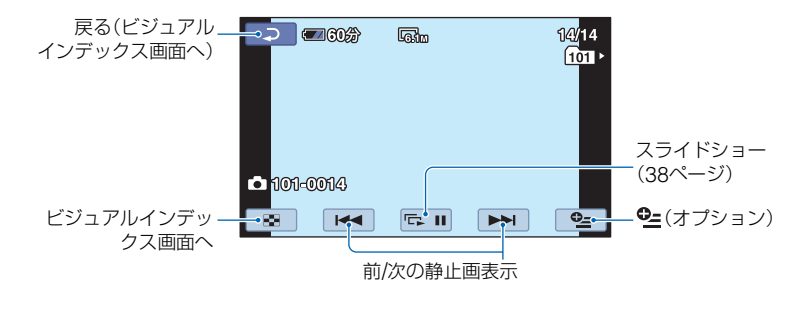
# **通タン 2012年** 撮る/見る

#### <span id="page-36-1"></span>動画の音量を調整するには

**9=(オプション)→▶■タブ→[音量]を** タッチし、 | - | / | + | をタッチして調節 する。

#### z ちょっと一言

• ★ (ホーム)A(またはB)→ ■ (画像再生) →「V.インデックス]または「 ■ インデックス] をタッチして、再生モードを切り換えることも できます。

# <span id="page-36-0"></span>顔画像から見る(フェイスイン デックス)

検出した人物の顔画像がインデックス画 面で表示されます。

選んだ顔画像からの動画を再生できます。

- 1 本機の電源を入れる。
- **② ★ (ホーム)A(またはB)→B (画像再** 生)→[ ■インデックス]をタッチする。

#### 撮影画面に戻る

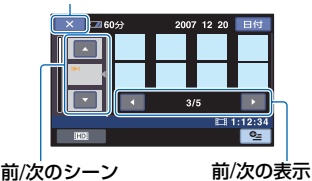

- 3 ▲/▼をタッチして、見たいシーンを選ぶ。
- 4 →→をタッチして表示された顔画像の中 から、再生したい顔画像をタッチする。 選んだ顔画像から再生されます。

#### b ご注意

- 撮影状況によっては顔が検出されない場合が あります。 例:メガネや帽子で顔が隠れている場合や正面 を向いていない場合など
- フェイスインデックスから見るには [ 2 イン デックス設定]をあらかじめ[入](お買い上げ 時の設定)にして撮影してください(62[ペー](#page-61-0) [ジ\)](#page-61-0)。顔が検出されていないと表示されません。

#### z ちょっと一言

• 再生したい動画の画質は、フェイスインデック ス画面の 2=(オプション)→[BDB|/BSD|表示 設定]から選択できます。

# 再生ズームする

静止画を1.1~5倍の範囲でズームできま す。

倍率はズームレバーまたは液晶画面横の ズームボタンで調整します。

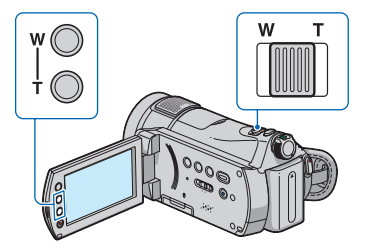

- 1 拡大したい静止画を表示する。
- 2 T(望遠)で画像を拡大する。 画面に枠が表示されます。
- 3 画面中央に表示したい部分をタッチする。 タッチした部分が画面中央に移動します。
- 4 W(広角)/ T(望遠)で画像の大きさを調節 する。

終了するには、「こつをタッチする。

# 撮影日から動画を探す(日付イン デックス)

撮影日から効率よく動画を探すことがで きます。

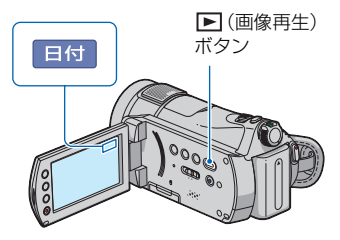

① 本機の電源を入れて、■(画像再生)ボタ ンを押す。

ビジュアルインデックス画面が表示され ます。

- 2 昭明または 1501タブをタッチする。
- 3[日付]をタッチする。 動画の撮影日が表示されます。

戻る(ビジュアルインデックス画面へ)

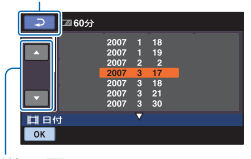

日付送り/戻し

- 4 ▲/▼ボタンをタッチして、見たい動画の撮 影日を選ぶ。
- 5 見たい動画の撮影日が選ばれた状態で、 ボタンをタッチする。 選んだ日付に撮影した動画が表示されま す。

#### z ちょっと一言

- ●[| | インデックス] や[ | インデックス] でも 同様に行えます。手順3以降の操作を行ってく ださい。
- 探したい動画の画質(HDI / ISDI )を切り換える には、動画のインデックス画面で <sup>0</sup>= (オプショ

ン)→ エクブ→「HIDI / ESDII 表示設定] をタッ チしてください。

## <span id="page-37-0"></span>静止画を連続再生する(スライド ショー)

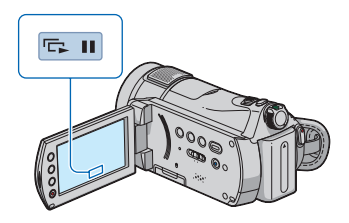

静止画再生画面で、ローをタッチする。 選んだ画像からスライドショーが始まり ます。

中止するには、ロコをタッチする。 再開するときは、もう一度 ローをタッチす る。

#### 63 ご注意

● スライドショー再生中に再生ズームは使えま せん。

#### z ちょっと一言

- ♀ (オプション)→ タブ→ [スライド ショー設定]で、スライドショーの繰り返し再 生を設定できます(お買い上げ時は[入])。
- ビジュアルインデックス画面の <sup>0</sup>=(オプショ ン)→■■タブ→[スライドショー]でスライ ドショーを再生することもできます。

# **テレビにつないで見る** 撮る/見る **見る**

テレビの種類や接続する端子によって接 続方法やテレビに映る画質(HD(ハイビ ジョン)/SD(標準))が異なります。 電源は、付属のACアダプターを使ってコ ンセントからとってください(16[ペー](#page-15-0) [ジ\)](#page-15-0)。また、つなぐ機器の取扱説明書もあわ せてご覧ください。

#### b ご注意

• x.v.Colorに対応したテレビで見るときは、あ らかじめ[X.V.COLOR]を[入]にして撮影し てください(61[ページ\)](#page-60-0)。再生時にはテレビ側の 設定が必要になる場合があります。詳しくはテ レビの取扱説明書をご確認ください。

## 操作の流れ

本機の液晶画面でテレビとの接続方法を 確認できる「テレビ接続ガイド]を使うと、 簡単に接続できます。

テレビの入力設定を切り換える。 詳しくは、つなぐ機器の取扱説明書を ご覧ください。

 $\mathbf{r}$ 

x

[テレビ接続ガイド]に従って、本機と テレビを接続する。

必要な出力設定を行う(41[ページ\)](#page-40-0)。

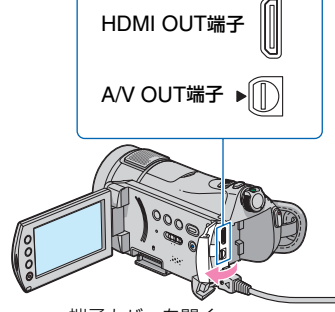

端子カバーを開く

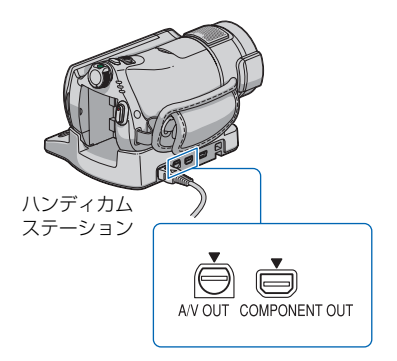

#### b ご注意

- COMPONENT OUT端子はハンディカムス テーションのみに装備されています。
- A/V OUT端子はハンディカムステーションお よび本機にそれぞれ装備されています。AV接 続ケーブルはハンディカムステーションまた は本機のどちらかに接続してください。同時に つなぐと画像が乱れることがあります。

# <span id="page-39-0"></span>最適な接続方法を選ぶ (テレビ接続ガイド)

お使いのテレビに合った接続方法を本機 がアドバイスします。

**1** 本機の電源を入れ、← (ホーム)ボ タンを押す。

**2** (その他の機能)をタッチする。

**3**[テレビ接続ガイド]をタッチす る。

画面にないときは、▲/▼をタッチして、 表示させる。

**4** 画面に表示される質問の答えに タッチする。

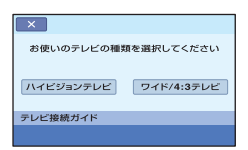

質問に答えながら、本機とテレビを接 続してください。

# <span id="page-40-0"></span>ハイビジョンテレビとの接続方法

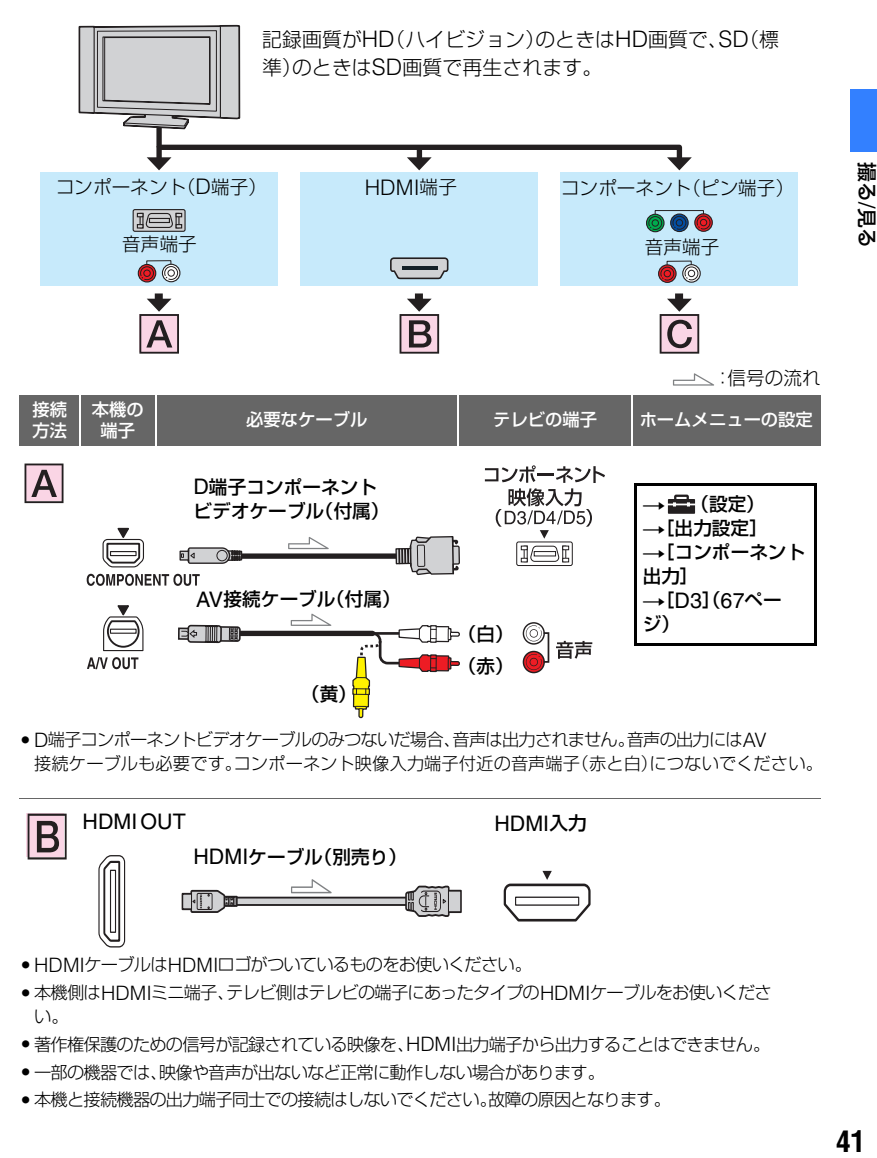

• D端子コンポーネントビデオケーブルのみつないだ場合、音声は出力されません。音声の出力にはAV 接続ケーブルも必要です。コンポーネント映像入力端子付近の音声端子(赤と白)につないでください。

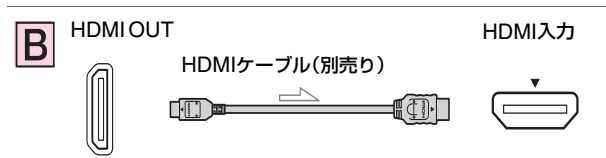

- HDMIケーブルはHDMIロゴがついているものをお使いください。
- 本機側はHDMIミニ端子、テレビ側はテレビの端子にあったタイプのHDMIケーブルをお使いくださ い。
- 著作権保護のための信号が記録されている映像を、HDMI出力端子から出力することはできません。
- 一部の機器では、映像や音声が出ないなど正常に動作しない場合があります。
- 本機と接続機器の出力端子同士での接続はしないでください。故障の原因となります。

撮る/見・

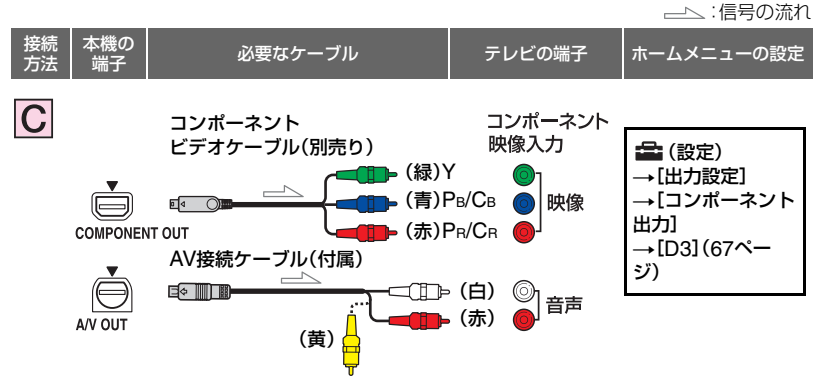

• コンポーネントビデオケーブルのみつないだ場合、音声は出力されません。音声の出力にはAV接続 ケーブルも必要です。コンポーネント映像入力端子付近の音声端子(赤と白)につないでください。

ハイビジョン非対応のワイドテレビ/4:3テレビとの接続方法

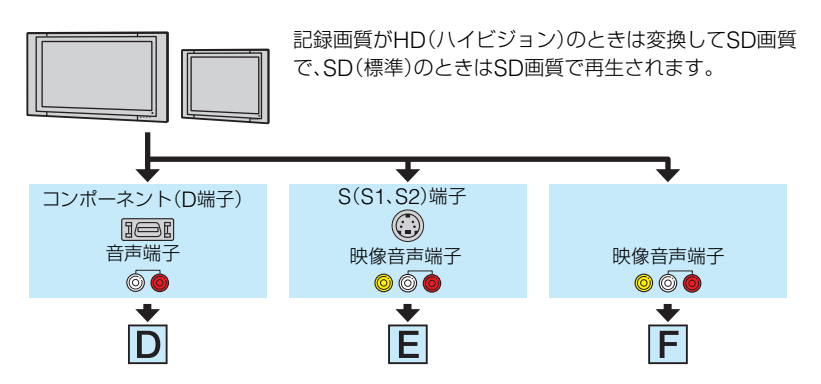

#### テレビ(ワイド/4:3)に合わせて画像の比率を変えるには

お使いになるテレビの比率に合わせて、[TVタイプ]を[16:9]または[4:3]に設定してくだ さい(67[ページ\)](#page-66-1)。

#### b ご注意

● SD(標準)画質で記録して、ワイド信号非対応の4:3テレビで再生する場合は、撮影時に ● (ホーム) → 全 (設定)→[動画撮影設定]→[ワイド切換]→[4:3]に設定してから撮影してください(61[ペー](#page-60-1) [ジ\)](#page-60-1)。

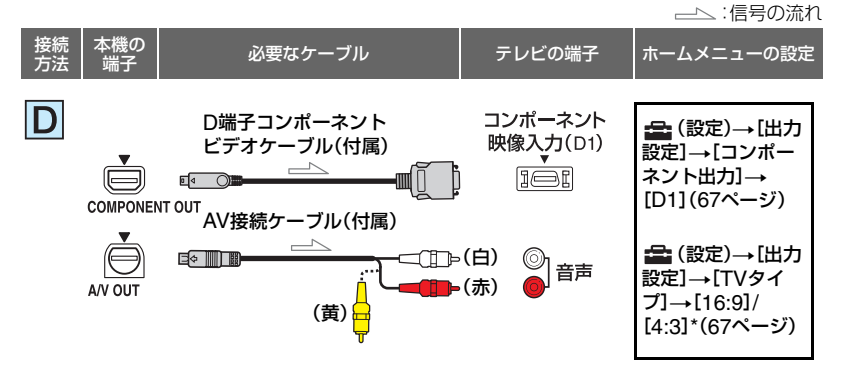

• D端子コンポーネントビデオケーブルのみつないだ場合、音声は出力されません。音声の出力にはAV 接続ケーブルも必要です。コンポーネント映像入力端子付近の音声端子(赤と白)につないでください。

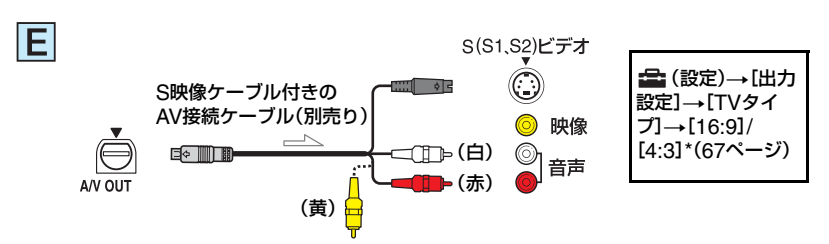

- S(S1、S2)映像端子のみつないだ場合、音声は出力されません。音声を出力するにはS映像ケーブル付 きのAV接続ケーブルの白と赤のプラグも接続してください。
- AV接続ケーブル(接続 F)に比べ、画像をより忠実に再現できます。
- 本機はS1映像端子対応のため、つなぐ端子がSまたはS2映像端子のときは画像が正しく表示されない 場合があります。その場合、テレビの設定を変更することで改善されることがあります。テレビの取扱 説明書もあわせてお読みください。

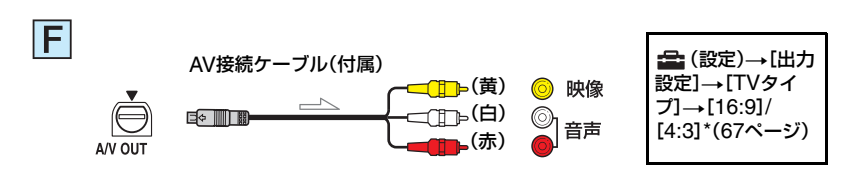

\* お使いのテレビに合わせて設定してください。

**43**<br>植2020 撮る/見る

#### ビデオ経由でテレビにつなぐには

ビデオの入力端子によって接続方法を選ぶ。ビデオの外部入力端子につなぎ、ビデオに入力 切り換えスイッチがある場合は「外部入力」(ビデオ1、ビデオ2など)に切り換える。

#### モノラルテレビ(音声端子がひとつ)のときは

AV接続ケーブルの黄色いプラグを映像入力へ、白いプラグ(左音声)か赤いプラグ(右音声) のどちらかを音声入力へつなぐ。

#### b ご注意

• AV接続ケーブルを使って映像を出力すると、出力される画質はSD(標準)になります。

#### z ちょっと一言

- ●画像を出力するときに、複数のケーブルでテレビをつないでいるときは、HDMI端子→コンポーネント ビデオ端子→S(S1、S2)映像端子→映像/音声端子の順で優先されます。
- HDMI (High Definition Multimedia Interface)とは、テレビ接続機器のデジタル映像/音声信号を直 接つなぐインターフェースです。HDMI端子とテレビを1本のケーブルで接続することで、高画質な映 像とデジタル音声を楽しめます。「ビデオ-A」モードがついたソニー製テレビに接続すると、最適な画質 に自動で切り替わります。詳しくはテレビの取扱説明書をご覧ください。

# <span id="page-44-0"></span>**画像を保存する**

本機で撮影した画像は、"メモリースティック PRO デュオ"に記録されます。"メモリース ティック PRO デュオ"の容量には限りがあるため、DVD-Rなどのディスクやパソコンに 撮影した画像データを保存してください。

本機で撮影した画像は、以下の方法で保存(バックアップ)できます。

# パソコンを使って、画像を保存する

付属のCD-ROM収録のソフトウェア「Picture Motion Browser」を使って、本機で撮影し た画像を保存できます。

HD(ハイビジョン)画質の画像は必要に応じて本機へ書き戻しができます。

# ワンタッチでディスクを作成する

(ワンタッチ ディスク)

本機で撮影した画像を、簡単操作でそのままディスクに保存でき ます。

# 画像をパソコンに保存する

(かんたんPCバックアップ) 本機で撮影した画像をパソコンのハードディスクに保存します。

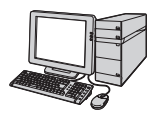

## 画像を選んでディスクを作成する

パソコンに取り込んだ画像を選んで、ディスクに保存できます。ま た、パソコンで画像の編集もできます。

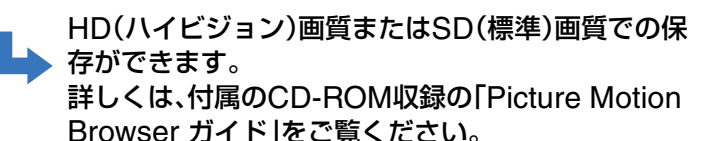

## 本機を他の機器につないで画像を保存する

ビデオ、DVD/HDDレコーダーにダビングする ディスクにダビングして配るには、この方法が便利です。

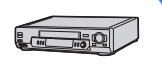

AV接続ケーブルで接続するとSD(標準)画質での保存がで きます。詳しくは、「ビデオ、DVD/HDD[レコーダーにダビ](#page-51-0) [ングする」\(](#page-51-0)52ページ)をご覧ください。

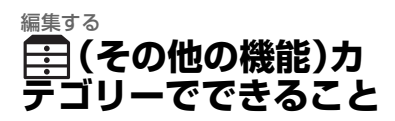

本機で画像編集や、印刷、パソコン接続を 可能にします。

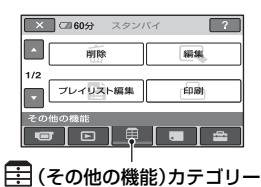

## 項目一覧

#### 削除

"メモリースティック PRO デュオ"の画像 を削除します(46[ページ\)](#page-45-0)。

#### 編集

"メモリースティック PRO デュオ"の画像 を編集します(46[ページ\)](#page-45-0)。

#### プレイリスト編集

プレイリストを作成、編集します(49[ペー](#page-48-0) [ジ\)](#page-48-0)。

#### 印刷

PictBridgeプリンターに接続して、静止 画をプリントします(53[ページ](#page-52-0))。

#### パソコン接続

本機とパソコンを接続します。 接続方法は、付属の「取扱説明書」をご覧く ださい。

#### テレビ接続ガイド

テレビにつないで再生するときの最適な つなぎかたを本機が教えてくれます([40](#page-39-0) [ページ\)](#page-39-0)。

# <span id="page-45-1"></span><span id="page-45-0"></span>**画像を削除する**

画像データを削除して、"メモリース ティック PRO デュオ"の空き領域を増や すことができます。"メモリースティック PRO デュオ"の空き領域は、「57 情報] (56[ページ](#page-55-0))で確認できます。

#### b ご注意

- いったん削除した画像は元に戻せません。
- 大切な画像データは、あらかじめ保存してくだ さい(45[ページ](#page-44-0))。
- パソコンから本機の"メモリースティック PRO デュオ"内のファイルを削除しないでく ださい。
- 1 ★(ホーム)→ ニ(その他の機能) →[削除]をタッチする。
- **2** 削除したい画像が動画の場合は [ 削除]または[ 削除]を、静 止画の場合は[ 削除]をタッチ する。
- **3** 削除したい画像をタッチする。

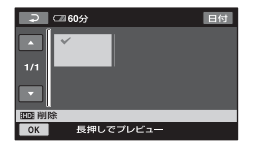

選んだ画像に√が表示されます。 画像を確認するには、その画像を長押 しする。選択画面に戻るには下しを タッチする。

4 TOK1→[はい]→ OK1をタッチす る。

#### それぞれのタブですべての画像を一括 して削除するには

手順2で「HIDI全削除]/ [■全削除]→[はい]→[はい]→ OKIを タッチする。

#### <span id="page-46-0"></span>画像を日付ごとに一括して削除するに は

- 1 (ホーム)→甲(その他の機能)→[削 除]をタッチする。
- (2) 削除したい画像の種類(「田田日付指定削 除]/[ HSD 日付指定削除] をタッチする。

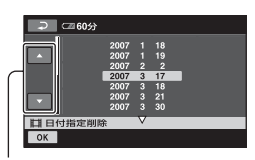

日付送り/戻し

- 3 ▲/▼をタッチして、削除したい画像の撮影 日を選ぶ。
- 4 削除したい画像の撮影日が選択された状 熊で OK をタッチする。 選択された日付の画像が表示されます。 画像を確認するには、その画像をタッチす る。選択画面に戻るには「こつをタッチす る。
- 5 OK → [はい] → OK をタッチする。

#### b ご注意

- 削除中は、本機からバッテリーやACアダプ ターを取りはずしたり、"メモリースティック PRO デュオ"を取り出したりしないでくださ い。"メモリースティック PRO デュオ"が壊れ るおそれがあります。
- 削除した動画がプレイリスト(49[ページ](#page-48-0))に追 加されている場合は、プレイリスト上の動画も 削除されます。
- 他機で画像にプロテクト(誤消去防止)をかけ ているときは削除できません。

#### z ちょっと一言

- 1度に100個までの画像を選べます。
- ●画像の再生画面から、 (オプション) → m タ ブ→「削除]で削除することもできます。

•"メモリースティック PRO デュオ"に記録され ているすべての画像を削除して記録容量を元 に戻す場合は、初期化します(55[ページ\)](#page-54-0)。

<span id="page-47-0"></span>**画像を分割する**

撮影した動画を分割することができます。

#### b ご注意

- シンプル操作中は動画の分割はできません。シ ンプル操作を解除してください(24[ページ](#page-23-0))。
- 1 ← (ホーム)→ ニー (その他の機能) →[編集]をタッチする。
- **2** [分割]→[電頭分割]または [BBII分割]をタッチする。
- **3** 分割したい動画をタッチする。

選んだ動画が再生されます。

4 分割したいところで ■ をタッチ する。

再生が一時停止します。

▶Ⅱで分割位置を決定して から微調整をする

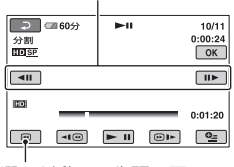

選んだ動画の先頭に戻る

▶■を押すたびに、再生と一時停止が 切り替わります。

5 **TOKI→「はい**】→ TOKIをタッチす る。

#### (2) ご注意

• いったん分割した動画は元に戻せません。

• 編集中は、本機からバッテリーやACアダプ ターを取りはずしたり、"メモリースティック PRO デュオ"を取り出したりしないでくださ い。"メモリースティック PRO デュオ"が壊れ るおそれがあります。

- プレイリストに追加されていた動画を分割す ると、プレイリスト上の動画も分割されます。
- ●本機では約0.5秒ごとに分割点を検出するた め、 ■ で決定した分割点と実際の分割点と では若干のずれが生じることがあります。
- プレイリストに登録された動画は分割できな いことがあります。これはプレイリストの登録 数の制限によります。この場合、プレイリスト から不要な画像を消去してから分割してくだ さい。

# <span id="page-48-1"></span><span id="page-48-0"></span>**プレイリストを作る**

「プレイリスト」とは、オリジナルの動画の 中から、好みのものを選んで作成したリス トのことです。

プレイリスト上で画像を編集しても、オリ ジナルの画像には影響ありません。

#### b ご注意

- シンプル操作中は、プレイリストへの登録、編 集はできません。シンプル操作を解除してくだ さい(24[ページ\)](#page-23-0)。
- HD(ハイビジョン)画質の動画とSD(標準)画 質の動画は、それぞれ別のプレイリストに追加 されます。

#### z ちょっと一言

- 本機で撮影して"メモリースティック PRO デュオ"に記録された画像を「オリジナル」とい います。
- 1 ★(ホーム)→ 中(その他の機 能)→[プレイリスト編集]をタッ チする。
- 2「丽明追加]または「雨明追加]を タッチする。
- **3** 追加したい画像をタッチする。

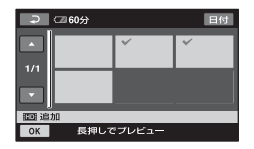

選んだ画像に√が表示されます。 画像を確認するには、その画像を長押 しする。選択画面に戻るには「っしを タッチする。

## 4 **TOKT→[はい]→ OKTをタッチす** る。

#### <span id="page-48-2"></span>動画を日付ごとに一括してプレイリス トに追加するには

- 1 (ホーム)→目(その他の機能)→[プ レイリスト編集]をタッチする。
- 2 「田町日付指定追加]または「BB明日付指 定追加]をタッチする。

日付選択画面が表示されます。

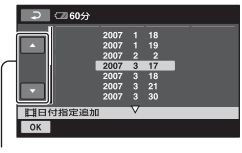

日付送り/戻し

- 3 ▲/▼をタッチして、追加したい画像の撮影 日を選ぶ。
- 4 追加したい画像の撮影日が選択された状 熊で OK をタッチする。 選択された日付の画像が表示されます。 画像を確認するには、その画像をタッチす る。選択画面に戻るには下しをタッチす る。
- 5 OK → [はい] → OK をタッチする。

#### (3) ご注意

- 編集中は、本機からバッテリーやACアダプ ターを取りはずしたり、"メモリースティック PRO デュオ"を取り出したりしないでくださ い。"メモリースティック PRO デュオ"が壊れ るおそれがあります。
- 静止画はプレイリストに追加できません。

#### z ちょっと一言

• プレイリストにはHD(ハイビジョン)画質で 999個、SD(標準)画質で99個までの動画を追 加できます。

- 次の手順で追加することもできます。
	- 画像の再生画面から、 •(オプション) →F<br /> **FED タブ→「Emp<追加**]/ Esp<追加] を タッチする。
	- インデックス画面から、 (オプション) →■ タブ→「 Fmへ追加] / 「 Fspへ追加] / [ nm へ日付指定追加] / [ esp へ日付指定追 加]をタッチする。
- 付属のソフトウェアを使って、プレイリストを そのままディスクにコピーすることができま す。

プレイリストを再生する

# 1 <del>A</del> (ホーム)→ 图(画像再生)→ [プレイリスト]をタッチする。

プレイリストに追加された画像が表示 されます。

# $\times$   $\blacksquare$  6053  $1/1$ □ 1:12:34

**2** 再生を始めたい画像をタッチす る。

選んだ画像からプレイリストの最後ま で再生され、プレイリスト画面に戻り ます。

z ちょっと一言

• 2=(オプション)→ 2タブ→ [ 田田 / 260 表示 設定]で再生したい動画の画質を切り換えられ ます。

#### <span id="page-49-0"></span>追加した画像をプレイリストからはず すには

- 1 (ホーム)→田(その他の機能)→[プ レイリスト編集]をタッチする。
- (2) [ 聞m 消去] または [ Misp 消去] をタッチす る。 すべての画像を一括してはずすには、 [ 图 全消去] / [ 图 全消去] → [ はい] → 「はい]→ OK をタッチする。
- 3 プレイリストからはずしたい画像をタッ チする。

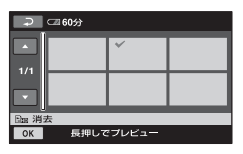

選んだ画像に√が表示されます。 画像を確認するには、その画像を長押 しする。選択画面に戻るには「こつを タッチする。

- (4) OK → [はい] → OK をタッチする。
- z ちょっと一言
- プレイリストに追加した画像をはずしても、オ リジナルの画像には影響ありません。

#### <span id="page-49-1"></span>追加した画像を並べ換えるには

- 1 (ホーム)→田(その他の機能)→[プ レイリスト編集]をタッチする。
- ② [ Pim 移動] または [ Pisn 移動] をタッチす る。
- 3 移動させたい画像をタッチする。

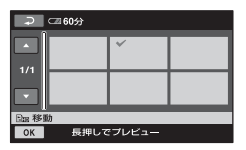

選んだ画像に√が表示されます。

画像を確認するには、その画像を長押しす る。選択画面に戻るには ア をタッチす る。

- 4 OK をタッチする。
- 5 ← / → で移動先を選ぶ。

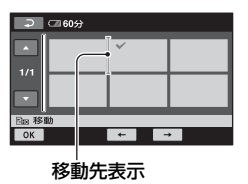

- 6 OK → [はい] → OK をタッチする。
- z ちょっと一言
- 複数の画像を選んだ場合は、プレイリスト上で 並んでいた順番で移動します。

# <span id="page-51-0"></span>**ビデオ、DVD/HDDレコーダーにダビングする**

本機と他のビデオ、DVD/HDDレコーダーを接続すると、本機の画像を他のディスクやビ デオテープへダビングできます。ディスクにダビングして配るには、この方法が便利です。 下図のどちらかの方法で接続してください。

本機の電源は、付属のACアダプターを使ってコンセントからとってください(16[ページ\)](#page-15-0)。 また、つなぐ機器の取扱説明書もあわせてご覧ください。

#### b ご注意

#### **• HD(ハイビジョン)画質で記録された画像は、SD(標準)画質でダビングされます。**

- HD(ハイビジョン)画質でダビングするには、付属のアプリケーションソフトをインストールしたパソ コンをお使いください。
- アナログデータを経由してダビングするため、画質が劣化する場合があります。

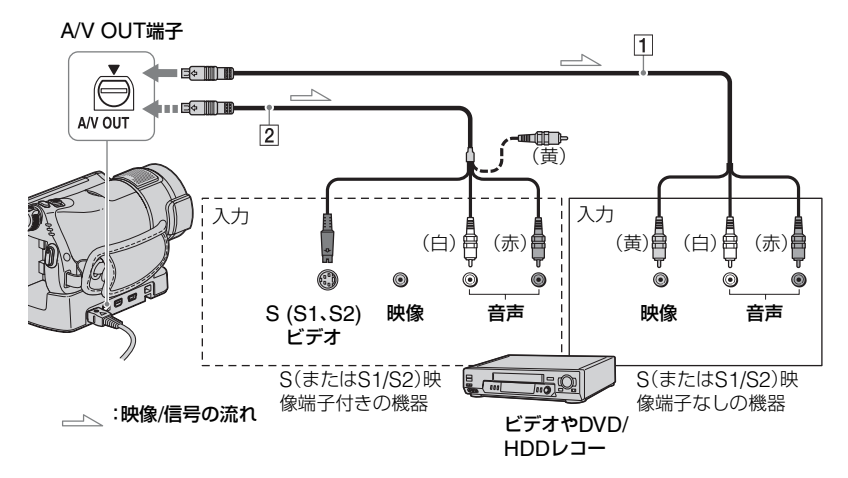

#### 1 AV接続ケーブル(付属)

A/V OUT端子はハンディカムステーション および本機にそれぞれ装備されています ([97](#page-96-0)、98[ページ](#page-97-0))。AV接続ケーブルは、ハン ディカムステーション、または本機のどちら か一方に接続してください。

2 S映像ケーブル付きのAV接続ケーブル (別売り)

S(S1、S2)映像端子のある機器につなぐと きは、このケーブルで接続すると、付属のAV 接続ケーブルに比べ、画像をより忠実に再現 できます。白と赤のプラグ(左右音声端子)と S映像プラグ(S映像端子)のみ接続し、黄色 いプラグ(映像端子)は接続不要です。S映像 プラグのみつないだ場合、音声は出力されま せん。

#### b ご注意

- HDMIケーブルを使ってダビングすることは できません。
- 接続した機器の画面にカウンターなどの表示 を出さない場合は、  $\bigcap$  (ホーム) → ニ(設定) →「出力設定]→「画面表示出力]→「パネル] (お買い上げ時の設定)にしてください(67[ペー](#page-66-2) [ジ\)](#page-66-2)。
- 日時やカメラデータをダビングしたいときは、そ れらを表示させてください(64[ページ\)](#page-63-0)。
- 他機がモノラル(ひとつの音声入力/出力)の場 合は、AV接続ケーブルの黄色いプラグを映像 入力へ、白いプラグ(左音声)または赤いプラグ (右音声)を音声入力へつなぎます。

## 1 本機の電源を入れ、⊡ (画像再生) ボタンを押す。

再生機器(テレビなど)に合わせて、 [TVタイプ]を設定する(67[ページ\)](#page-66-1)。

# **2** 録画側のビデオは録画用カセット テープ、DVD/HDDレコーダーは 録画用ディスクをセットする。

入力切り換えスイッチがある場合は、 「入力」にする。

**3** 本機と録画側の機器(ビデオ、 DVD/HDDレコーダー)を、AV接 続ケーブル(1、付属)またはS映 像端子付きAV接続ケーブル(2)、 別売り)でつなぐ。

録画側の機器の入力端子につなぐ。

**4** 本機で再生を始め、録画側の機器 で録画を始める。

詳しくは、録画側の機器の取扱説明書 をご覧ください。

**5** ダビングが終わったら、録画側の 機器の録画を停止し、本機の再生 を停止する。

# <span id="page-52-0"></span>**記録した静止画を印刷 する(PictBridge対応 プリンター)**

PictBridge対応のプリンターを使えば、 本機で撮影した静止画をパソコンを使わ ずに印刷できます。

# A PictBridge

本機の電源は、付属のACアダプターを 使ってコンセントからとってください (16[ページ](#page-15-0))。あらかじめ、プリンターの電 源を入れておいてください。 あらかじめ、本機に静止画を記録した"メ モリースティック PRO デュオ"を入れて おいてください。

- **1** ACアダプターをハンディカムス テーションと壁のコンセントにつ なぐ。
- **2** 本機をハンディカムステーション に取り付けて、電源を入れる。
- **3** USBケーブル(付属)でハンディ カムステーションの !' (USB) 端子 とプリンターをつなぐ(98[ペー](#page-97-0) [ジ](#page-97-0))。

本機の画面に[USB機能選択]画面が 表示されます。

4 「印刷]をタッチする。

本機とプリンターの接続が完了すると 画面に (PictBridge接続中)が表示さ れる $\overline{1}$ 

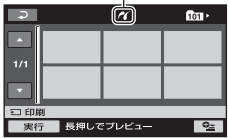

静止画選択画面が表示されます。

## **5** 印刷したい画像をタッチする。

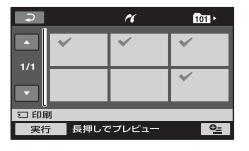

選んだ画像に√が表示されます。画像 を確認するには、その画像を長押しす る。選択画面に戻るには、 マ をタッチ する。

# **6** (オプション)をタッチして次 の設定をしたら、 OK をタッチす る。

[印刷部数]:1枚の静止画を印刷する部 数。最大20部まで印刷部数を設定でき る。

[日付/時刻]:[年月日]、[日時分]、また は[切](日付/時刻印刷なし)から選ぶ。 [用紙サイズ]:印刷用紙のサイズを選 ぶ。

変更しないときは[、手順](#page-53-0)**7**に進む。

# <span id="page-53-0"></span>**7** 「実行]→[はい]→ OK をタッチす る。

画像選択画面に戻ります。

#### 印刷を終了するには

画像選択画面で をタッチする。

#### (2) ご注意

- PictBridge規格未対応機器との接続は、動作 保証いたしません。
- プリンターの取扱説明書もあわせてご覧くだ さい。
- ●画面に 2 が表示中に次の操作をすると、正常 な処理が行われません。
	- 電源スイッチを切り換える。
	- ■ (画像再生)ボタンを押す。
	- 本機をハンディカムステーションから取り はずす。
	- ハンディカムステーションまたはプリン ターからUSBケーブルを抜く。
- プリンターが動作しなくなった場合は、USB ケーブルを抜いてプリンターの電源を入れ直 してから、操作をやり直してください。
- プリンターが対応していない用紙サイズは選 択できません。
- プリンターによっては、画像の上下左右が切れ る場合があります。特に画像がワイド(16:9) のときは、左右が大きく切れる場合がありま す。
- プリンターによっては、日時印刷に対応してい ないものがあります。プリンターの取扱説明書 をご覧ください。
- 次の画像は印刷できないことがあります。
	- パソコンで編集した画像
	- 他機で撮影した画像
	- ファイルサイズが3MBより大きい画像
	- 画素数が2,848×2,136より大きい画像

#### z ちょっと一言

- PictBridge(ピクトブリッジ)とは、カメラ映 像機器工業会(CIPA)で制定された統一規格の ことです。メーカーや機種に関係なく、ビデオ カメラやデジタルスチルカメラを直接プリン ターに接続し、パソコンを使わずに画像を印刷 できます。
- •静止画の再生画面から、 ウェ (オプション) → F タブ→ [印刷] で印刷することもできま す。

# 記録メディアを使いこなす **(メモリース ティック管理)カテゴ リーでできること**

"メモリースティック PRO デュオ"に関す るさまざまな操作ができます。

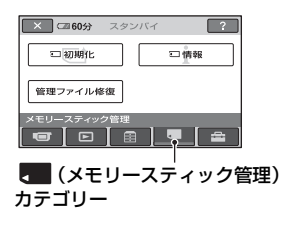

# 項目一覧

#### 初期化

"メモリースティック PRO デュオ"を フォーマットして初期状態に戻します (55[ページ](#page-54-1))。

#### 情報

"メモリースティック PRO デュオ"の容量 の情報を確認します(56[ページ\)](#page-55-1)。

#### 管理ファイル修復

"メモリースティック PRO デュオ"内の管 理情報を修復します(57[ページ\)](#page-56-0)。

# <span id="page-54-1"></span><span id="page-54-0"></span>**画像をすべて削除する (初期化)**

記録した画像をすべて削除して、"メモ リースティック PRO デュオ"の記録容量 を元に戻します。 本機の電源は、付属のACアダプターを 使ってコンセントからとってください (16[ページ](#page-15-0))。

#### b ご注意

●大切な画像データは保存(45[ページ\)](#page-44-0)してから、 [5] 初期化]を行ってください。

## **1** 本機の電源を入れる。

- **2** 初期化したい"メモリースティッ ク PRO デュオ"を入れる。
- **3 ★(ホーム)→■(メモリース** ティック管理)→[ {□ 初期化]を タッチする。

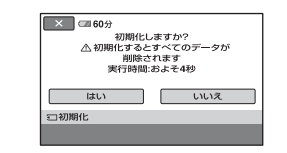

- **4** [はい]→[はい]をタッチする。
- **5**[完了しました]と表示されたら、 をタッチする。
- b ご注意
- 他機でプロテクト(誤消去防止)をかけた静止 画も削除されます。
- •[実行中]が表示されているとき、次の操作はし ないでください。
	- 電源スイッチまたはボタン操作
- –"メモリースティック PRO デュオ"の取り出 し
- [ 3 初期化] 中は、ACアダプターを抜かない でください。

# <span id="page-55-1"></span><span id="page-55-0"></span>**"メモリースティック PRO デュオ"の情報を 確認する**

"メモリースティック PRO デュオ"の情報 を表示し、使用領域と空き領域の目安を確 認することができます。

- **1** 本機の電源を入れる。
- 2 <del>A</del> (ホーム)→■(メモリース ティック管理)→[ ; □ 情報]をタッ チする。

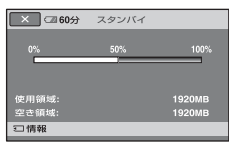

終了するには

をタッチする。

63 ご注意

- •"メモリースティック PRO デュオ"の容量は、 1MBが1,048,576バイトで計算され、MBに満 たない端数は切り捨てられて表示されます。そ のため、使用領域と空き領域を足しても、若干 小さい数値が表示されます。
- 管理ファイル用領域があるため、[5-]初期化] (55[ページ](#page-54-1))を行っても、使用領域の表示は 0MBになりません。

<span id="page-56-0"></span>**管理ファイルを修復する**

管理情報と"メモリースティック PRO デュオ"内の動画の整合性を確認し、不整 合があれば修復します。

• 修復中は、本機からバッテリーやACアダプ ターを取りはずしたり、"メモリースティック PRO デュオ"を取り出したりしないでくださ い。

# **1** 本機の電源を入れる。

2 ★ (ホーム)メニューの■(メモ リースティック管理)→[管理 ファイル修復]をタッチする。

[管理ファイル修復]画面が表示されま す。

## $\overline{\phantom{1}}$ 管理ファイルの状態をチェックしますか? はい いいえ 管理ファイル修復

# **3**[はい]をタッチする。

管理ファイルのチェックが始まりま す。

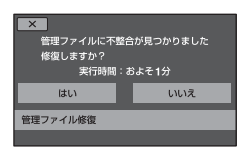

不整合が見つからなかった場合は、 をタッチして終了してください。

**4**[はい]をタッチする。

## **5**[完了しました]と表示されたら をタッチする。

#### 6 ご注意

• 管理ファイル修復中は、本機に振動や衝撃を与 えないでください。

57

#### 本機の設定を変える

# **ホームメニューの (設定)カテゴリーでできるこ と**

お買い上げ時に設定されている撮影機能 や本機の動作を、お好みに合わせて変更で きます。

## <span id="page-57-0"></span>設定のしかた

**1** 本機の電源を入れ、← (ホーム)ボ タンを押す。

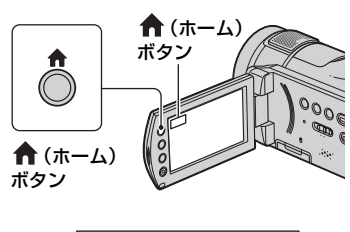

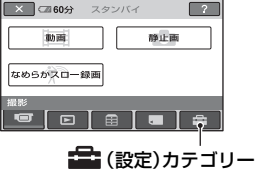

**3** 希望する設定項目をタッチする。

画面にないときは、▲▼をタッチして、 表示させる。

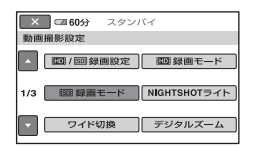

# **4** 希望の項目をタッチする。

画面にないときは、▲▼をタッチして、 表示させる。

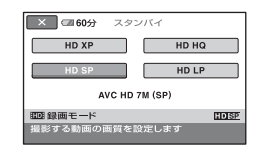

5 希望の設定にして、 OK をタッチす る。

**2** (設定)をタッチする。

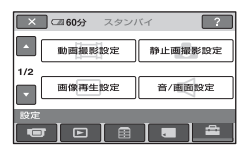

# (設定)カテゴリーの項目一覧

## 動画撮影設定(60[ページ\)](#page-59-1)

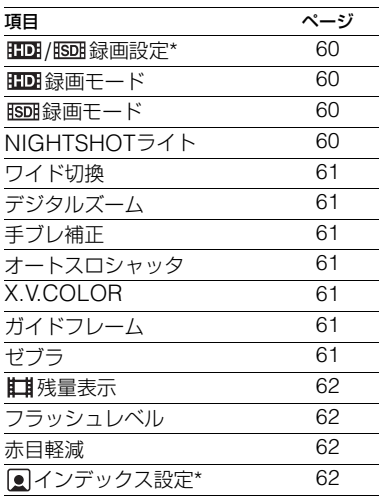

# 静止画撮影設定(63[ページ\)](#page-62-1)

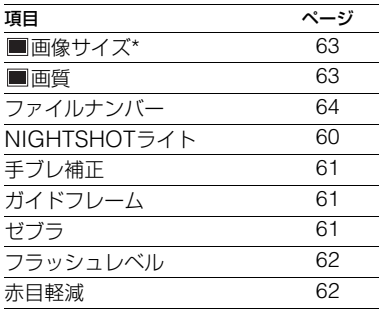

#### 画像再生設定(64[ページ\)](#page-63-2)

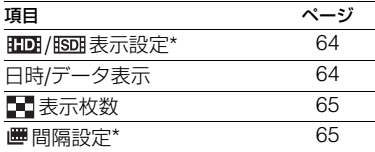

#### 音/画面設定\*\*(66[ページ](#page-65-0))

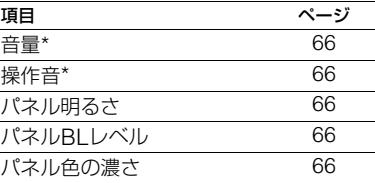

#### 出力設定(67[ページ\)](#page-66-3)

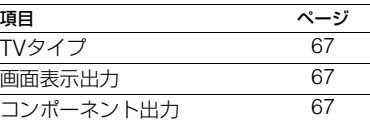

#### 時計設定(68[ページ\)](#page-67-2)

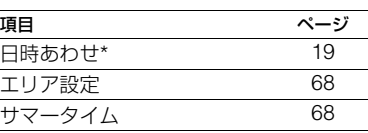

## 一般設定(68[ページ\)](#page-67-3)

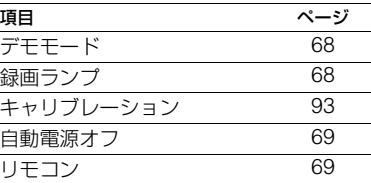

\* シンプル操作(24[ページ\)](#page-23-0)中に設定できる項目 です。

\*\* シンプル操作中は[音設定]になります。

# <span id="page-59-1"></span>**動画撮影設定 (動画を撮影するときの設定)**

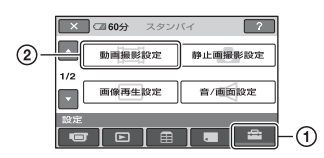

(1)→(2)の順にタッチする。 希望の項目が画面にないときは、▲/▼を タッチして画面を移動します。

#### ▶ 設定方法は

←(ホームメニュー)→58[ページ](#page-57-0) **©**=(オプションメニュー)→70[ページ](#page-69-0)

▶はお買い上げ時の設定です。

#### <span id="page-59-5"></span><span id="page-59-2"></span>|HD!/ ||80]: 録画設定

撮影する動画の録画画質を選びます。

#### ▶ HD画質

ハイビジョン画質で記録する。

#### SD画質

標準画質で記録する。

#### <span id="page-59-6"></span><span id="page-59-4"></span>| iHDi録画モード

HD(ハイビジョン)画質で動画を撮影する ときの画質を4段階から選べます。

#### HD XP

最高画質で録画する。 (AVC HD 15M (XP))

#### HD HQ

高画質で録画する。 (AVC HD 9M (HQ))

#### ►HD SP

標準画質で録画する。 (AVC HD 7M (SP))

#### HD LP

長時間録画する。 (AVC HD 5M (LP))

#### (2) ご注意

• LPモードで録画した動画を再生すると、動き の速い映像などでは画像の細部が多少荒くな ることがあります。

#### z ちょっと一言

● 各モードの録画時間の目安は、10[ページを](#page-9-0)ご覧 ください。

#### <span id="page-59-7"></span><span id="page-59-0"></span>録画モード

SD(標準)画質で動画を撮影するときの画 質を3段階から選べます。

 $Q_{\pm}$ 

#### SD HQ

高画質で録画する。 (SD 9M (HQ))

#### $\triangleright$  SD SP

 $O_{\pm}$ 

 $Q_{\pm}$ 

標準画質で録画する。 (SD 6M (SP))

#### SD LP

長時間録画する。 (SD 3M (LP))

#### b ご注意

• LPモードで録画した動画を再生すると、多少 画質が荒くなり、動きの速い映像ではブロック ノイズが出ることがあります。

#### z ちょっと一言

● 各モードの録画時間の目安は、10[ページを](#page-9-0)ご覧 ください。

#### <span id="page-59-3"></span>NIGHTSHOTライト

NightShot(32[ページ\)](#page-31-0)やSUPER NIGHTSHOT(75[ページ](#page-74-0))撮影時に赤外 線を発光するライトで、よりはっきりとし た画像を記録できます。 お買い上げ時は[入]に設定されています。

#### b ご注意

- 赤外線発光部を指などで覆わないでください。
- コンバージョンレンズ(別売り)ははずしてく ださい。
- ライトが届く範囲は約3メートルです。

#### <span id="page-60-3"></span><span id="page-60-1"></span>ワイド切換

SD(標準)画質で記録するときに、つなぐ テレビの画像の比率に合った画像サイズ で撮影できます。テレビの取扱説明書もあ わせてご覧ください。

#### ▶ 16:9 ワイド

ワイド(16:9)テレビ画面いっぱいに映る ように撮影する。

#### $4:3($  $\overline{4:3}$  $)$

4:3テレビ画面いっぱいに映るように撮影 する。

#### b ご注意

• 再生時に接続するテレビに合わせて[TVタイ プ]を正しく設定してください(67[ページ](#page-66-4))。

#### <span id="page-60-4"></span>デジタルズーム

撮影時に、10倍光学ズーム(お買い上げ時 の設定)を超えてデジタルズームになった ときの最大倍率を設定します。デジタル処 理のため画質は劣化します。

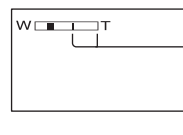

ラインよりT側が デジタルズーム になります。倍率 を選ぶと表示さ れます。

#### $\blacktriangleright$  切

10倍光学ズームのみ

#### 20×

10倍光学ズーム+最大20倍までのデジタ ルズーム

#### <span id="page-60-5"></span>手ブレ補正

お買い上げ時の設定は[入]のため、手ブレ 補正を使って撮影できます。コンバージョ ンレンズ(別売り)や三脚を利用するとき は、「切] (())にすると自然な画像になり ます。

#### <span id="page-60-8"></span>オートスロシャッタ (オートスローシャッター) 1

暗い場所で撮影するときに自動的に1/30 までシャッタースピードが遅くなります。 お買い上げ時は[入]に設定されています。

#### <span id="page-60-2"></span><span id="page-60-0"></span>X.V.COLOR

[入]にして撮影すると、より広い色域で記 録できます。今までは表現できなかった鮮 やかな花の色や、南国の海の美しい青緑色 などを、より忠実に再現することが可能に なります。

#### b ご注意

- x.v.Colorに対応したテレビで再生するときの み、あらかじめ[入]にして撮影してください。 それ以外のときは[切](お買い上げ時の設定) にしてください。
- •[入]にして撮影した画像をx.v.Colorに非対応 のテレビで再生すると、色が正しく再現されな い場合があります。
- 次のとき[X.V.COLOR]は設定できません。
	- SD(標準)画質で記録するとき
	- 動画を撮影中

#### <span id="page-60-6"></span>ガイドフレーム

[入]にすると、フレームを表示して、被写 体が水平、垂直になっているかを確認でき ます。 フレームは記録されません。画面表示/ バッテリーインフォボタンを押すと、フ レームを消せます。

お買い上げ時は[切]に設定されています。

#### z ちょっと一言

• ガイドフレームの交差点に被写体を置くと、バ ランスの良い構図になります。

#### <span id="page-60-7"></span>ゼブラ

画面に映る画像の中で、設定した輝度レベ ル部分にしま模様が表示されます。明るさ を調節するときの目安にすると便利です。 お買い上げ時の設定以外にすると、 いが 表示されます。ゼブラは記録されません。

#### ▶切

表示しない。

#### 70

輝度レベルが約70IREの部分に表示。

#### 100

輝度レベルが約100IRE以上の部分に表 示。

#### b ご注意

• 100IRE以上の部分は白とびすることがありま す。

#### z ちょっと一言

• IREとは映像の輝度レベルを表す単位です。

#### <span id="page-61-3"></span>残量表示

#### B オート

次のときに動画の撮影可能時間を約8秒 間表示する。

- **− 電源スイッチを ロ (動画)にした状態** で"メモリースティック PRO デュオ" の残量を認識したとき
- **− 電源スイッチを ロ (動画)にした状態** で、画面表示/バッテリーインフォボタ ンを押して、画面表示を非表示→表示 に切り換えたとき
- ホームメニューで動画撮影画面に切り 換えたとき

#### 入

"メモリースティック PRO デュオ"の残 量を常に表示する。

#### 63 ご注意

• 動画の撮影可能時間が5分以下になったとき は、常に表示されます。

#### <span id="page-61-1"></span>フラッシュレベル

本機の内蔵フラッシュ、または本機に対応 している外付けフラッシュ(別売り)をお 使いのとき設定できます。

明るい(  $f+$  ) 発光量が増える。

#### $\blacktriangleright$  ノーマル $($  4)

暗い( 4-) 発光量が減る。

#### <span id="page-61-2"></span>赤目軽減

本機の内蔵フラッシュ、または本機に対応 している外付けフラッシュ(別売り)をお 使いのときに設定できます。 撮影前に予備発光して、目が赤く光るのを 抑制します。 [入]に設定して 4 (フラッシュ)ボタン (31[ページ](#page-30-0))を繰り返し押し、お好みの設 定を選ぶ。

(自動赤目軽減):自動でフラッシュ撮影 するときのみ撮影前に予備発光し、撮影時に 発光する。

#### r

◎ 5 (強制赤目軽減):常に予備発光し、撮 影時に発光する。

#### $\overline{1}$

(発光禁止):常に発光しない。

#### (4) ご注音

● 赤目軽減で撮影しても、効果が現れにくいこと があります。

#### <span id="page-61-4"></span><span id="page-61-0"></span>インデックス設定

お買い上げ時の設定は[入]のため、動画記 録時に顔検索を行います。

#### 顔アイコンの状態

- ■:設定が[入]のとき
- □ : 初めて顔を検出したとき
- $\Box$ : 検出が確定したとき(点滅)
- :検出不能のとき\*
- \* 検出可能数(シーンごとに約 100 個)を超える と、検出ができなくなります。
- フェイスインデックスで再生するには、
- 37[ページ](#page-36-0)をご覧ください。

# <span id="page-62-1"></span>**静止画撮影設定 (静止画を撮影するときの設定)**

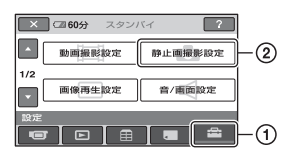

(1)→(2)の順にタッチする。 希望の項目が画面にないときは、▲/▼を タッチして画面を移動します。

#### ▶ 設定方法は

★(ホームメニュー)→58[ページ](#page-57-0) **℃**(オプションメニュー)→70[ページ](#page-69-0)

▶はお買い上げ時の設定です。

#### <span id="page-62-4"></span><span id="page-62-0"></span>画像サイズ  $A^0$

 $\blacktriangleright$  6.1M(  $\overline{\mathsf{L}_{6.1\mathsf{M}}}$  ) 鮮明な画像を撮影する。

 $4.6M(\mathsf{L}_{4.6M})$ 鮮明な画像をワイド(16:9)で撮影する。

 $3.1M($  L3.1m  $)$ 比較的きれいな画像をたくさん撮影する。

 $VGA(0.3M)(\overline{w_{0A}})$ たくさんの画像を撮影する。

b ご注意

- 静止画撮影画面のときのみ設定できます。
- ワイド(16:9)で撮影した静止画をお店でプリ ントするときは、注文時に「ハイビジョンサイ ズ」とご指定ください。ご指定がない場合、画像 の左右が切れてプリントされることがありま す。

<span id="page-62-3"></span><span id="page-62-2"></span>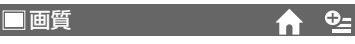

 $\blacktriangleright$  ファイン(FINF) 高画質で記録する。

スタンダード(STD) 標準の画質で記録する。 それぞれの数値は次の設定によるもので す。 上段は画質が[ファイン]のとき 下段は画質が[スタンダード]のとき

#### "メモリースティック PRO デュオ"の 容量(MB)と撮影可能枚数(枚)

#### 電源スイッチが■(静止画)のとき

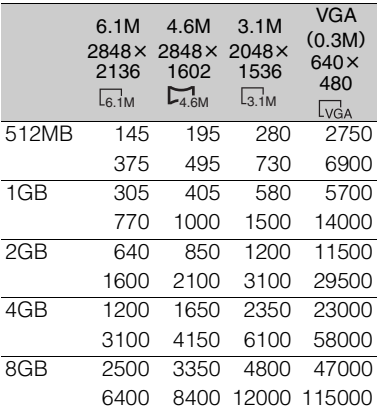

#### 電源スイッチがは1(動画)のとき\*

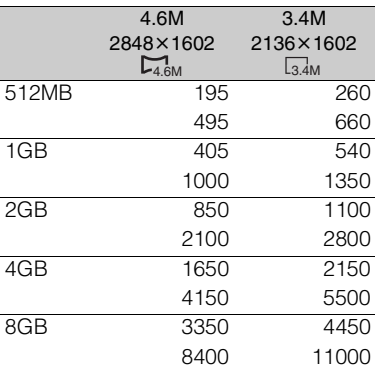

画像サイズは、撮影画像が HD(ハイビジョン) 画質、または SD(標準)画質で 16:9 のときは 4.6M、SD(標準)画質で 4:3 のときは 3.4M に 固定されます。

#### 63 ご注意

- ソニー製"メモリースティック PRO デュオ"使 用時。枚数は撮影環境や記録メディアによって 異なる場合があります。
- ソニー独自のクリアビッドCMOSセンサーの 画素配列と画像処理システム新エンハンスド イメージングプロセッサーにより、静止画は表 記の記載サイズを実現しています。
- 静止画撮影には、容量が256MB以下の"メモ リースティック PRO デュオ"も使えます。

## <span id="page-63-3"></span>ファイルナンバー

#### B 連番

"メモリースティック PRO デュオ"を取 り換えても、ファイル番号を連続して付け る。フォルダを新しく作成、または記録先 フォルダを変更した場合はリセットされ る。

#### リセット

現在の記録メディアに存在している最大 ファイル番号の次の番号を付ける。

n.

#### NIGHTSHOTライト

60[ページを](#page-59-3)ご覧ください。

#### 手ブレ補正

61[ページを](#page-60-5)ご覧ください。

#### ガイドフレーム

61[ページを](#page-60-6)ご覧ください。

#### ゼブラ

61[ページを](#page-60-7)ご覧ください。

#### フラッシュレベル

62[ページ](#page-61-1)をご覧ください。

#### 赤目軽減

62[ページ](#page-61-2)をご覧ください。

# <span id="page-63-2"></span>**画像再生設定(表示内容の 設定)**

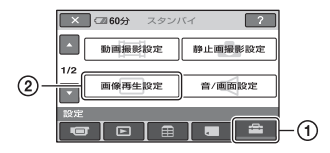

1→2の順にタッチする。 希望の項目が画面にないときは、▲/▼を タッチして画面を移動します。

#### ▶ 設定方法は

↑ (ホームメニュー)→58[ページ](#page-57-0) **≎=**(オプションメニュー)→70[ページ](#page-69-0)

Bはお買い上げ時の設定です。

#### <span id="page-63-5"></span><span id="page-63-1"></span>**HDI/ ISDI 表示設定**  $\bullet$   $\circ$

再生する動画の画質を選びます。

#### ▶ HD HD 画質

HD(ハイビジョン)画質で記録された動 画を再生する。

#### SD画質

SD(標準)画質で記録された動画を再生す る。

#### <span id="page-63-4"></span><span id="page-63-0"></span>日時/データ表示 $Q_{\pm}$

撮影時に自動的に記録された情報(日付時 刻データやカメラデータ)を再生時に確認 できます。

#### $\blacktriangleright$   $t\pi$

日付時刻データやカメラデータを表示し ない。

#### 日付時刻データ 記録した画像の日付・時刻データを表示す

る。

カメラデータ 記録した画像のカメラデータを表示する。

# 日付時刻データ

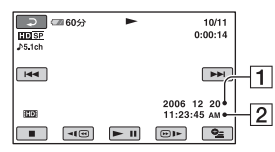

1日付 2時刻

#### カメラデータ

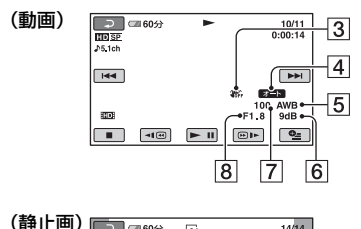

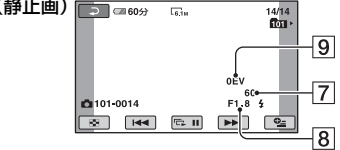

- 3手ブレ補正
- 4 明るさ調節
- 5ホワイトバランス
- 6 ゲイン
- 7シャッタースピード
- 88絞り値
- 9露出

#### z ちょっと一言

- フラッシュを使って撮影した画像では、 <br が表 示されます。
- 本機をテレビにつなぐとテレビ画面にも表示 されます。
- リモコンのデータコードボタンを押すと、日付 時刻データ→カメラデータ→切(表示なし)と 切り替わります。
- •"メモリースティック PRO デュオ"の状態に よっては、[-- -- --]と表示されます。

#### <span id="page-64-1"></span>表示枚数

ビジュアルインデックス画面に表示する サムネイルの枚数を設定します。

#### ▶ ズーム連動

本機のズームレバーを動かすと6枚表示 と12枚表示が切り替わる。\*

#### 6枚

常に6枚のサムネイルを表示する。

#### 12枚

常に12枚のサムネイルを表示する。

\* 液晶画面横のズームボタン、リモコンのズーム ボタンでも操作できます。

#### <span id="page-64-2"></span><span id="page-64-0"></span>間隔設定

表示されるサムネイルの間隔を[3秒]、[6 秒]、[12秒]、[1分]、[5分]から選択できま す。

お買い上げ時は[3秒]に設定されていま す。

# <span id="page-65-0"></span>**音/画面設定(操作音やパネ ルの設定)**

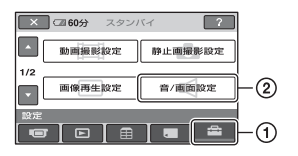

(1)→2)の順にタッチする。 希望の項目が画面にないときは、▲/▼を タッチして画面を移動します。

#### ▶ 設定方法は

↑ (ホームメニュー)→58[ページ](#page-57-0) 0=(オプションメニュー)→70[ページ](#page-69-0)

Bはお買い上げ時の設定です。

<span id="page-65-6"></span><span id="page-65-1"></span>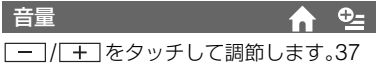

[ページを](#page-36-1)ご覧ください。

## <span id="page-65-2"></span>操作音

 $\blacktriangleright$   $\lambda$ 

撮影スタート/ストップ時、タッチパネル での操作時などにメロディが鳴る。

#### 切

操作音を出さない。

#### <span id="page-65-3"></span>パネル明るさ

液晶画面の明るさを調節できます。

- (1) | 一| / [ 十 ] で調節する。
- 2 OK をタッチする。

#### z ちょっと一言

• 録画される画像に影響ありません。

## <span id="page-65-4"></span>パネルBLレベル

液晶画面のバックライトの明るさを調節 できます。

B ノーマル 通常の設定(標準の明るさ)。

明るい 画面が暗いと感じたときに選ぶ。

#### (3) ご注意

- ACアダプターにつないで使うと、設定は自動 的に[明るい]になります。
- •[明るい]を選ぶと、バッテリー撮影可能時間が 若干短くなります。
- 液晶画面を180度回転させ、外側に向けて閉じ た状態で使うと、設定は自動的に[ノーマル]に なります。

#### z ちょっと一言

• 録画される画像に影響ありません。

#### <span id="page-65-5"></span>パネル色の濃さ

| 一| / [ + ] で液晶画面の濃さを調節でき ます。

薄くなる すいない おおし 濃くなる

#### z ちょっと一言

• 録画される画像に影響ありません。

# <span id="page-66-3"></span>**出力設定(他の機器とつない だときの設定)**

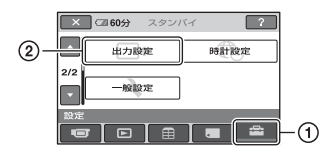

(1)→(2)の順にタッチする。 希望の項目が画面にないときは、▲/▼を タッチして画面を移動します。

#### ▶ 設定方法は

★(ホームメニュー)→58[ページ](#page-57-0) **℃**(オプションメニュー)→70[ページ](#page-69-0)

▶はお買い上げ時の設定です。

## <span id="page-66-4"></span><span id="page-66-1"></span>TVタイプ

テレビで見るときは、使用するテレビに合 わせて信号の変換が必要です。撮影した画 像は次のように再生されます。

#### $\blacktriangleright$  16:9

ワイドテレビで再生するときに選ぶ。

ワイド(16:9)画像 4:3画像

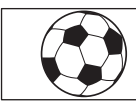

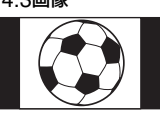

4:3

4:3テレビで再生するときに選ぶ。

ワイド(16:9)画像 4:3画像

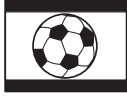

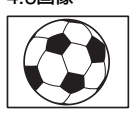

#### 6 ご注意

- HD(ハイビジョン)画質で記録するときの比率 は16:9になります。
- ID-1/ID-2対応テレビやテレビのS(S1、S2)映 像入力端子につないで再生する場合、[TVタイ プ]を[16:9]に設定してください。テレビが自

動的に再生画像の比率に切り替わります。テレ ビの取扱説明書もあわせてご覧ください。

#### <span id="page-66-5"></span><span id="page-66-2"></span>画面表示出力

#### ▶ パネル

カウンターなどの画面表示を液晶画面に 出す。

#### ビデオ出力/パネル

画面表示をテレビ画面と液晶画面に出す。

## <span id="page-66-6"></span><span id="page-66-0"></span>コンポーネント出力

D端子のあるテレビとつなぐときに選び ます。

#### D1

D1/D2端子があるテレビとつなぐときに 選ぶ。

#### $\blacktriangleright$  D<sub>3</sub>

D3/D4/D5端子があるテレビとつなぐと きに選ぶ。

# <span id="page-67-2"></span>**時計設定(時刻などの設定)**

# <span id="page-67-3"></span>·**般設定(その他の設定)**

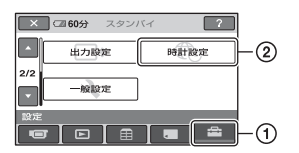

(1)→(2)の順にタッチする。 希望の項目が画面にないときは、▲/▼を タッチして画面を移動します。

#### ▶ 設定方法は

↑ (ホームメニュー)→58[ページ](#page-57-0) **≎=**(オプションメニュー)→70[ページ](#page-69-0)

#### 日時あわせ

19[ページ](#page-18-0)をご覧ください。

#### <span id="page-67-4"></span>エリア設定

時計を止めることなく時差補正ができま す。

海外で使用するときは、▲/▼で使用する地 域を選び、現地時刻に合わせます。「世界時 刻表」(87[ページ\)](#page-86-0)をご覧ください。

#### <span id="page-67-5"></span>サマータイム

時計を止めることなく設定を変更できま す。

[入]に設定すると、時計が1時間進みます。

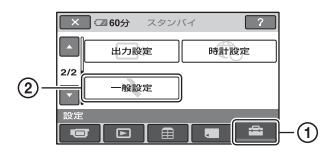

(1)→(2)の順にタッチする。 希望の項目が画面にないときは、▲/▼を タッチして画面を移動します。

▶ 設定方法は ★(ホームメニュー)→58[ページ](#page-57-0) **≎=**(オプションメニュー)→70[ページ](#page-69-0)

▶はお買い上げ時の設定です。

<span id="page-67-0"></span>デモモード

お買い上げ時の設定は[入]のため、電源ス イッチをずらして (動画)ランプを点灯 させた約10分後に本機の機能のデモンス トレーションを見ることができます。

#### z ちょっと一言

- 次のいずれかを行うと、デモンストレーション を中断できます。
	- スタート/ストップボタン、またはフォトボ タンを押す。
	- デモンストレーション中に画面をタッチす る(約10分後に再開します)。
	- –"メモリースティック PRO デュオ"を取り出 す/入れる。
	- 電源スイッチを■ (静止画)にする。
	- ← (ホーム)ボタン/ (画像再生)ボタン/ (フィルムロールインデックス)ボタンを 押す。

#### <span id="page-67-1"></span>録画ランプ

お買い上げ時の設定は[入]のため、本体前 面の録画ランプが撮影中に点灯します。

キャリブレーション

93[ページ](#page-92-0)をご覧ください。

#### <span id="page-68-0"></span>自動電源オフ

#### $\mathbf{f}$

#### ▶ 5分後

何も操作しない状態が約5分以上続くと、 自動的に電源が切れる。

#### なし

自動的に電源は切れない。

#### b ご注意

• コンセントにつないで使うと自動的に[なし] になります。

<span id="page-68-1"></span>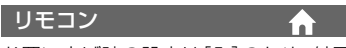

お買い上げ時の設定は[入]のため、付属の ワイヤレスリモコン(99[ページ\)](#page-98-0)が使えま す。

#### z ちょっと一言

•[切]に設定すると、他機のリモコンによる誤動 作を防げます。

# **オプションメニューで設定する**

パソコンの右クリックのような役割が オプションメニューです。そのときに 設定できるさまざまな機能が表示されま す。

# <span id="page-69-1"></span><span id="page-69-0"></span>設定のしかた

1 本機を使用中に、画面の °=(オプ ション)をタッチする。

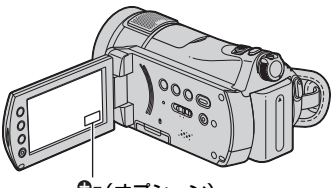

◎ (オプション)

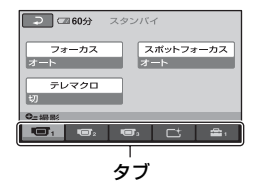

**3 希望の設定にして、 OK をタッチす** る。

#### 希望の項目が見当たらないときは

他のタブをタッチしてください。それでも 見つからないときは、その機能は使えない 状態になっています。

#### (2) ご注意

- 表示されるタブや項目は、撮影、再生時の本機 の状態によって変わります。
- タブが表示されない場合もあります。
- シンプル操作中は 2=オプションメニューは使 えません。

# **2** 希望の項目をタッチする。

画面にないときは、他のタブをタッチ して、表示させる。

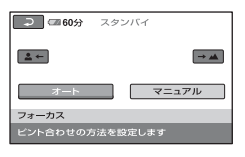

# **撮るときなどのオプション** メニュー

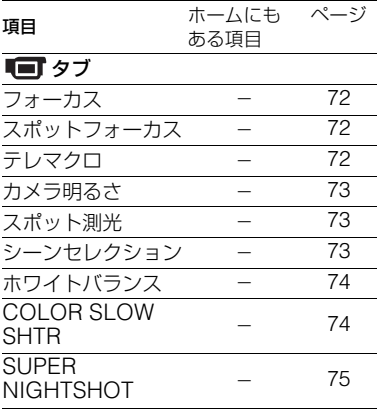

#### タブ

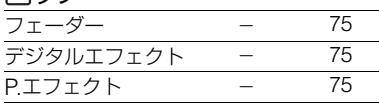

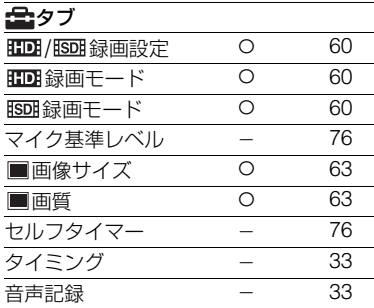

# 見るときなどのオプション メニュー

設定方法は、70[ページを](#page-69-1)ご覧ください。 設定方法は、70[ページを](#page-69-1)ご覧ください。

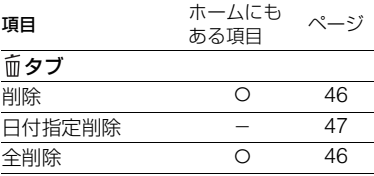

# タブ 分割 [48](#page-47-0) 消去 a  $\overline{O}$  [50](#page-49-0) 全消去 a [50](#page-49-0) 移動 a [50](#page-49-1) ーー(状況によってタブが変わる)/ タブなし  $\mathbb{E}$ m へ追加\* 0 [49](#page-48-1)  $\mathbb{E}$ spへ追加\* 0 [49](#page-48-1) **Bmへ日付指定追加\*** ○ [49](#page-48-1) Espへ日付指定追加\* 0 [49](#page-48-1) 印刷 O [53](#page-52-0) スライドショー - [38](#page-37-0) 音量 [66](#page-65-6) 日時/データ表示 O [64](#page-63-0) スライドショー設定 - [38](#page-37-0) 追加 [49](#page-48-1) **ISDI** 追加 [49](#page-48-1) HD 日付指定追加 O [49](#page-48-2) BBB 日付指定追加 O [49](#page-48-2) HD / ISD I 表示設定 0 [64](#page-63-5) 印刷部数 - [53](#page-52-0) 日付/時刻 - [53](#page-52-0) 用紙サイズ - [53](#page-52-0) ■ 間隔設定 a c c [65](#page-64-2)

\* ホームメニューにも同じ機能がありますが、項 目名は異なります。

# **オプションメニューで設定する機能**

l or

ここでは ーオプションメニューからのみ 設定できる機能について説明します。

Bはお買い上げ時の設定です。

#### <span id="page-71-0"></span>フォーカス

手動でピントを合わせられます。ピントを 合わせる被写体を意図的に変えるときに も使えます。

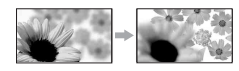

- 1[マニュアル]をタッチする。 9が表示されます。
- 2 ユー(近くにピント合わせ)/→■(遠く にピント合わせ)をタッチしてピントを調 節する。 それ以上近くにピントを合わせられない ときは が、それ以上遠くにピントを合 わせられないときは が表示されます。
- 3 OK をタッチする。

白動ピント合わせに戻すには、手順ので 「オート]→ OK をタッチする。

#### b ご注意

• ピント合わせに必要な被写体との距離は、広角 は約1cm以上、望遠は約80cm以上です。

#### z ちょっと一言

- ピントは、始めにズームをT側(望遠)にしてピ ントを合わせてから、W側(広角)に戻していく と合わせやすくなります。接写時は、逆にズー ムをW側(広角)いっぱいにしてピントを合わ せます。
- 次のとき、フォーカス距離情報(ピントが合う 距離。暗くてフォーカスが合わせにくいときに 目安として使用します)を数秒間表示します (別売りのコンバージョンレンズを付けている ときは正しく表示されません)。
	- ピントを合わせる設定を自動から手動に切 り換えたとき
	- フォーカスを手動調節したとき

#### <span id="page-71-1"></span>スポットフォーカス

画面中央から外れた被写体を基準にして、 ピントを合わせられます。

l mi

**In** 

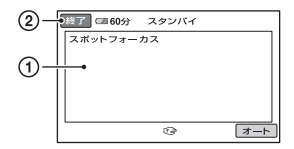

- <span id="page-71-3"></span>1 画面枠内の被写体にタッチする。 9が表示されます。
- 2[終了]をタッチする。

自動ピント合わせに戻すには[、手順](#page-71-3)ので [オート]→[終了]をタッチする。

#### b ご注意

• スポットフォーカス中は、[フォーカス]が自動 的に[マニュアル]になります。

<span id="page-71-2"></span>テレマクロ

背景をぼかして、被写体をより際立たせる ことができます。花や昆虫など小さいもの を撮るときに便利です。

[入]( )にするとズーム(30[ページ\)](#page-29-0)が 自動で望遠(T側)になり、約45cmまでの 近接撮影ができます。

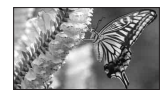

解除するには、[切]をタッチする。または ズームを広角(W側)にする。

#### b ご注意

- 被写体が遠いときはピントが合いにくく、ピン トが合うまでに時間がかかる場合があります。
- ピントが合いにくいときは、手動でピントを合 わせてください([フォーカス]、72[ページ](#page-71-0))。
## <span id="page-72-5"></span><span id="page-72-2"></span>カメラ明るさ

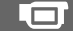

画像の明るさを手動で固定できます。背景 に比べて被写体が明るすぎたり、暗すぎた りするときなどに調整します。

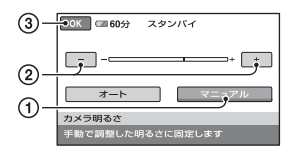

- 1[マニュアル]をタッチする。 -━━━ が表示されます。
- ② | 一 | / 一 で明るさを調節する。
- 3 OK をタッチする。
- 白動調節に戻すには、手順ので「オート]
- → OK をタッチする。

<span id="page-72-11"></span><span id="page-72-1"></span>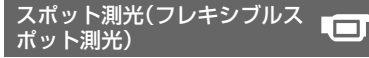

<span id="page-72-3"></span>被写体が最適な明るさで映るように画面 全体の明るさを調節し、固定できます。舞 台上の人物の撮影など、被写体と背景のコ ントラストが強いときに使います。

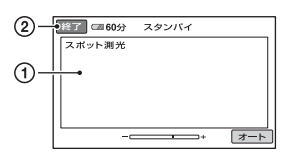

1 画面枠内の撮影するポイントをタッチす る。

-━━━→ が表示されます。

2[終了]をタッチする。

自動調節に戻すには、手順ので「オート] →[終了]をタッチする。

- 63 ご注意
- フレキシブルスポット測光中は、[カメラ明る さ]は自動的に[マニュアル]になります。

## <span id="page-72-0"></span>シーンセレクション

場面に合わせて、効果的な画像で撮影でき ます。

▶ オート

シーンセレクションを使わずに、自動的に 効果的な画像になる。

<span id="page-72-12"></span>夜景(3) 暗い雰囲気を損なわず に、遠くの夜景を撮影で きる。

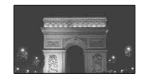

<span id="page-72-7"></span>Lmı

<span id="page-72-13"></span>夜景&人物(2) 静止画撮影時にフラッ シュを使い、人物と背景 を撮影する。

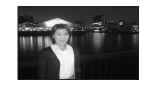

<span id="page-72-6"></span>**キャンドル(\*)** キャンドルライトの雰囲 気を損なわずに撮影でき る。

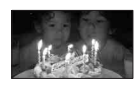

<span id="page-72-9"></span>日の出&夕焼け ( ▲ ) 日の出や夕焼けなどを雰 囲気たっぷりに表現す る。

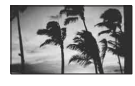

<span id="page-72-4"></span>打ち上げ花火 ( . . ) 打ち上げ花火をきれいに 撮影する。

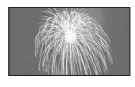

<span id="page-72-10"></span>風景 $*$  (  $\blacksquare$  ) 遠景まではっきり撮影で きる。ガラスや金網越し に撮るときも、向こうの 被写体にピントが合うよ うになる。

<span id="page-72-8"></span>ソフトポートレート  $($ 

背景をぼかして、前にい る人物や花などをソフト に引き立てる。

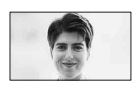

<span id="page-73-5"></span>スポットライト<sup>\*\*</sup> ( @ ) スポットライトを浴びて いる人物の顔などが白く

飛んでしまうのを防ぐ。

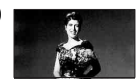

<span id="page-73-6"></span>ビーチ $*^{*}(\sum)$ 

海や湖畔などで、水の青 さを鮮やかに撮影でき る。

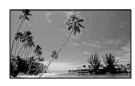

<span id="page-73-7"></span>.mr

<span id="page-73-4"></span>スノー\*\* ( 品)

ゲレンデなどの白い風景 で、画面が暗くなるのを 防ぎ、明るくする。

- \* 遠景のみにピントが合うように設定され ます。
- \*\* 近くのものにピントが合わないように設 定されます。

#### b ご注意

- •[シーンセレクション]を設定すると、[ホワイ トバランス]の設定が解除されます。
- 静止画撮影で[夜景&人物]に設定していると きに動画に切り換えると、[オート]で撮影され ます。

## <span id="page-73-1"></span>ホワイトバランス

撮影する場面に合わせて色合いを調節で きます。

#### ▶ オート

自動調節される。

## <span id="page-73-2"></span>屋外(  $\gg$  )

次の撮影環境に合った色合いになる。

- 屋外
- 夜景やネオン、花火など
- 日の出、日没など
- 昼光色蛍光灯の下

## <span id="page-73-3"></span>屋内(-公)

次の撮影環境に合った色合いになる。

- 屋内
- パーティー会場やスタジオなど照明条 件が変化する場所

– スタジオなどのビデオライトの下、ナ トリウムランプや電球色蛍光灯の下

## <span id="page-73-8"></span>ワンプッシュ(  $\mathbb{F}_4$ )

光源に合わせてホワイトバランスを固定 する。

- 1[ワンプッシュ]をタッチする。
- 2 被写体を照らす照明条件と同じところ に白い紙などを置き、画面いっぱいに 映す。
- 3「 | | | | をタッチする。 が速い点滅に変わり、ホワイトバ ランスが調節されます。終わると点灯 に変わます。

## (3) ご注音

- 白色や昼白色の蛍光灯下では、[オート]に設定 するか[ワンプッシュ]の手順で色合いを調節 してください。
- •「ワンプッシュ]設定時の N-4の速い点滅中は、 白い物を映し続けてください。
- •[ワンプッシュ]が設定できなかった場合、 がゆっくり点滅します。
- 「ワンプッシュ]で設定するとき、 OK をタッチ しても メガ点滅する場合は、「オート」に設定 してください。
- •[ホワイトバランス]を設定すると[シーンセレ クション]が[オート]になります。

## z ちょっと一言

- •[オート]でバッテリーを交換したときや屋内 外を移動したときは、白っぽい被写体に向けて [オート]で約10秒間撮影すると、より良い色合 いになります。
- •[ワンプッシュ]設定中に、[シーンセレクショ ン]の効果を変えたり、屋外と屋内を行き来し たりしたときは、再び[ワンプッシュ]の手順を 行ってください。

<span id="page-73-0"></span>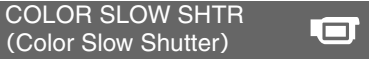

「入」にすると 2 が表示され、薄暗い場所 でも明るくカラーで撮影できます。

### 6 ご注意

- ピントが合いにくい場合は、手動でピントを合 わせてください([フォーカス]、72[ページ](#page-71-0))。
- シャッタースピードが明るさによって変わる ため、画像の動きが遅くなることがあります。

## <span id="page-74-0"></span>SUPER NIGHTSHOT

暗い場所でNightShotの最大16倍の感度 で撮影できます。

あらかじめNIGHTSHOTスイッチ([32](#page-31-0) [ページ\)](#page-31-0)を「入」にした状態で[SUPER NIGHTSHOT]を[入]にする。

SIOD が表示されます。

解除するには、[SUPER NIGHTSHOT] を[切]にする。

#### b ご注意

- 明るい場所で使うと故障の原因になります。
- 赤外線発光部を指などで覆わないでください。
- コンバージョンレンズ(別売り)ははずしてく ださい。
- ピントが合いにくいときは、手動でピントを合 わせてください([フォーカス]、72[ページ](#page-71-0))。
- シャッタースピードが明るさによって変わる ため、画像の動きが遅くなることがあります。

<span id="page-74-1"></span>フェーダー

場面間に、効果を入れながら、つなぎ撮り できます。

- 1 フェードイン(スタンバイ中)、または フェードアウト(撮影中)に使いたい効果 を選んで をタッチする。
- 2 スタート/ストップボタンを押す。 フェーダー表示が点灯に変わり、終了後消 えます。

操作開始前に解除するには、ので「切]を タッチする。

一度スタート/ストップボタン押すと設定 は解除されます。

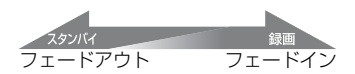

#### <span id="page-74-10"></span><span id="page-74-8"></span>ホワイトフェーダー

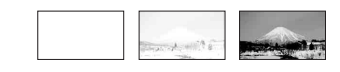

#### <span id="page-74-7"></span>ブラックフェーダー

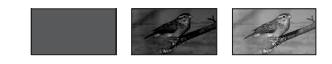

## <span id="page-74-3"></span>デジタルエフェクト

<span id="page-74-4"></span>「オールドムービー]を選択すると D<sup>+</sup>が 表示され、昔の映画のような画像で撮影で きます。

解除するには、[切]をタッチする。

## <span id="page-74-2"></span>P.エフェクト(ピクチャーエ フェクト)

特殊効果を加えて撮影できます。 下れが表 示されます。

▶ 切

ピクチャーエフェクトを使わない。

<span id="page-74-5"></span>セピア 古い写真のような画像。

<span id="page-74-9"></span>モノトーン 白黒の画像。

<span id="page-74-6"></span>パステル 淡い色の画像。

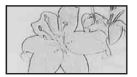

## <span id="page-75-0"></span>マイク基準レベル

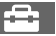

録音時のマイクレベルを選べます。 演奏会などで、臨場感のある音を録音した いときは[低]を選びます。

#### B 標準

周囲の音を一定のレベル内におさめて録 音する。

## $f(\mathbf{t})$

周囲の音を忠実に録音する。(日常の会話 の録音などには適していません。)

#### <span id="page-75-1"></span>セルフタイマー

 $\triangle$ 

約10秒後に静止画を撮影します。

[入]()のときにフォトボタンを押す。 秒読みを停止するには[リセット]をタッ チする。 解除するには[切]をタッチする。

z ちょっと一言 • リモコンのフォトボタンでも操作できます([99](#page-98-0) [ページ\)](#page-98-0)。

# 困ったときは **故障かな?と思ったら**

修理に出す前に、もう一度点検してくださ い。それでも正常に動作しないときは、 テクニカルインフォメーションセンター (最後のページ)にお問い合わせください。

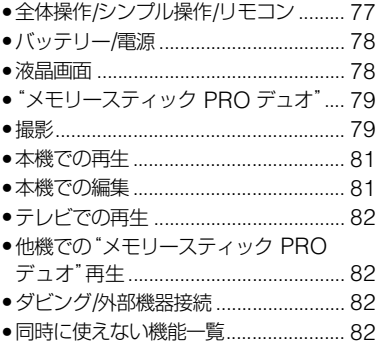

<span id="page-76-0"></span>全体操作/シンプル操作/リモコ ン

#### 電源が入らない。

- 充電されたバッテリーを取り付ける([16](#page-15-0) [ページ](#page-15-0))。
- ACアダプターをコンセントに差し込む (16[ページ](#page-15-0))。
- 本機をハンディカムステーションに正しく 取り付ける(16[ページ](#page-15-0))。

#### 電源が入っているのに操作できない。

- 電源を入れてから撮影が可能になるまで数 秒かかりますが、故障ではありません。
- 電源(バッテリーまたはACアダプターの電 源コード)を取りはずし、約1分後に電源を 取り付け直す。それでも操作できないとき は、RESET(リセット)ボタン(97[ページ\)](#page-96-0) を先のとがったもので押す(すべての設定 が解除される)。

## ボタンが操作できない。

● シンプル操作中(24[ページ\)](#page-23-0)は次のボタン/ 機能は使えません。

- 逆光補正ボタン(32[ページ\)](#page-31-1)
- 再生ズーム(37[ページ](#page-36-0))
- 液晶画面バックライトの切り換え([21](#page-20-0) [ページ](#page-20-0))

## (オプション)が表示されない。

• シンプル操作中はオプションメニューは使 えません。

## メニュー項目の設定が変わっている。

- シンプル操作中、ほとんどのメニュー項目 はお買い上げ時の設定に自動で戻ります。
- シンプル操作中、次のメニュー項目の設定 は固定されます。
	- –[ 録画モード]:[HD SP]
	- –[ 録画モード]:[SD SP]
	- –静止画の[■画質]:[ファイン]
	- –[日時/データ表示]:[日付時刻データ]
- 次のメニュー項目は、電源を「切(充電)」に して12時間以上経つと自動的にお買い上 げ時の設定に戻ります。
	- –[フォーカス]
	- –[スポットフォーカス]
	- –[カメラ明るさ]
	- –[スポット測光]
	- –[シーンセレクション]
	- –[ホワイトバランス]
	- –[マイク基準レベル]

#### シンプルボタンを押してもメニュー設定 が自動に切り替わらない。

- 次のメニュー項目はシンプル操作前の設定 値が保持されます。
	- [HIDH / HSDH 録画設定]
	- –[ワイド切換]
	- $-$ [X.V.COLOR]
	- –[ インデックス設定]
	- –[ファイルナンバー]
	- –[■画像サイズ]
	- [HDH / HSDH表示設定]
	- [■ 表示枚数]
	- –[ 間隔設定]
	- –[音量]
	- –[操作音]
- –[TVタイプ]
- –[コンポーネント出力]
- –[日時あわせ]
- –[エリア設定]
- –[サマータイム]
- –[デモモード]
- –[なめらかスロー録画]の[タイミング]と [音声記録]

#### 本機があたたかくなる。

• 長時間電源を入れたままにしたためで、故 障ではありません。

### 付属のワイヤレスリモコンが操作できな い。

- [リモコン]を[入]にする(69[ページ](#page-68-1))。
- 電池の+極と-極を正しく入れる(99[ペー](#page-98-1) [ジ](#page-98-1))。
- リモコンと本機リモコン受光部の間にある 障害物を取り除く。
- 本機のリモコン受光部に直射日光や照明器 具の強い光が当たっていると、リモコン操 作できないことがあります。

## リモコン操作中に他のDVD機器が誤動作 する。

• DVD機器のリモコンスイッチをDVD2以 外のモードに切り換えるか、黒い紙でリモ コン受光部をふさぐ。

## <span id="page-77-0"></span>バッテリー/電源

#### 電源が途中で切れる。

- お買い上げ時の設定では、操作しない状態 が約5分以上続くと、自動的に電源が切れま す(自動電源オフ)。[自動電源オフ]の設定 を変更する(69[ページ\)](#page-68-0)か、もう一度電源を 入れる、またはACアダプターを使用する。
- バッテリーを充電する(16[ページ\)](#page-15-0)。

## バッテリーの充電中、充電ランプが点灯し ない。

- 電源スイッチを「切(充電) |にする(16[ペー](#page-15-0) [ジ](#page-15-0))。
- バッテリーを正しく取り付け直す(16[ペー](#page-15-0) [ジ](#page-15-0))。
- コンセントにプラグを正しく差し込む。
- すでに充電が完了している(16[ページ\)](#page-15-0)。
- 本機をハンディカムステーションに正しく 取り付ける(16[ページ](#page-15-0))。

## バッテリーの充電中、充電ランプが点滅す る。

• バッテリーを正しく取り付け直す(16[ペー](#page-15-0) [ジ](#page-15-0))。それでも点滅するときは、故障のおそ れがあるため、コンセントからプラグを抜 き、テクニカルインフォメーションセン ターに問い合わせる(最後のページ)。

#### バッテリー残量が正しく表示されない。

- 周囲の温度が極端に高い/低い、または充電 が不充分なためで、故障ではありません。
- 満充電し直す。それでも正しく表示されな いときは、寿命のため、新しいバッテリーに 交換する(16[ページ](#page-15-0))。
- 使用状況や環境によっては正しく表示され ません。

#### バッテリーの消耗が速い。

- 周囲の温度が極端に高い/低い、または充電 が不充分なためで、故障ではありません。
- 満充電し直す。それでも消耗が速いときは 寿命のため、新しいバッテリーに交換する (16[ページ](#page-15-0))。

### <span id="page-77-1"></span>液晶画面

## メニュー項目が灰色で表示され、選択でき ない。

- その項目は選択できません。
- ●機能によっては、一緒に使えないものがあ ります(82[ページ](#page-81-3))。

#### タッチパネルのボタンが表示されない。

- 液晶画面を軽くタッチする。
- 画面表示/バッテリーインフォボタン(また はリモコンの画面表示ボタン)を押す([21](#page-20-0)[、](#page-98-0) 99[ページ\)](#page-98-0)。

### タッチパネルのボタンが操作できない/正 しく操作できない。

• タッチパネルを調節(キャリブレーション) する(93[ページ\)](#page-92-0)。

## <span id="page-78-0"></span>"メモリースティック PRO デュ オ"

#### "メモリースティック PRO デュオ"を入 れても操作を受け付けない。

●パソコンでフォーマット(初期化)した"メ モリースティック PRO デュオ"を入れてい る場合は、本機で初期化する(55[ページ](#page-54-0))。

#### "メモリースティック PRO デュオ"の画 像消去、フォーマットができない。

- 編集画面では、削除する画像を1度に100枚 までしか選択できません。
- 他機でプロテクトをかけた画像は削除でき ません。

## データファイル名が正しくない、または点 滅している。

- ファイルが壊れている。
- 本機で対応しているファイル形式を使う (90[ページ](#page-89-0))。

## <span id="page-78-1"></span>撮影

[「"メモリースティック](#page-78-0) PRO デュオ"」(79 [ページ\)も](#page-78-0)ご覧ください。

### スタート/ストップボタンやフォトボタン を押しても撮影できない。

- 再生画面になっている。電源スイッチをず らして 日 (動画)ランプまたは■ (静止 画)ランプを点灯させる(29[ページ\)](#page-28-1)。
- 直前に撮影した画像を"メモリースティッ ク PRO デュオ"に書き込んでいる。書き込 んでいる間は、新たに撮影できません。
- •"メモリースティック PRO デュオ"の空き 容量がない。新しい"メモリースティック PRO デュオ"を入れるか、初期化する([55](#page-54-0) [ページ](#page-54-0))。または不要な画像を削除する([46](#page-45-0) [ページ](#page-45-0))。
- 動画のシーン数や静止画の枚数が本機で撮 影できる上限を超えている(10[ページ](#page-9-0))。不 要な画像を削除する(46[ページ\)](#page-45-0)。

#### 静止画を撮影できない。

- 再生画面になっている。撮影画面にする (29[ページ](#page-28-0))。
- 動画撮影中は静止画は3枚までしか撮影で きません。
- •"メモリースティック PRO デュオ"の空き 容量がない。新しい"メモリースティック PRO デュオ"を入れるか、初期化する([55](#page-54-0) [ページ](#page-54-0))。または不要な画像を削除する([46](#page-45-0) [ページ](#page-45-0))。
- 次の設定のとき、静止画を記録することは できません。
	- –[なめらかスロー録画]
	- –[フェーダー]
	- –[デジタルエフェクト]
	- –[P.エフェクト]

## 撮影を止めてもアクセスランプがついて いる。

• 撮影した画像を"メモリースティック PRO デュオ"に書き込んでいる。

#### 画角が異なって見える。

• 本機の状態によっては画角が異なって見え る場合があります。故障ではありません。

#### <span id="page-79-1"></span>フラッシュが発光しない。

- 次の設定のとき、フラッシュ撮影はできま せん。
	- 動画撮影中に静止画を記録するとき
	- コンバージョンレンズやフィルター(別売 り)装着時
- 自動調節や ◎ (自動赤目軽減)にしていて も、次の設定のときフラッシュは自動発光 しません。
	- NightShot
	- –[SUPER NIGHTSHOT]
	- –[シーンセレクション]の[夜景]、[キャン ドル]、[日の出&夕焼け]、[打ち上げ花 火]、[風景]、[スポットライト]、[ビーチ]、 [スノー]
	- –[カメラ明るさ]が[マニュアル]のとき
	- –[スポット測光]

#### 実際の動画の録画可能時間が、目安とされ ている時間より短い。

• 動きの速い映像など、被写体によっては、録 画可能時間が短くなる([10](#page-9-0)、62[ページ](#page-61-0))。

### スタート/ストップボタンを押した時点 と、記録された動画の開始/終了時点がず れる。

• 本機では、スタート/ストップボタンを押し てから実際に録画が開始/終了するまでに 若干の時間差が生じることがある。故障で はありません。

### 動画の比率(ワイド/4:3)が切り換えられ ない。

• HD(ハイビジョン)画質のときは、動画の比 率は切り換えられません。

## <span id="page-79-0"></span>オートフォーカスができない。

- •[フォーカス]を[オート]にする(72[ペー](#page-71-1) [ジ](#page-71-1))。
- オートフォーカスが働きにくい状態のとき は、手動でピントを合わせる(72[ページ\)](#page-71-1)。

## 手ブレ補正ができない。

- •[手ブレ補正]を[入]にする(61[ページ\)](#page-60-0)。
- •[手ブレ補正]が[入]になっていても、手ブ レが大きすぎると補正しきれないことがあ る。

#### 逆光補正ができない。

• シンプル操作中は逆光補正ができません。

## 画面をすばやく横切る被写体が曲がって 見える。

• フォーカルプレーンという現象で、故障で はありません。撮像素子(CMOSセンサー) の画像信号を読み出す方法の性質により、 撮影条件によっては、レンズの前を非常に 速く横切る被写体が少しゆがんで見えるこ とがあります。

### 画面に白や赤、青、緑の点が出ることがあ る。

•[SUPER NIGHTSHOT]、[COLOR SLOW SHTR]のときに出る現象で、故障 ではありません。

#### 画像の色が正しくない。

• NIGHTSHOTスイッチを「切」にする([32](#page-31-0) [ページ\)](#page-31-0)。

#### 画面が白すぎて画像が見えない。

• NIGHTSHOTスイッチを「切」にする([32](#page-31-0) [ページ\)](#page-31-0)。

#### 画面が暗すぎて画像が見えない。

• 画面表示/バッテリーインフォボタンを数 秒間押したままにして液晶画面バックライ トを点灯させる(21[ページ\)](#page-20-1)。

#### 横帯が現れる。

• 蛍光灯・ナトリウム灯・水銀灯など放電管に よる照明下ではこのような症状が現れるこ とがありますが、故障ではありません。

## [SUPER NIGHTSHOT]ができない。

• NIGHTSHOTスイッチが「入」になってい ない(32[ページ\)](#page-31-0)。

### [COLOR SLOW SHTR]が正しくでき ない。

• まったく光のない場所では、[COLOR SLOW SHTR]が正しく働かないことがあ るため、NightShotまたは[SUPER NIGHTSHOT]で撮影する。

## [パネルBLレベル]を調節できない。

- 次のとき、[パネルBLレベル]は調節できま せん。
	- 液晶画面を外側に向けて本体におさめて いるとき
	- ACアダプターを使用しているとき

## <span id="page-80-1"></span>本機での再生

#### 画像が再生できない。

- パソコンでフォルダやファイル名を変更、 または画像加工すると、再生できない場合 がある(静止画再生時はファイル名が点 滅)。故障ではありません(91[ページ\)](#page-90-0)。
- 他機で撮影した画像は、再生できなかった り、正しいサイズで表示されないことがあ る。故障ではありません(91[ページ\)](#page-90-0)。

## ビジュアルインデックスの静止画に ?か 表示される。

- 他機で撮影した静止画や、パソコンで画像 加工した静止画などはこのように表示され ることがある。
- 撮影後にアクセスランプが消える前に、本 機からACアダプターやバッテリーをはず した。この操作をすると、画像データが壊れ て ?? が表示されることがある。

## ビジュアルインデックスの画像に ぴ が表 示される。

•[管理ファイル修復]を実行する(57[ペー](#page-56-0) [ジ\)](#page-56-0)。それでも消えない場合はレコマークが 表示されている画像を削除する(46[ペー](#page-45-0) [ジ\)](#page-45-0)。

#### 音声が小さい。または聞こえない。

- 音量を大きくする(37[ページ](#page-36-1))。
- 液晶画面を閉じていると音声は出ません。 液晶画面を開く。
- ●「マイク基準レベル] (76[ページ](#page-75-0))を「低]に して記録すると、音声が小さくなる場合が ある。
- •[なめらかスロー録画]のときは、[音声記 録]を[入]にして記録する(32[ページ\)](#page-31-2)。

# <span id="page-80-0"></span>本機での編集

#### 編集できない。

• 画像の状態により編集ができなくなってい る。

#### プレイリストに追加できない。

- •"メモリースティック PRO デュオ"の空き 容量がない。
- プレイリストにはHD(ハイビジョン)画質 で999個、SD(標準)画質で99個までしか画 像を追加できません。プレイリストから不 要な画像をはずす(50[ページ\)](#page-49-0)。
- 静止画はプレイリストに追加できません。

#### 分割できない。

- 極端に記録時間の短い動画は分割できませ  $\mathcal{L}_{\alpha}$
- 他機でプロテクトをかけた動画は分割でき ません。

## 再生中の動画を"メモリースティック PRO デュオ"に取り込めない。

- 本機では、再生中の動画を"メモリース ティック PRO デュオ"に静止画として取り 込むことはできません。
- 付属のソフトウェア「Picture Motion Browser」を使う。詳しくは、付属のCD-ROM収録の「Picture Motion Browser ガ イド」をご覧ください。

# <span id="page-81-1"></span>テレビでの再生

#### テレビにつないで再生するとき、画像や音 声が出ない。

- コンポーネントビデオケーブルを使うとき は、接続する機器に合わせて[コンポーネン ト出力]を正しく設定する(67[ページ](#page-66-0))。
- D端子コンポーネントビデオケーブルだけ でつないでいるため。AV接続ケーブルの白 と赤のプラグも合わせてつなぐ([41](#page-40-0)、[43](#page-42-0)  $\wedge$   $\zeta$ ).
- 著作権保護のための信号が記録されている 映像を、HDMI出力端子から出力すること はできません。
- S(S1、S2)映像プラグだけでつないでいる ため。AV接続ケーブルの白と赤のプラグも あわせてつなぐ(42[ページ](#page-41-0))。

## 4:3テレビにつないで再生したら、画像が つぶれて見える。

●ワイド(16:9)で撮影した動画を4:3テレビ で見るときに起こる現象で、[TVタイプ]を 正しく設定して再生する(67[ページ\)](#page-66-1)。

## 4:3テレビにつないで再生したら、上下に 黒い帯が入る。

• ワイド(16:9)で撮影した動画を4:3テレビ で見るときに起こる現象で、故障ではあり ません。

## <span id="page-81-2"></span>他機での"メモリースティック PRO デュオ"再生

## 再生できない、または"メモリースティッ ク PRO デュオ"が認識されない。

- HD(ハイビジョン)で記録した"メモリース ティック PRO デュオ"をAVCHD規格に対 応していない機器で再生することはできま せん。
- 対応機器について詳しくは、「はじめにお読 みください」(別紙)または、次のURLをご覧 ください。

http://www.sony.co.jp/mstaiou

## <span id="page-81-0"></span>ダビング/外部機器接続

## ダビングできない。

- HDMIケーブルを使ってのダビングはでき ません。
- AV接続ケーブルが正しくつながれていな い。他機の入力端子へつながれているか確 認する(52[ページ](#page-51-0))。

## <span id="page-81-3"></span>同時に使えない機能一覧

下表は、同時に設定できない機能やメ ニュー項目の例です。

<span id="page-81-8"></span><span id="page-81-7"></span><span id="page-81-6"></span><span id="page-81-5"></span><span id="page-81-4"></span>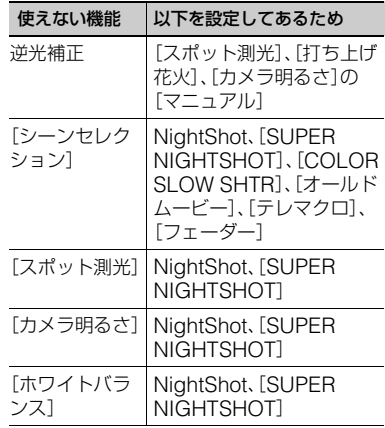

<span id="page-82-10"></span><span id="page-82-9"></span><span id="page-82-8"></span><span id="page-82-7"></span><span id="page-82-6"></span><span id="page-82-5"></span><span id="page-82-4"></span><span id="page-82-3"></span><span id="page-82-2"></span><span id="page-82-1"></span><span id="page-82-0"></span>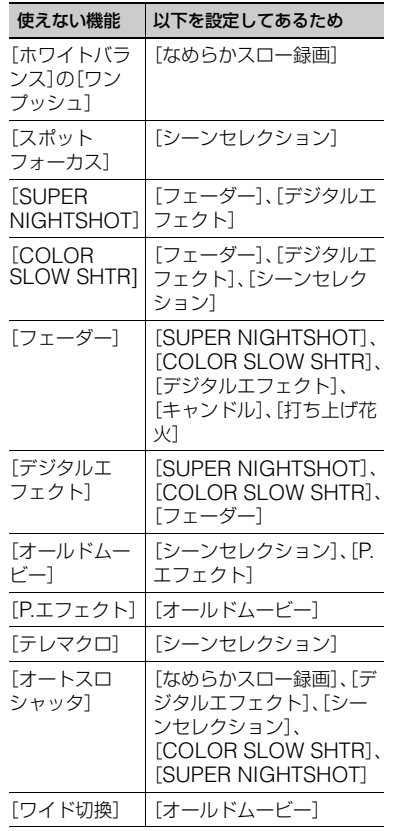

# **警告表示とお知らせメッセージ**

## <span id="page-83-1"></span><span id="page-83-0"></span>自己診断表示/警告表示

液晶画面に次のように表示されます。 お客様自身で対応できる場合でも、2、3回 繰り返しても正常に戻らないときは、テク ニカルインフォメーションセンター(最後 のページ)にお問い合わせください。

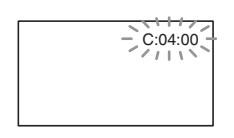

## C:(またはE:)□□:□□(自己診断表示)

## $C:04:\square\square$

- •"インフォリチウム"バッテリーHシ リーズ以外のバッテリーが使われてい る。必ず"インフォリチウム"バッテリー Hシリーズを使う(91[ページ](#page-90-1))。
- ACアダプターのDCプラグをハンディ カムステーションまたは本機のDC IN 端子にしっかりつなぐ(16[ページ\)](#page-15-0)。

#### C:13:□□/C:32:□□

• 電源をいったん取りはずし、取り付け直 してからもう一度操作し直す。

E:20:□□ / E:31:□□ / E:61:□□ / E:62:□□ / E:91:□□ / E:94:□□

• 修理が必要なため、テクニカルインフォ メーションセンター(最後のページ)に ご連絡いただき、Eから始まる数字すべ てをお知らせください。

101-0001(ファイル関連の警告)

#### 遅い点滅

- ファイルが壊れている。
- 扱えないファイル。

#### △□(バッテリー残量に関する警告)

### 遅い点滅

- バッテリー残量が少ない。
- 使用状況や環境、バッテリーパックに よっては、バッテリー残量が約20分程 でも警告表示が点滅することがある。

## ("メモリースティック PRO デュオ" 関連の警告)

#### 遅い点滅

- 撮影に必要な空き容量が少なくなって いる。本機で使える"メモリースティッ ク"については、11[ページ](#page-10-0)をご覧くださ い。
- •"メモリースティック PRO デュオ"が 入っていない(22[ページ\)](#page-21-0)。

#### 速い点滅

- 撮影に必要な空き容量がない。不要な画 像を削除するか、画像を保存(バック アップ)してから"メモリースティック PRO デュオ"を初期化する([45](#page-44-0)、[46](#page-45-0)、[55](#page-54-0) [ページ\)](#page-54-0)。
- 管理ファイルが壊れている(57[ペー](#page-56-0) [ジ](#page-56-0))。

("メモリースティック PRO デュオ" 初期化関連の警告)\*

- •"メモリースティック PRO デュオ"が 壊れている。
- •"メモリースティック PRO デュオ"が 正しく初期化されていない([55](#page-54-0)、[90](#page-89-0) [ページ\)](#page-89-0)。

#### 321 (非対応"メモリースティック PRO デュオ"関連の警告)\*

• 本機では使えない"メモリースティック PRO デュオ"を入れた(90[ページ](#page-89-0))。

### -("メモリースティック PRO デュ オ"誤消去防止に関する警告)\*

• 他機でアクセスコントロールをかけた "メモリースティック PRO デュオ"を 使っている。

(メモリースティック デュオ カバー関 連の警告)

#### 遅い点滅

● メモリースティック デュオ カバーが開 いている(22[ページ](#page-21-0))。

#### (フラッシュ関連の警告)

#### 速い点滅\*

• フラッシュに異常がある。

#### (手ブレ警告)

- 光量不足のため、手ブレが起こりやすい 状況になっているので、フラッシュを使 う。
- 手ブレが起こりやすくなっているので、 本機を両手でしっかりと固定して撮影 する。ただし、手ブレマークは消えませ ん。
- \* 警告表示・お知らせメッセージが出るときに、 「操作音」が鳴ります(66[ページ\)](#page-65-0)。

## <span id="page-84-0"></span>お知らせメッセージの例

お知らせメッセージが表示されたときは、 その指示に従ってください。

#### ■ "メモリースティック PRO デュオ"

#### メモリースティックを入れなおしてく ださい

•"メモリースティック PRO デュオ"を 2、3回入れ直す。それでも表示されると きは"メモリースティック PRO デュ オ"が壊れている可能性があるので交換 する。

## 33) このメモリースティックはフォーマッ トが違います

•"メモリースティック PRO デュオ"の フォーマットを確認し、必要ならば本機 で初期化する([55](#page-54-0)、90[ページ](#page-89-0))。

#### メモリースティックのフォルダがいっぱ いです

- 作成できるフォルダは、999MSDCFま でです。本機でフォルダの作成、消去は できません。
- 初期化するか(55[ページ](#page-54-0))、パソコンで 不要なフォルダを消去する。

### このメモリースティックは動画を記録・再 生できない可能性があります

• 本機での使用をおすすめしている"メモ リースティック"をお使いください([11](#page-10-0)  $\wedge^{\circ}$  $\overrightarrow{z}$ ).

### このメモリースティックは正常に記録・再 生できない可能性があります

•"メモリースティック PRO デュオ"の 機能に何らかの異常が認められました。 もう一度"メモリースティック PRO デュオ"を入れなおしてください。

• テクニカルインフォメーションセン ター(最後のページ)にお問い合わせく ださい。

### 書き込み中にメモリースティックが抜か れました データが壊れた可能性があり ます

•"メモリースティック PRO デュオ"を もう一度入れて、画面の指示に従う。

## 管理ファイルがありません 新規作成し ますか?

HD動画の管理情報が破損しています 新 規作成しますか?

> • 画像管理用ファイルが破損している。 [はい]をタッチすると管理ファイルが 新規作成される。その場合"メモリース ティック PRO デュオ"にある過去に撮 影した画像が、本機で再生できなくなる (画像ファイルは壊れません)。 新規作成後[管理ファイル修復]を実行 すると、過去に撮影した画像が再生でき るようになる場合がある。それでも再生 できない場合、付属のソフトウェアを使 用してパソコンに画像ファイルをコ ピーする。

### 管理ファイルに不整合が見つかりました 動画を記録・再生できません 修復します か?

管理ファイルに不整合が見つかりました HD動画を記録・再生できません 修復し ますか?

> ●管理ファイルが破損している。[はい]を タッチして修復する。

データ修復中

• 本機の"メモリースティック PRO デュ オ"に正常な記録がされなかった場合、 自動的にデータの修復を試みる。

### データを修復できませんでした

• データ書き込みに失敗したため修復を 試みたが、データが復活しなかった。"メ モリースティック PRO デュオ"への書 き込みや編集ができなくなる場合があ る。

## ■ PictBridge対応プリンター

#### PictBridge対応プリンターと接続されて いません

• プリンターの電源を入れ直し、USB ケーブルをいったん抜いてからもう一 度つなぐ。

#### プリントできません プリンターを確認 してください

• プリンターの電源を入れ直し、USB ケーブルをいったん抜いてからもう一 度つなぐ。

#### ■ その他

#### これ以上選択できません

- プレイリストにはHD(ハイビジョン) 画質で999個、SD(標準)画質で99個ま でしか画像を追加できません。
- 次のときは、1度に100個までしか画像 を選択できません。
- 画像の削除
- HD(ハイビジョン)画像のプレイリス ト編集
- 静止画の印刷

### このデータはプロテクトされています

• 他の機器でプロテクトされた静止画を 削除しようとした。プロテクトをかけた 機器で解除する。

# <span id="page-86-1"></span>その他 **海外で使う**

## 電源について

本機は、海外でも使えます。 付属のACアダプターは、全世界の電源 (AC100V~240V、50/60Hz)で使えま す。また、バッテリーも充電できます。ただ し、電源コンセントの形状の異なる国や地 域では、電源コンセントにあった変換プラ グアダプターをあらかじめ旅行代理店で おたずねの上、ご用意ください。 電子式変圧器(トラベルコンバーター)は 使わないでください。故障の原因となるこ とがあります。

## 海外のコンセントの種類

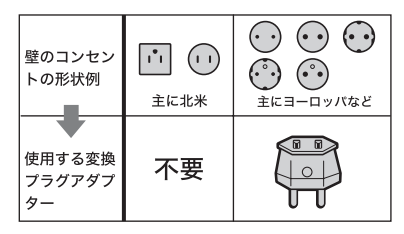

## HD(ハイビジョン)画質で見るには

• HD(ハイビジョン)画質で記録した画像をHD (ハイビジョン)画質で見るには、ハイビジョン

#### 世界時刻表

対応のテレビ(またはモニター)とコンポーネ ントビデオケーブル、AV接続ケーブルが必要 です。

• 本機の再生するハイビジョン信号に対応して いる主な国、地域は[「テレビ方式が](#page-86-0)NTSCの国、 [地域\(五十音順\)」](#page-86-0)を参照してください。

## SD(標準)画質で見るには

• SD(標準)画質で記録した再生画像を見るに は、日本と同じカラーテレビ方式(NTSC、下記 参照)で、映像/音声入力端子付きのテレビ(ま たはモニター)と接続ケーブルが必要です。

## <span id="page-86-2"></span><span id="page-86-0"></span>テレビ方式がNTSCの国、地域(五十音 順)

アメリカ合衆国、エクアドル、エルサルバドル、 ガイアナ、カナダ、キューバ、グアテマラ、 グアム、コスタリカ、コロンビア、サモア、 スリナム、セントルシア、大韓民国、台湾、チリ、 ドミニカ、トリニダード・トバゴ、ニカラグア、日 本、ハイチ、パナマ、バミューダ、バルバドス、 フィリピン、プエルトリコ、ベネズエラ、ペルー、 ボリビア、ホンジュラス、ミクロネシア、 ミャンマー、メキシコ など

## 現地の時間に合わせるには

• 海外で使うときは ← (ホーム)→ ■ (設定) →[時計設定]の[エリア設定]と[サマータイ ム]を設定してください(68[ページ](#page-67-0))。

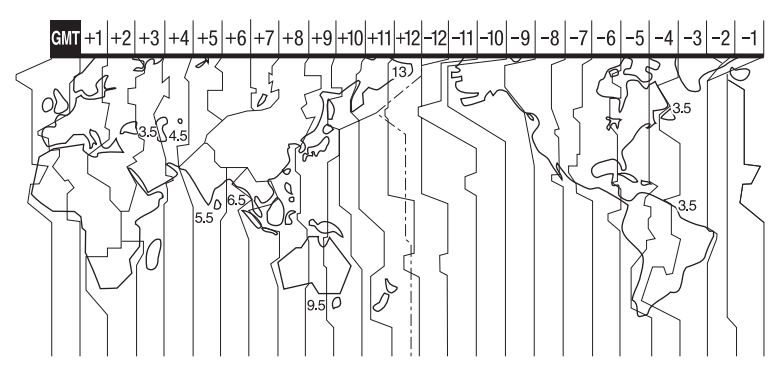

# <span id="page-87-3"></span>**"メモリースティック PRO デュオ"のファイル/ フォルダ構成**

"メモリースティック PRO デュオ"上のファイル/フォルダ構成は以下のとおりです。本機 を使って撮影/再生する際は、通常、意識する必要はありません。

パソコンとつないで撮影した動画や静止画を楽しむには、付属のCD-ROMに収録の 「Picture Motion Browser ガイド」をご覧になり、付属のソフトウェアを使用してくださ い。

<span id="page-87-2"></span>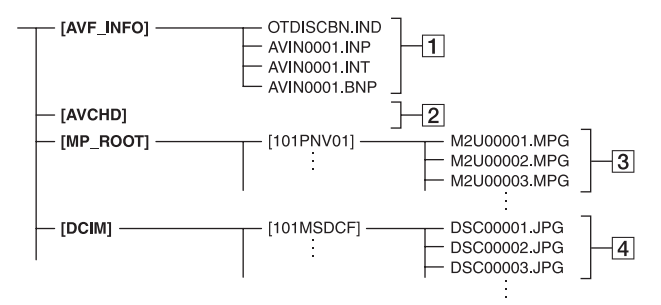

#### <span id="page-87-0"></span>1 画像管理用ファイル

削除すると、画像を正常に撮影/再生でき なくなることがあります。 隠しファイルに設定されており、通常は表 示されません。

#### 2HD動画管理情報フォルダ

本フォルダ以下にHD(ハイビジョン)画 質の動画用の記録データが保存されます。 パソコンから本フォルダや、本フォルダ内 のファイルやフォルダを操作しないでく ださい。画像ファイルが壊れたり、再生で きなくなることがあります。

#### 3SD動画ファイル(MPEG2ファイル)

<span id="page-87-5"></span>拡張子は「.MPG」。ファイルサイズの上限 は2GBです。2GBを超えると自動でファ イルが分割されます。

ファイル名末尾の番号は自動で繰り上が ります。ファイル名末尾の番号が9999を 超える場合は、自動で新しいフォルダが作 成されて、新しい動画ファイルはそちらに 記録されます。

**フォルダ名は、「101PNV01 |→** 「102PNV01」のように繰り上がります。

- <span id="page-87-4"></span><span id="page-87-1"></span>4 静止画ファイル(JPEGファイル) 拡張子は「.JPG」。ファイル名末尾の番号 は自動で繰り上がります。ファイル名末尾 の番号が9999を超える場合は、自動で新 しいフォルダが作成されて、新しい静止画 ファイルはそちらに保存されます。 フォルダ名は、「101MSDCF」→ 「102MSDCF」のように繰り上がります。
- 本機に入っている"メモリースティック PRO デュオ"は、[USB機能選択]で[ パソコン接 続]を選択して(53[ページ\)](#page-52-0)、本機とパソコンを USB接続することで、パソコンからアクセス可 能になります。
- パソコンから本機のファイルやフォルダを操 作しないでください。画像ファイルが壊れた り、再生できなくなることがあります。
- パソコンから本機に入っている "メモリース ティック PRO デュオ"上のデータを操作した 結果に対して、当社は責任を負いかねます。
- 画像ファイルを削除するときは、46[ページの](#page-45-0)手 順で行ってください。パソコンから本機に入っ ている"メモリースティック PRO デュオ"内の 画像ファイルを削除しないでください。
- パソコンから本機に入っている"メモリース ティック PRO デュオ"をフォーマットしない でください。正常に動作しなくなります。

• パソコンから本機に入っている"メモリース ティック PRO デュオ"にファイルをコピーし ないでください。このような操作による結果に 対して、当社は責任を負いかねます。

# **使用上のご注意とお手 入れ**

## <span id="page-88-0"></span>AVCHD規格について

本機は、AVCHD規格とMPEG2規格の両 方の記録機能を搭載したデジタルビデオ カメラレコーダーです。

#### AVCHD規格とは

「AVCHD」規格は、高効率の圧縮符号化技 術を用いて、1080i方式<sup>\*1</sup>や720p方式<sup>\*2</sup>の HD(ハイビジョン)信号を記録するハイビ ジョンデジタルビデオカメラの規格です。 映像圧縮にはMPEG-4 AVC/H.264方式 を、音声にはドルビーデジタル方式、また は、リニアPCM方式を採用しています。

MPEG-4 AVC/H.264方式は、従来の画像 圧縮方式に比べ、さらに高い圧縮効率を 持った優れた方式です。この方式により、 8cmDVDディスク、内蔵ハードディスク ドライブ、フラッシュメモリなどにデジタ ルビデオカメラの高画質なハイビジョン 映像信号を記録することができます。

#### 本機での記録・再生について

本機ではAVCHD規格に基づき、以下の仕 様でHD(ハイビジョン)記録ができます。 また、AVCHD規格でのHD(ハイビジョ ン)記録に加え、従来からのMPEG2規格 でSD(標準)記録することもできます。

映像: AVCHD規格 1440×1080/60i<sup>\*3</sup> 音声:ドルビーデジタル5.1ch 記録メディア:"メモリースティック PRO デュオ"

\*1:1080i 有効走査線数1080本、インターレー ス方式のハイビジョン規格 \*2:720p 有効走査線数720本、プログレッシブ 方式のハイビジョン規格 \*3:本機は、上記以外のAVCHD規格で記録され たデータの再生には対応していません。

## <span id="page-89-0"></span>"メモリースティック"について

"メモリースティック"("Memory Stick") は小さくて軽いのに大容量のIC記録メディ アです。

本機は、標準の"メモリースティック"の約 半分の大きさの"メモリースティック デュ オ"のみ使えます。ただし、すべての"メモ リースティック デュオ"の動作を保証する ものではありません。

<span id="page-89-2"></span>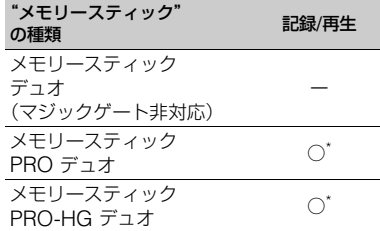

- <span id="page-89-3"></span>高速データ転送に対応した"メモリース ティック"です。転送速度はお使いになる機器 により異なります。
- 本機は8ビットパラレルデータ転送には対応し ておりません。
- 本機はマジックゲート機能を使ったデータの 記録/再生に対応していません。"マジックゲー ト"とは暗号化技術を使って著作権を保護する 技術です。
- 本機は"メモリースティック マイクロ"("M2") に対応しています。"M2"は"メモリースティッ ク マイクロ"の略称です。
- 静止画の圧縮形式:本機は、撮影した静止画 データをJPEG(Joint Photographic Experts Group)方式で圧縮/記録しています。 ファイル拡張子は「.JPG」です。
- 静止画の画像のデータファイル名:
	- 本機の画面表示:101-0001
	- パソコンの画面表示:DSC00001.JPG
- パソコン(Windows OS/Mac OS)でフォー マット(初期化)した"メモリースティック PRO デュオ"は、本機での動作を保証いたしま せん。
- <span id="page-89-1"></span>• お使いの"メモリースティック PRO デュオ"と 機器の組み合わせによっては、データの読み込 み/書き込み速度が異なります。
- 使用可能な"メモリースティック"の最新情報 につきましてはホームページ上の「メモリース ティック対応表」をご確認ください(最後の ページ)。

#### 取り扱い上のご注意

次の場合、画像ファイルが破壊されること があります。破壊された場合、内容の補償 については、ご容赦ください。

- 画像ファイルを読み込み中や、"メモリース ティック PRO デュオ"にデータを書き込み中 (アクセスランプが点灯中および点滅中)に、 "メモリースティック PRO デュオ"を取り出し たり、本機の電源を切ったりした場合
- 静電気や電気的ノイズの影響を受ける場所で 使った場合

大切なデータは、パソコンのハードディス クなどへバックアップを取っておくこと をおすすめします。

### ■ 取り扱いについて

次のことを守ってください。

- メモエリアに書き込むときは、あまり強い圧力 をかけないでください。
- •"メモリースティック PRO デュオ"本体および メモリースティック デュオ アダプターにラベ ルなどは貼らないでください。
- 持ち運びや保管の際は、"メモリースティック PRO デュオ"に付属の収納ケースに入れてく ださい。
- 端子部に触れたり、金属を接触させたりしない でください。
- 強い衝撃を与えたり、曲げたり、落としたりし ないでください。
- 分解したり、改造したりしないでください。
- 水にぬらさないでください。
- 小さいお子さまの手の届くところに置かない ようにしてください。誤って飲み込むおそれが あります。
- メモリースティック デュオ スロットには、"メ モリースティック PRO デュオ"以外は入れな いでください。故障の原因となります。

### ■ 使用場所について

次の場所での使用や保管は避けてくださ い。

- 高温になった車の中や炎天下など気温の高い 場所
- 直射日光のあたる場所
- 湿気の多い場所や腐食性のものがある場所

## <span id="page-90-2"></span>■ メモリースティック デュオ アダプ ターの使用について

"メモリースティック PRO デュオ"をメモ リースティック デュオ アダプターに挿入 すると、標準の"メモリースティック"対応 機器でもお使いになれます。

- •"メモリースティック PRO デュオ"を"メモ リースティック"対応機器でお使いの場合は、 必ず"メモリースティック PRO デュオ"をメモ リースティック デュオ アダプターに入れてか らお使いください。
- •"メモリースティック PRO デュオ"をメモリー スティック デュオ アダプターに入れるとき は、正しい挿入方向をご確認の上、奥まで差し 込んでください。差し込みかたが不充分だと正 常に動作しない場合があります。また、逆向き で無理に入れると、メモリースティック デュオ スロットが破損し故障の原因となります。
- メモリースティック デュオ アダプターに"メ モリースティック PRO デュオ"が装着されな い状態で、"メモリースティック"対応機器に挿 入しないでください。このような使いかたをす ると、機器に不具合が生じることがあります。

## ■ "メモリースティック PRO デュオ" についてのご注意

• 本機で動作確認されている"メモリースティッ ク PRO デュオ"および"メモリースティック PRO-HG デュオ"は8GBまでです。

## ■ "メモリースティック マイクロ"使用 上のご注意

● "メモリースティック マイクロ"を本機でお使 いの場合は、必ず"メモリースティック マイク ロ"をデュオサイズのM2アダプターに入れて からお使いください。デュオサイズのM2アダ プターに装着されていない状態で挿入されま

すと、"メモリースティック マイクロ"が取り出 せなくなる可能性があります。

● "メモリースティック マイクロ"は、小さいお子 様の手の届くところに置かないようにしてく ださい。誤って飲み込むおそれがあります。

#### <span id="page-90-0"></span>画像の互換性について

- 本機は(社)電子情報技術産業協会にて制定さ れた統一規格"Design rule for Camera File system"に対応しています。
- 統一規格に対応していない機器(DCR-TRV900、DSC-D700/D770)で記録された静 止画像は本機では再生できません。
- 他機で使用した"メモリースティック PRO デュオ"が本機で使えないときは、55[ページの](#page-54-0) 手順にしたがい本機で初期化をしてください。 初期化すると"メモリースティック PRO デュ オ"に記録してあるデータはすべて消去されま すので、ご注意ください。
- 次の場合、正しく画像を再生できないことがあ ります。
	- パソコンで加工した画像データ
	- 他機で撮影した画像データ

## <span id="page-90-1"></span>InfoLITHIUM(インフォリチウ ム)バッテリーについて

本機は"インフォリチウム"バッテリー(H シリーズ)のみ使用できます。それ以外の バッテリーは使えません。"インフォリチ ウム"バッテリーHシリーズには (i) InfoLITHIUM ロマークがついています。

## InfoLITHIUM(インフォリチウム) バッテリーとは?

"インフォリチウム"バッテリーは、本機や 別売りのACアダプター/チャージャーと の間で、使用状況に関するデータを通信す る機能を持っているリチウムイオンバッ テリーです。

"インフォリチウム"バッテリーが、本機の 使用状況に応じた消費電力を計算して バッテリー残量を分単位で表示します。

## 充電について

- 本機を使う前には、必ずバッテリーを充電して ください。
- 周囲の温度が10~30℃の範囲で、充電ランプ が消えるまで充電することをおすすめします。 これ以外では効率の良い充電ができないこと があります。

## バッテリーの上手な使いかた

- 周囲の温度が10℃未満になるとバッテリーの 性能が低下するため、使える時間が短くなりま す。安心してより長い時間使うために、次のこ とをおすすめします。
	- バッテリーをポケットなどに入れてあたた かくしておき、撮影の直前、本機に取り付け る。
	- 高容量バッテリー「NP-FH70/FH100」(別 売り)を使う。
- 液晶パネルの使用や再生/早送り/早戻しなどを 頻繁にすると、バッテリーの消耗が早くなりま す。高容量バッテリー「NP-FH70/FH100」(別 売り)のご使用をおすすめします。
- 本機で撮影や再生中は、こまめに電源スイッチ を切るようにしましょう。撮影スタンバイ状態 や再生一時停止中でもバッテリーは消耗して います。
- ●撮影には予定撮影時間の2~3倍の予備バッテ リーを準備して、事前にためし撮りをしましょ う。
- バッテリーは防水構造ではありません。ぬらさ ないようにご注意ください。

## バッテリーの残量表示について

- バッテリーの残量表示が充分なのに電源がす ぐ切れる場合は、再び満充電してください。残 量が正しく表示されます。ただし、長時間高温 で使ったり、満充電で放置した場合や、使用回 数が多いバッテリーは正しい表示に戻らない 場合があります。撮影時間の目安として使って ください。
- バッテリー残量時間が約20分程度でも、ご使用 状況や周囲の温度環境によってはバッテリー 残量が残り少なくなったことを警告する マークが点滅することがあります。

## バッテリーの保管方法について

- バッテリーを長期間使用しない場合でも、機能 を維持するために1年に1回程度満充電にして 本機で使い切ってください。本機からバッテ リーを取りはずして、湿度の低い涼しい場所で 保管してください。
- ●本機でバッテリーを使い切るには、 ← (ホー  $\Delta$ )  $\rightarrow$  [ $\rightleftharpoons$  (設定)  $\rightarrow$  [自動電源オ フ]→[なし]に設定し、電源が切れるまで撮影 スタンバイにしてください(69[ページ](#page-68-0))。

## バッテリーの寿命について

- バッテリーには寿命があります。使用回数を重 ねたり、時間が経過するにつれバッテリーの容 量は少しずつ低下します。使用できる時間が大 幅に短くなった場合は、寿命と思われますので 新しいものをご購入ください。
- 寿命は、保管方法、使用状況や環境、バッテリー パックごとに異なります。

## <span id="page-91-0"></span>x.v.Color(エックスブイ・カ ラー)について

- •x.v.Colorとは、xvYCC規格の親しみや すい呼称としてソニーが提案している商 標です。
- •xvYCC規格とは、動画色空間の国際規格 のひとつです。現行の放送などで使われ ている規格より広い色彩が表現できま す。

## 本機の取り扱いについて

#### 使用や保管場所について

使用中、保管中にかかわらず、次のような 場所に置かないでください。

- 異常に高温、低温または多湿になる場所 炎天下や熱器具の近くや、夏場の窓を閉め切っ た自動車内は特に高温になり、放置すると変形 したり、故障したりすることがあります。
- 激しい振動や強力な磁気のある場所 故障の原因になります。
- 強力な電波を出す場所や放射線のある場所 正しく撮影できないことがあります。

その他 **93** 

- TV、ラジオやチューナーの近く 雑音が入ることがあります。
- 砂地、砂浜などの砂ぼこりの多い場所 砂がかかると故障の原因になるほか、修理でき なくなることもあります。
- 液晶画面やレンズが太陽に向いたままとなる 場所(窓際や室外など) 液晶画面の内部を傷めます。

#### ■ 長時間使用しないときは

- 本機の性能を維持するために定期的に電源を3 分間入れ、撮影および再生を行ってください。
- バッテリーは使い切ってから保管してくださ い。

#### <span id="page-92-3"></span>結露について

結露とは、本機を寒い場所から急に暖かい 場所へ持ち込んだときなどに、本体内に水 滴が付くことで、故障の原因になります。

#### ■ 結露が起きたときは

電源を入れずに、結露がなくなるまで(約1 時間)放置してください。

#### ■ 結露が起こりやすいのは

次のように、温度差のある場所へ移動した り、湿度の高い場所で使うときです。

- スキー場のゲレンデから暖房の効いた場所へ 持ち込んだとき
- 冷房の効いた部屋や車内から暑い屋外へ持ち 出したとき
- スコールや夏の夕立の後
- 温泉など高温多湿の場所

#### ■ 結露を起こりにくくするために

本機を温度差の激しい場所へ持ち込むと きは、ビニール袋に空気が入らないように 入れて密封します。約1時間放置し、移動先 の温度になじんでから取り出します。

#### 液晶画面について

• 液晶画面を強く押さないでください。画面にム ラが出たり、液晶画面の故障の原因になりま す。

- 寒い場所でお使いになると、画像が尾を引いて 見えることがありますが、異常ではありませ ん。
- 使用中に液晶画面のまわりが熱くなりますが、 故障ではありません。

#### <span id="page-92-1"></span>■ お手入れ

液晶画面に指紋やゴミが付いて汚れたと きは、柔らかい布などを使ってきれいにす ることをおすすめします。 別売りの液晶クリーニングキットを使う ときは、クリーニングリキッドを直接液晶 パネルにかけず、必ずクリーニングペー パーに染み込ませて使ってください。

## <span id="page-92-2"></span><span id="page-92-0"></span>タッチパネルの調節(キャリブレーショ ン)について

タッチパネルのボタンを押したとき、反応 するボタンの位置にずれが生じることが あります。

このような症状になったときは、次の操作 を行ってください。電源は付属のACアダ プターを使ってコンセントから取ること をおすすめします。

- 1 本機の電源を入れる。
- 2 ← (ホーム)→ 全 (設定)→[一般設定] →[キャリブレーション]をタッチする。

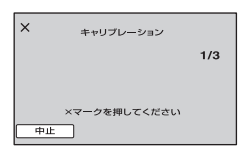

3"メモリースティック PRO デュオ"の角 のような先の細いものを使って、画面に表 示される×マークを3回タッチする。 解除するには[中止]をタッチする。

正しい位置を押さなかった場合、やり直し になります。

#### 63 ご注意

- キャリブレーションするときは、先のとがった ものを使わないでください。液晶画面を傷つけ る場合があります。
- 液晶画面を反転させているときや、外側に向け て本体に閉じたときは、キャリブレーションで きません。

#### 本機表面のお手入れについて

- •汚れのひどいときは、水やぬるま湯を少 し含ませた柔らかい布で軽く拭いた後、 からぶきします。
- •本機の表面が変質したり塗装がはげたり することがあるので、以下は避けてくだ さい。
	- シンナー、ベンジン、アルコール、化学ぞうき ん、虫除け、殺虫剤、日焼け止めのような化学 薬品類
	- 上記が手に付いたまま本機を扱う
	- ゴムやビニール製品との長時間接触

#### カメラレンズのお手入れと保管につい て

- •レンズ面に指紋などが付いたときや、高 温多湿の場所や海岸など塩の影響を受け る環境で使ったときは、必ず柔らかい布 などでレンズの表面をきれいに拭いてく ださい。
- •風通しの良い、ゴミやほこりの少ない場 所に保管してください。
- •カビの発生を防ぐために、上記のお手入 れは定期的に行ってください。また本機 を良好な状態で長期にわたって使ってい ただくためにも、月に1回程度、本機の電 源を入れて操作することをおすすめしま す。

#### <span id="page-93-0"></span>内蔵の充電式電池について

本機は日時や各種の設定を電源の入/切と 関係なく保持するために、充電式電池を内 蔵しています。充電式電池は本機を使って いる限り常に充電されていますが、使う時 間が短いと徐々に放電し、3か月近くまっ

たく使わないと完全に放電してしまいま す。充電してから使ってください。 ただし、充電式電池が充電されていない場 合でも、日時を記録しないのであれば本機 を使えます。

#### <span id="page-93-1"></span>■ 充電方法

本機を付属のACアダプターを使ってコン セントにつなぐか、充電されたバッテリー を取り付け、電源スイッチを「切(充電)」に して24時間以上放置する。

各部のなまえ・用語集・索引

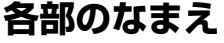

( )内は参照ページです。

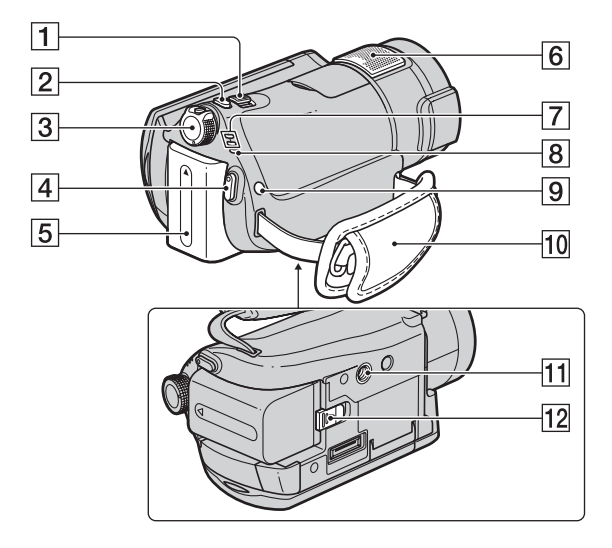

- 1 ズームレバー([30](#page-29-0)、[37](#page-36-0))
- 2 フォトボタン([29](#page-28-0))
- 3 電源スイッチ([19](#page-18-0))
- 4 スタート/ストップボタン([29](#page-28-1))
- 5 バッテリーパック([16](#page-15-0))
- 6 内蔵マイク([30](#page-29-1))
	- 外部マイクをつないだときは、その音声が優 先されます。
- |7 || (動画)/ (静止画)ランプ([19](#page-18-0))
- 8 4 /充電ランプ([16](#page-15-0))
- 9 4 (フラッシュ)ボタン([31](#page-30-0))
- **10** グリップベルト([28](#page-27-0))
- <span id="page-94-0"></span>11 三脚用ネジ穴

三脚(別売り、ネジの長さが5.5mm以下)を 三脚用ネジ穴に取り付ける。

**12 BATT(バッテリー取りはずし)レバー** ([17](#page-16-0))

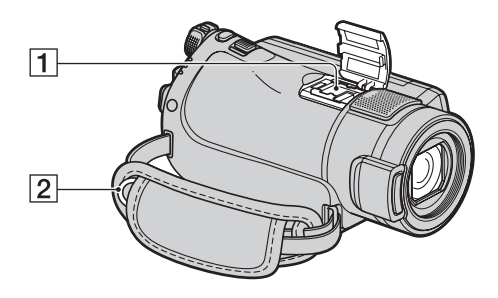

1 アクティブインターフェースシュー

専用マイクやフラッシュなどを使うときに、 本機から電源供給し、本機の電源スイッチに 連動して接続機器の電源の入/切ができます。 お使いになるアクセサリーの取扱説明書を あわせてご覧ください。

接続機器が外れにくい構造になっています。 取り付けるときは、押しながら奥まで差し込 み、ネジを確実に締め付けてください。取り はずすときは、ネジをゆるめ、上から押しな がらはずしてください。

- フラッシュ(別売り)を付けたまま撮影する ときは、充電音が録音されないように、フ ラッシュの電源を切ってください。
- 別売りのフラッシュと内蔵フラッシュは同 時に使えません。
- 外部マイクをつなぐと、その音声が内蔵マ イクよりも優先されます(30[ページ](#page-29-1))。
- 2 ショルダーベルト取り付け部 ショルダーベルト(別売り)を取り付けます。

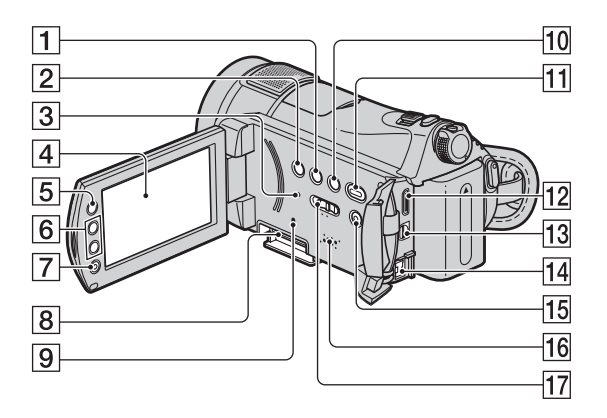

- 1 画面表示/バッテリーインフォボタン ([17](#page-16-1)、[21](#page-20-0))
- <span id="page-96-1"></span><span id="page-96-0"></span>2 逆光補正ボタン([32](#page-31-1))
- 3 RESET(リセット)ボタン 日時を含めすべての設定が解除される。
- 4 液晶画面/タッチパネル([21](#page-20-0))
- 5 ← (ホーム)ボタン([13](#page-12-0)、[58](#page-57-0))
- 6 ズームボタン([30](#page-29-0)、[37](#page-36-0))
- 7 スタート/ストップボタン([29](#page-28-1))
- 8 メモリースティック デュオ スロット ([22](#page-21-0))
- 9 アクセスランプ([22](#page-21-0))
- 0 (フィルムロールインデックス)ボ タン([35](#page-34-0))
- 11 □ (画像再生)ボタン([34](#page-33-0))
- **12 HDMI OUT端子([39](#page-38-0))**
- [**13** A/V OUT端子([39](#page-38-0))
- **14 DC IN端子([16](#page-15-0))**
- 15 シンプルボタン([24](#page-23-0))
- 16 スピーカー

再生時の音声が聞けます。音量調節について は、37[ページ](#page-36-1)をご覧ください。

qj NIGHTSHOTスイッチ([32](#page-31-0))

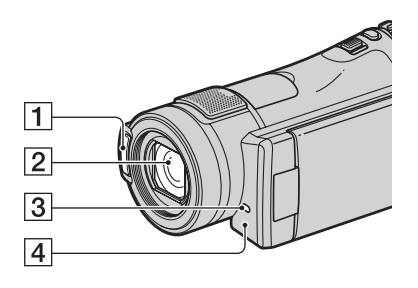

- 1 フラッシュ発光部([31](#page-30-0))
- 2 レンズ(カールツァイスレンズ搭載) ([4](#page-3-0))
- 3 録画ランプ([68](#page-67-1)) 録画時に赤く点灯します。 "メモリースティック PRO デュオ"やバッテ リーの残量が少なくなると点滅します。
- <span id="page-97-0"></span>[4] リモコン受光部/赤外線発光部 リモコン(99[ページ](#page-98-2))は、リモコン受光部に向 けて操作します。

ハンディカムステーション

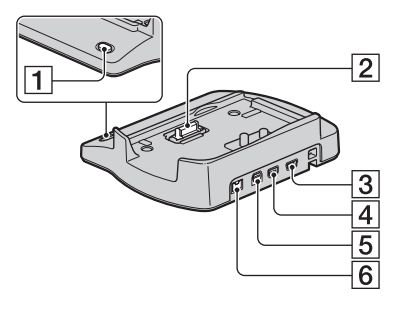

- 1 ワンタッチ ディスクボタン([45](#page-44-0))
- 2 インターフェースコネクタ
- $3$  (USB)端子([53](#page-52-0))
- 4 COMPONENT OUT 端子(コンポー ネント出力)([39](#page-38-0))
- 5 A/V OUT端子([39](#page-38-0))
- 6 DC IN端子([16](#page-15-0))

## <span id="page-98-2"></span><span id="page-98-0"></span>ワイヤレスリモコン

![](_page_98_Picture_1.jpeg)

- 1 データコードボタン([64](#page-63-0)) 再生中に押すと、日付時刻データ/カメラデー タを表示する。
- 2 フォトボタン([29](#page-28-0)) 押したときの画像が静止画として記録され る。
- 3 スキャン/スローボタン([36](#page-35-0))
- 4.>(前の画像/次の画像)ボタン ([36](#page-35-0))
- 5 再生ボタン([36](#page-35-0))
- 6 停止ボタン([36](#page-35-0))
- 7 画面表示ボタン([21](#page-20-0))
- 8 リモコン発光部
- 9 スタート/ストップボタン([29](#page-28-1))
- 10 ズームボタン([30](#page-29-0)、[37](#page-36-0))
- 11 一時停止ボタン([36](#page-35-0))
- qs ビジュアルインデックスボタン([34](#page-33-0)) 再生中に押すと、ビジュアルインデックス画 面を表示する。

13 ◀ / ▶ / ▲ / ▼ / 決定ボタン

ビジュアルインデックス/フィルムロールイ ンデックス/フェイスインデックス/プレイリ スト画面で、いずれかのボタンを押すと、本 機の画面にオレンジ色の枠が表示される。< /▶ / ▲ / ▼で画面上の希望のボタンまたは項 目を選び、決定ボタンを押す。

#### b ご注意

• 絶縁シートを引き抜いてからリモコンを使っ てください。

![](_page_98_Picture_18.jpeg)

- 本機前面のリモコン受光部に向けて操作して ください(98[ページ\)](#page-97-0)。
- 一定時間リモコンからの操作がないと、オレン ジ色の枠は消えます。再び ◀ / ▶ / ▲ / ▼ または 決定ボタンのいずれかを押すと、最後に表示さ れていた位置に枠が表示されます。
- ◀ / ▶ / ▲ / ▼ で操作できないボタンもあります。

#### <span id="page-98-1"></span>リモコンの電池を交換するには

- 1 タブを内側に押し込みながら、溝に爪をか けて電池ケースを引き出す。
- 2 +面を上にして新しい電池を入れる。
- 3 電池ケースを「カチッ」というまで差し込 む。

![](_page_98_Picture_26.jpeg)

• リモコンには、ボタン型リチウム電池 (CR2025)が内蔵されています。CR2025以外 の電池を使用しないでください。

# <span id="page-99-0"></span>**画面表示**

### 動画を撮影中

![](_page_99_Figure_2.jpeg)

## 静止画を撮影中

![](_page_99_Figure_4.jpeg)

## 動画を再生中

![](_page_99_Figure_6.jpeg)

## 静止画を再生中

![](_page_99_Figure_8.jpeg)

- 1 記録画質(HD/SD)([60](#page-59-0))と録画モード (XP/HQ/SP/LP)([60](#page-59-1))
- 2 ホームボタン([13](#page-12-0))
- 3 バッテリー残量の目安([17](#page-16-1))
- |4 撮影状態(「スタンバイ1/「●録画1)
- 5 カウンター(時:分:秒)
- 6 オプションボタン([70](#page-69-0))
- 7 デュアル記録([31](#page-30-1))
- 8 画像再生ボタン([34](#page-33-0))
- 9 フェイスインデックス設定([37](#page-36-2))
- 0 5.1chサラウンド記録([30](#page-29-1))
- [1] 画質([FINE]/[STD])([63](#page-62-0))
- 12 画像サイズ([63](#page-62-1))
- 13 静止画記録中
- qf 記録フォルダ
- 15 戻る
- 16 再生表示
- 17再生中の動画の番号/記録している動画 の数
- 18 前の画像/次の画像ボタン([36](#page-35-0))
- 19 動画操作ボタン([36](#page-35-0))
- 20 再生中の動画の画質
- 21 再生中の静止画の番号/記録している 静止画の数
- 22 スライドショーボタン([38](#page-37-0))
- 23 データファイル名
- 24 ビジュアルインデックス表示ボタン  $(34)$  $(34)$  $(34)$

## z ちょっと一言

• 記録した静止画の枚数が多くなると、自動的に 新しいフォルダを作成し画像を保存します。

# 液晶画面の表示

## 撮影/再生中や、設定を変更したときに次 の表示が出ます。

![](_page_100_Figure_2.jpeg)

#### 画面左上

![](_page_100_Picture_281.jpeg)

## 画面中央

![](_page_100_Picture_282.jpeg)

## 画面右上

![](_page_100_Picture_283.jpeg)

![](_page_100_Picture_284.jpeg)

## <span id="page-100-0"></span>撮影時のデータについて

撮影時の日付時刻と撮影条件を示したカ メラデータが、自動的に記録されます。 これらのデータは、撮影中には表示されま せんが、再生時に日付時刻/カメラデータ として確認できます(64[ページ\)](#page-63-0)。

# **用語集**

## ■ 5.1chサラウンド音声(5.1チャンネ ル サラウンド音声)

フロント側(左/右/センター)、リア側(左/ 右)の5chと、120Hz以下の低域を専門と するサブウーファー0.1chを加えた6つの スピーカーで音を再生します。

## <span id="page-101-1"></span>■ AVCHD規格

HD(ハイビジョン)信号をMPEG-4 AVC/ H.264方式を用いて記録するハイビジョ ンデジタルビデオカメラの規格です。

## <span id="page-101-2"></span>■ JPEG(ジェイペグ)

Joint Photographic Experts Groupの 略で、静止画データの圧縮(データ容量を 小さくする)方法のことです。本機では、静 止画をJPEG形式で記録します。

## <span id="page-101-3"></span> $\blacksquare$  MPEG(エムペグ)

Moving Picture Experts Groupの略で、 映像(動画)および音声の符号化(画像圧縮 の方法)に関する規格の総称です。 MPEG1、MPEG2などの規格がありま す。本機ではSD(標準)画質の動画を MPEG2形式で記録します。

## <span id="page-101-4"></span> $MPFG-4$  AVC/H $264$

ISO/IECとITU-Tの2つの国際標準化機関 が2003年に共同で標準化した最新の画像 符号化方式です。従来のMPEG-2に比べ て2倍以上の圧縮効率を持ちます。本機で は、ハイビジョン動画の画像符号化にこの 方式を用いています。

## <span id="page-101-5"></span> $\blacksquare$  VBR

Variable Bit Rate(可変ビットレート)の 略で、撮影シーンに合わせてビットレート (一定時間あたりの記録データ量)を自動 調節させる記録方式です。動きの速い映像 は"メモリースティック PRO デュオ"の 容量を多く使って鮮明な画像を記録する ので、"メモリースティック PRO デュオ" の記録時間は短くなります。

#### <span id="page-101-0"></span>■ サムネイル

多数の画像を一覧表示するために縮小さ れた画像のことです。本機では、「ビジュア ルインデックス」「フィルムロールイン / デックス I/「フェイスインデックス」など がサムネイルを使った表示方法です。

## ■ ドルビーデジタル

米ドルビーラボラトリーズ社が開発した 音声の符号化(圧縮方法)形式です。

#### ■ ドルビーデジタル5.1クリエーター 米ドルビーラボラトリーズ社が開発した 音声圧縮技術です。高音質を維持したま

ま、音声を効率的に圧縮して、5.1chサラ ウンド音声が作成できます。

# 索引

# ア行

![](_page_102_Picture_57.jpeg)

# 力行

![](_page_102_Picture_58.jpeg)

![](_page_102_Picture_59.jpeg)

# サ行

![](_page_102_Picture_60.jpeg)

![](_page_102_Picture_61.jpeg)

# 夕行

![](_page_102_Picture_62.jpeg)

![](_page_103_Picture_34.jpeg)

# ナ行

![](_page_103_Picture_35.jpeg)

# バ行

![](_page_103_Picture_36.jpeg)

![](_page_103_Picture_37.jpeg)

# マ行

![](_page_103_Picture_38.jpeg)

# ヤ行

![](_page_103_Picture_39.jpeg)

# ラ行

![](_page_103_Picture_40.jpeg)

# ワ行

![](_page_103_Picture_41.jpeg)

# アルファベット順

![](_page_103_Picture_42.jpeg)

![](_page_104_Picture_11.jpeg)

# 数字

![](_page_104_Picture_12.jpeg)

#### 商標について

- "ハンディカム"、HADDYCADはソ ニー株式会社の登録商標です。
- AVCHDおよびAVCHDロゴは、ソニー株式会 社と松下電器産業株式会社の商標です。
- •"Memory Stick"、"メモリースティック"、 、<br><sub>Mewors Stick 、</sub>、"メモリースティック デュオ"、 MEMORY STICK Dun、"メモリースティック **PRO デュオ"、 Memory Stick PRO Duo、 メモ** リースティック PRO-HG デュオ"、 MEMORY STICK PRO-HG Duo、"メモリースティッ ク マイクロ"、"マジックゲート"、

**MAGICGATE**, "MagicGate Memory Stick"、"マジックゲート メモリースティッ ク"、"MagicGate Memory Stick Duo"、"マ ジックゲート メモリースティック デュオ"は ソニー株式会社の商標または登録商標です。

- InfoLITHIUM(インフォリチウム)はソニー株 式会社の商標です。
- •"x.v.Color"はソニー株式会社の商標です。
- Dolby、ドルビー、およびダブルD記号は、ドル ビーラボラトリーズの商標です。
- ドルビーデジタル5.1クリエーターはドルビー ラボラトリーズの商標です。
- HDMI、HDMIロゴ、およびHigh Definition Multimedia Interfaceは、HDMI Licensing LLC の商標または登録商標です。
- Microsoft、Windows、Windows Media、 Windows Vista、DirectXはMicrosoft Corporationの米国およびその他の国におけ る登録商標または商標です。
- Macintosh、Mac OSはApple Inc.の米国お よびその他の国における登録商標です。
- Intel、Intel Core、Pentiumは、アメリカ合衆国 およびその他の国におけるインテル コーポ レーションまたはその子会社の商標または登 録商標です。
- Adobe、Adobe logo、Adobe Acrobatは Adobe Systems Incorporatedの米国および その他の国における登録商標または商標です。

その他の各社名および各商品名は各社の登録商 標または商標です。なお、本文中では、TM、®マー クは明記していません。

#### ライセンスに関する注意

個人的使用以外の目的で、MPEG-2規格に合致 した本製品をパッケージメディア向けビデオ情 報をエンコードするために使用する場合、 MPEG-2 PATENT PORTFOLIOの特許に関す るライセンスを取得する必要があります。尚、当 該ライセンスは、MPEG LA. L.L.C., (住所:250 STEELE STREET, SUITE 300, DENVER, COLORADO 80206)より取得可能です。

本製品は、MPEG LA, LLC.がライセンス活動を 行っているAVC PATENT PORTFOLIO LICENSEの下、次の用途に限りライセンスされ ています:

(i) 消費者が個人的、非営利の使用目的で、 MPEG-4 Visual規格に合致したビデオ信号(以 下、AVC VIDEOといいます)にエンコードする こと。

(ii) AVC Video(消費者が個人的に非営利目的で エンコードしたもの、若しくはMPEG LAよりラ イセンスを取得したプロバイダーがエンコード したものに限られます)をデコードすること。な お、その他の用途に関してはライセンスされてい ません。プロモーション、商業的に利用すること に関する詳細な情報につきましては、MPEG LA, LLC.のホームページをご参照ください。

本製品には、弊社がその著作権者とのライセンス 契約に基づき使用しているソフトウエアである 「C Library」、「Expat」、「zlib」、「libjpeg」が搭載 されております。当該ソフトウエアの著作権者様 の要求に基づき、弊社はこれらの内容をお客様に 通知する義務があります。

ライセンス内容に関しては、同梱CD-ROMに記 載されていますので、以下に示す方法にしたがっ て、内容をご一読くださいますよう、よろしくお 願い申し上げます。

CD-ROMの「License」フォルダにある 「license1.pdf」をご覧ください。「C Library」、 「Expat」、「zlib」、「libjpeg」の記載(英文)が収録 されています。

### GNU GPL/LGPL適用ソフトウエアに 関するお知らせ

本製品には、以下のGNU General Public License(以下「GPL」とします)またはGNU Lesser General Public License(以下「LGPL」 とします)の適用を受けるソフトウエアが含まれ ております。お客様は添付のGPL/LGPLの条件 に従いこれらのソフトウエアのソースコードの 入手、改変、再配布の権利があることをお知らせ いたします。

ソースコードは、Webで提供しております。 ダウンロードする際には、以下のURLにアクセ スし、モデル名HDR-SR7をお選びください。 http://www.sony.net/Products/Linux/ なお、ソースコードの中身についてのお問い合わ せはご遠慮ください。

ライセンス内容に関しては、同梱CD-ROMに記 載されていますので、以下に示す方法にしたがっ て、内容をご一読くださいますよう、よろしくお 願い申し上げます。

CD-ROMの「License」フォルダにある 「license2.pdf」をご覧ください。「GPL」、 「LGPL」の記載(英文)が収録されています。

PDFをご覧になるにはAdobe Readerが必要で す。パソコンにインストールされていない場合に は下記のホームページからダウンロードするこ とができます。 http://www.adobe.com/

## **■ 製品についてのサポートのご案内**

![](_page_107_Figure_1.jpeg)

**電話で問い合わせる**(おかけ間違いにご注意ください)

![](_page_107_Picture_3.jpeg)

- テクニカルインフォメーションセンター ● ナビダイヤル. . . . . . . . . . . . . . . . . . . 0570-00-0066 (全国どこからでも市内通話料でご利用いただけます)
- 携帯電話・PHSでのご利用は . . . . . . . . . . 0466-38-0253 (ナビダイヤルが使用できない場合はこちらをご利用ください) 受付時間: 月~金曜日 午前9時~午後8時 土、日曜日、祝日 午前9時~午後5時 お電話の際は、本機をお手元にご用意ください。

## 修理のお申し込み

![](_page_107_Picture_7.jpeg)

指定宅配便での修理品のお引き取りから修理後の製品のお届けまでを一括して 行います。テクニカルインフォメーションセンターへお電話いただくか、WEBサ イトをご覧ください。 http://www.sony.co.jp/di-repair/

# **■ カスタマー登録のご案内**

![](_page_107_Picture_10.jpeg)

カスタマー登録していただくと、安心、便利な各種サポートが受けられます。 詳しくは、同梱のチラシ「カスタマー登録のご案内」もしくはご登録WEBサイトを ご覧ください。 http://www.sony.co.jp/di-regi/

登録後は登録者専用お問い合わせ窓口をご利用いただけます。 詳しくは下記のURLをご覧ください。 http://www.sony.co.jp/cam/contact/

ソニー株式会社 〒108-0075 東京都港区港南1-7-1

http://www.sony.co.jp/